## Introduction to Applied Scientific Computing using MATLAB

Mohsen Jenadeleh

In this lecture, slides from MIT, Rutgers and Waterloo University are used to form the lecture slides

**Connect Activity** 

Question:

# What is the purpose of a data visualization?

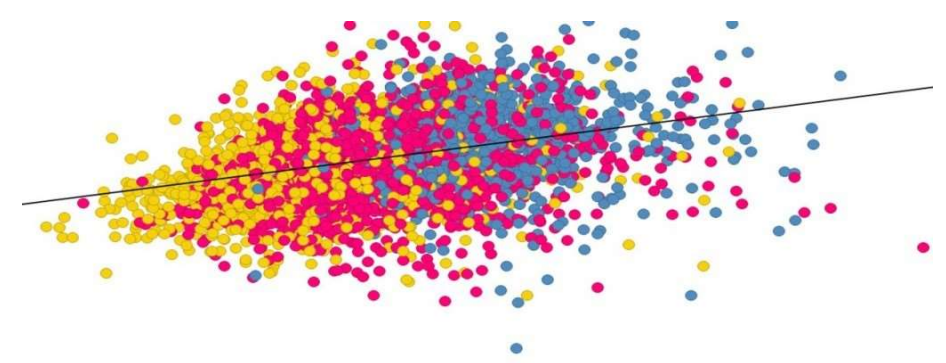

## Information Visualization?

- Information Visualization?<br>• The study of visual representations of data to reinforce human cognition. human cognition. • The study of visual representations of data to reinforce<br>
human cognition.<br>
• "Help people understand the, structure, relationships<br>
meaning in data."
- meaning in data." • The study of visual representations of data to rein<br>
human cognition.<br>
• "Help people understand the, structure, relations<br>
• meaning in data."<br>
• Techniques: Charts, Graphs, Maps
- 

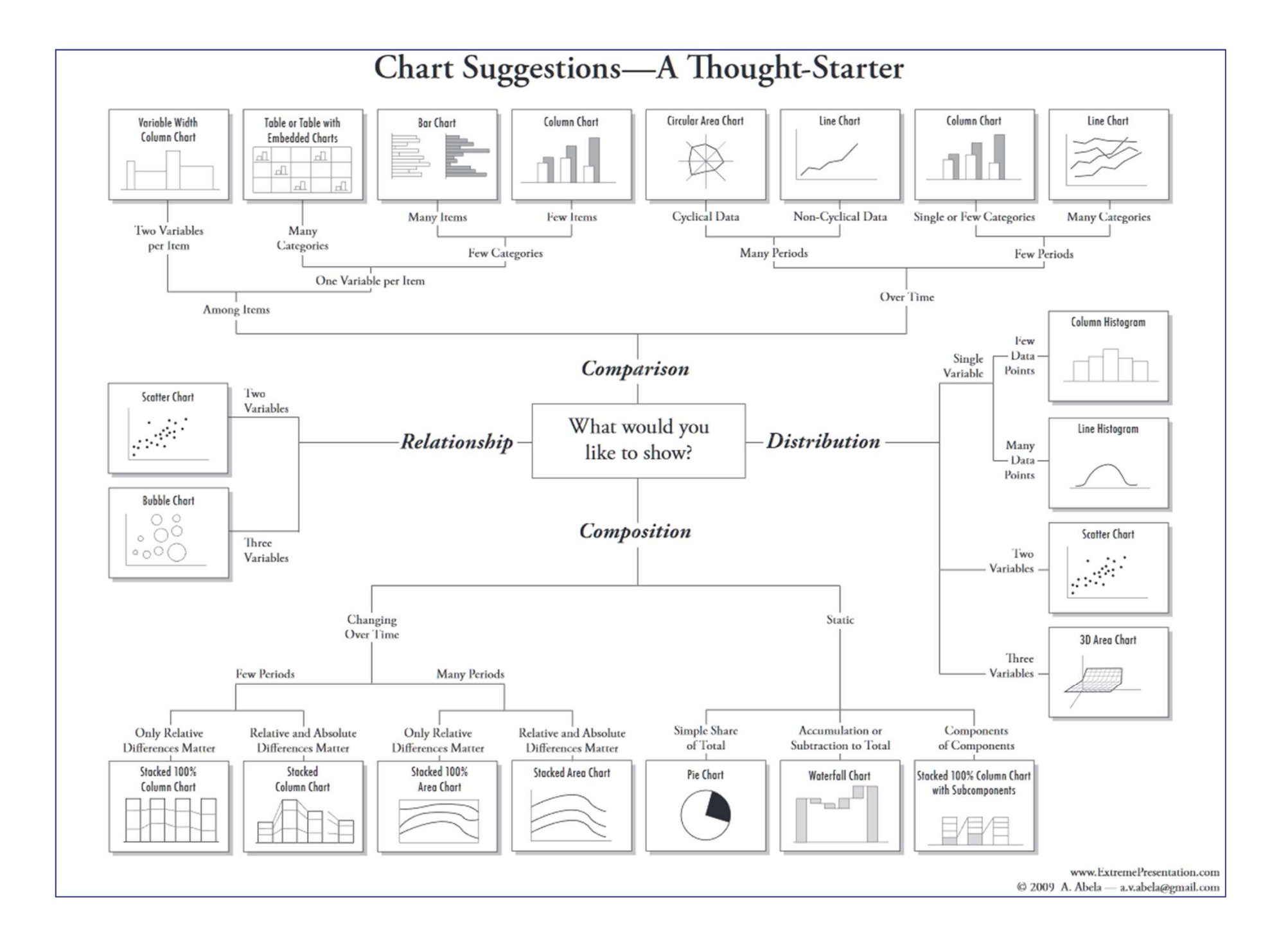

## Review from Weeks 1 & 2

MATLAB has extensive facilities for the plotting of curves and surfaces, and visualization.

Basic 2D plots of functions and (x,y) pairs can be done with the functions:

plot, fplot, ezplot

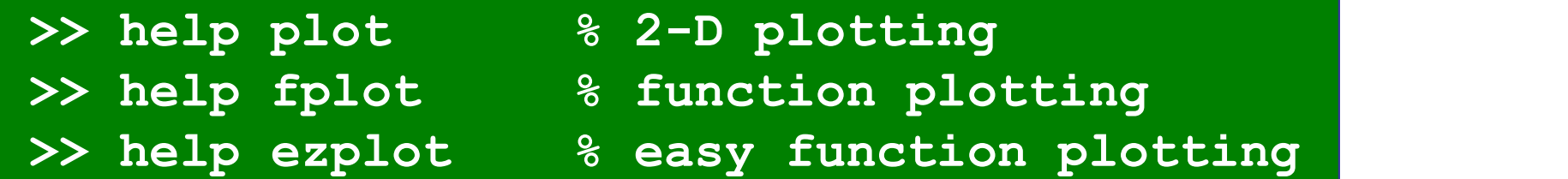

If a function f(x) has already been defined by a functionhandle or inline, it can be plotted quickly with **fplot**, ezplot, which are very similar. One only needs to specify the plot range. For example:

 $>> f = (x) exp(-0.5*x) . xsin(5*x);$  $\rightarrow$  fplot(f,[0,5]); % plot over interval  $[0,5]$ 

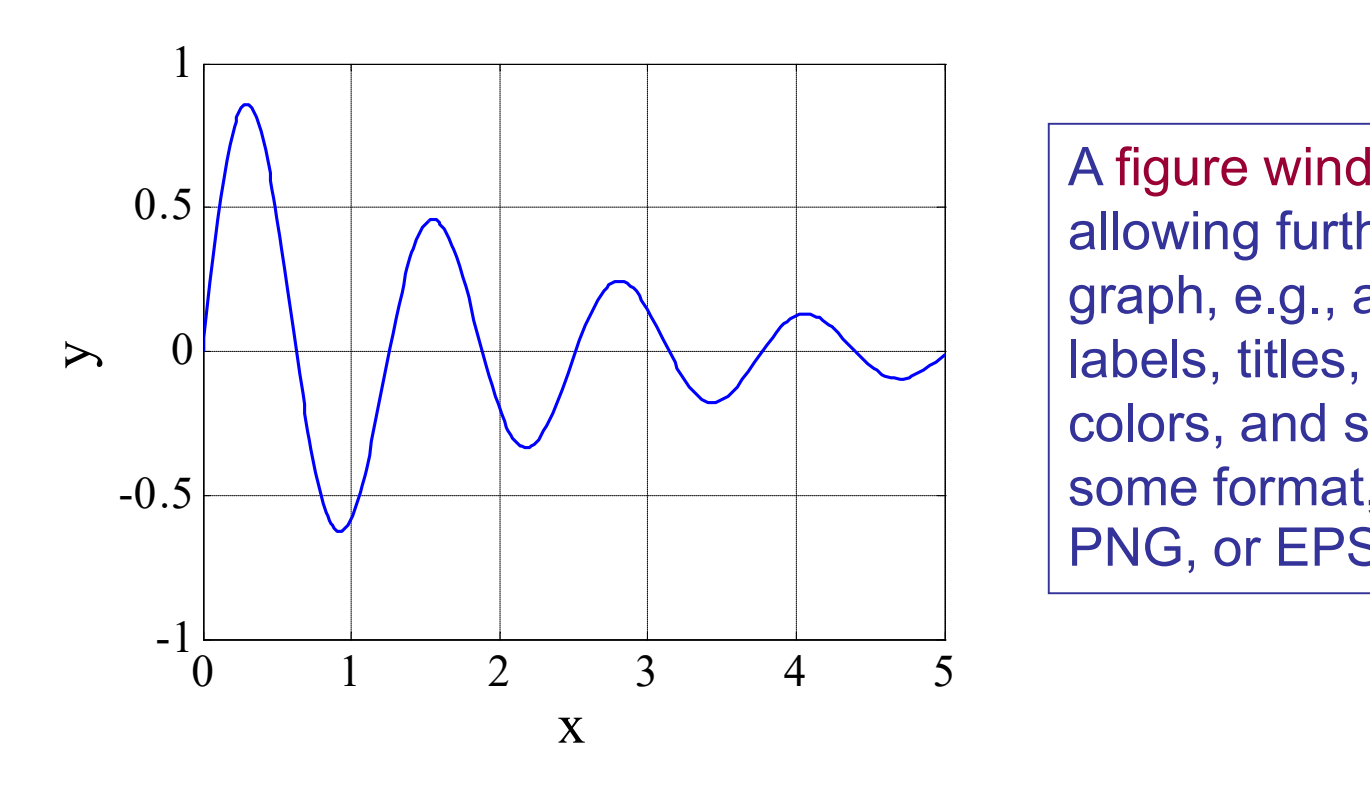

A figure window opens up, allowing further editing of the graph, e.g., adding x,y axis labels, titles, grid, changing colors, and saving the graph is some format, such as WMF, PNG, or EPS, EPSC

using the plot function

>> x = linspace(0,5,101); >> y = f(x); >> plot(x,y,'b-'); % blue-solid line >> xlabel('x'); ylabel('y'); grid; >> title('f(x) = e^{-0.5x} sin(5x)');

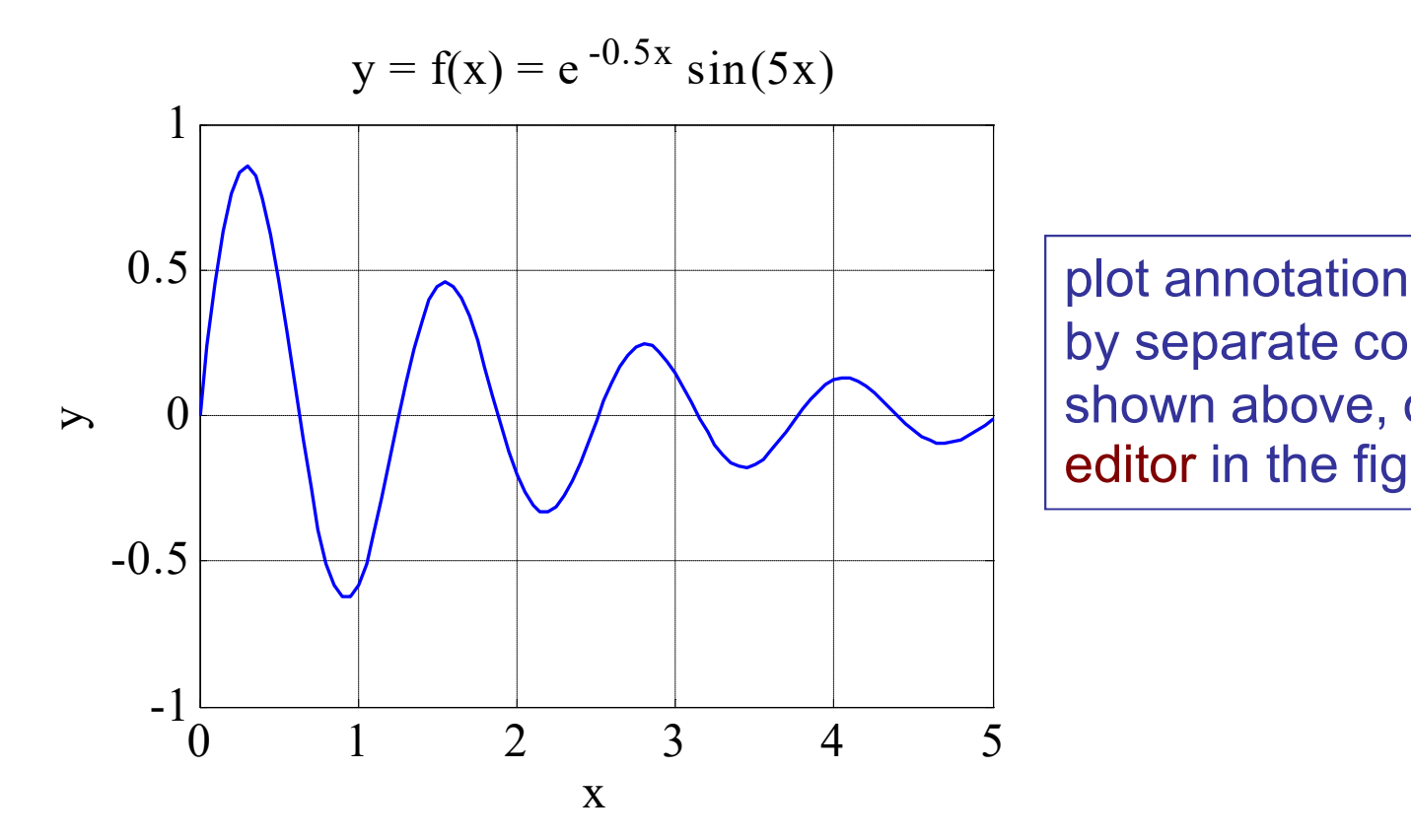

plot annotation can be done by separate commands, as shown above, or from the plot editor in the figure window.

## multiple graphs on same plot

>> x5 = x(1:5:end); % plot every 5th data point >> y5 = y(1:5:end); >> plot(x,y,'b-', x5,y5, ' r. '); % blue-line, red dots >> xlabel('x'); ylabel('y'); grid; >> title('f(x) = e^{-0.5x} sin(5x)');

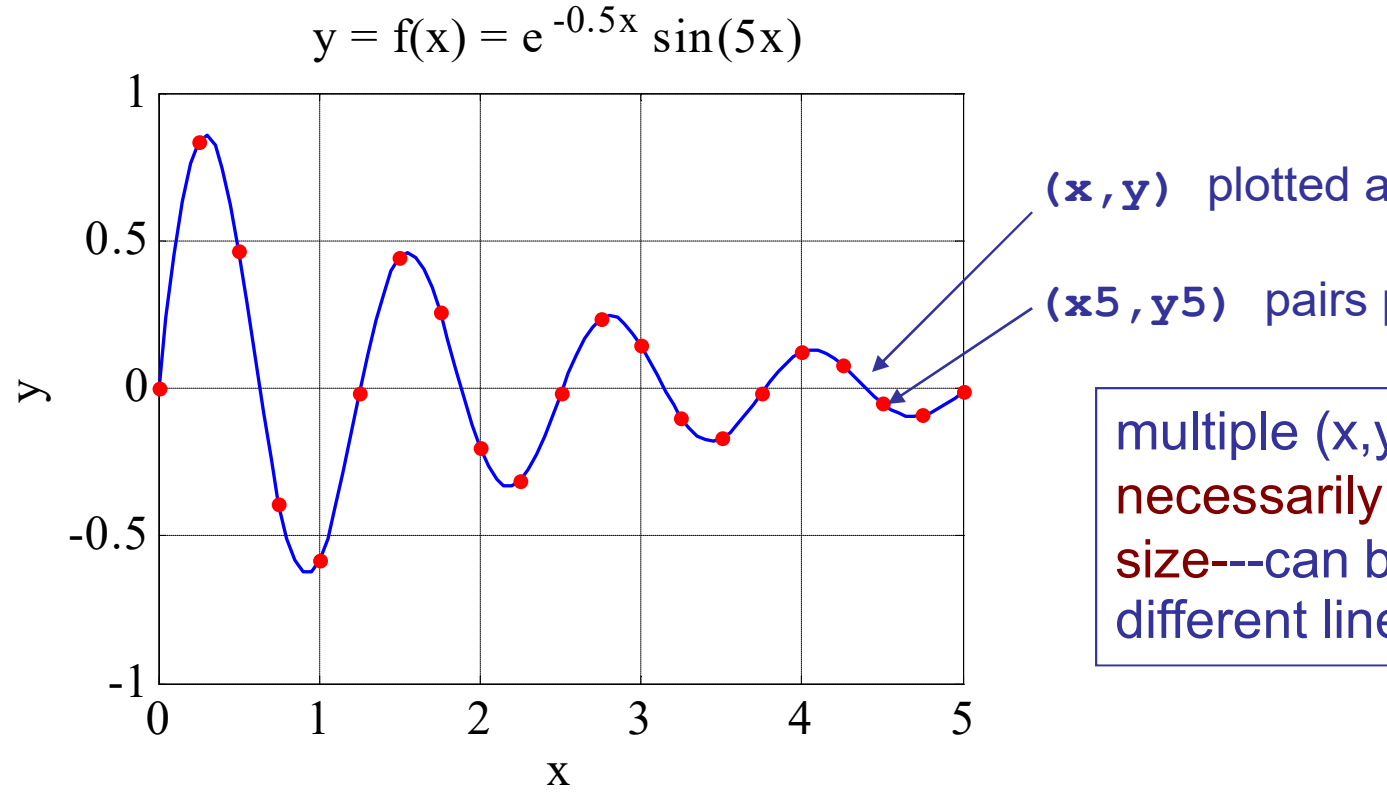

(x,y) plotted as blue-solid line

(x5,y5) pairs plotted as red dots

multiple (x,y) pairs---not necessarily of the same size---can be plotted with different line styles.

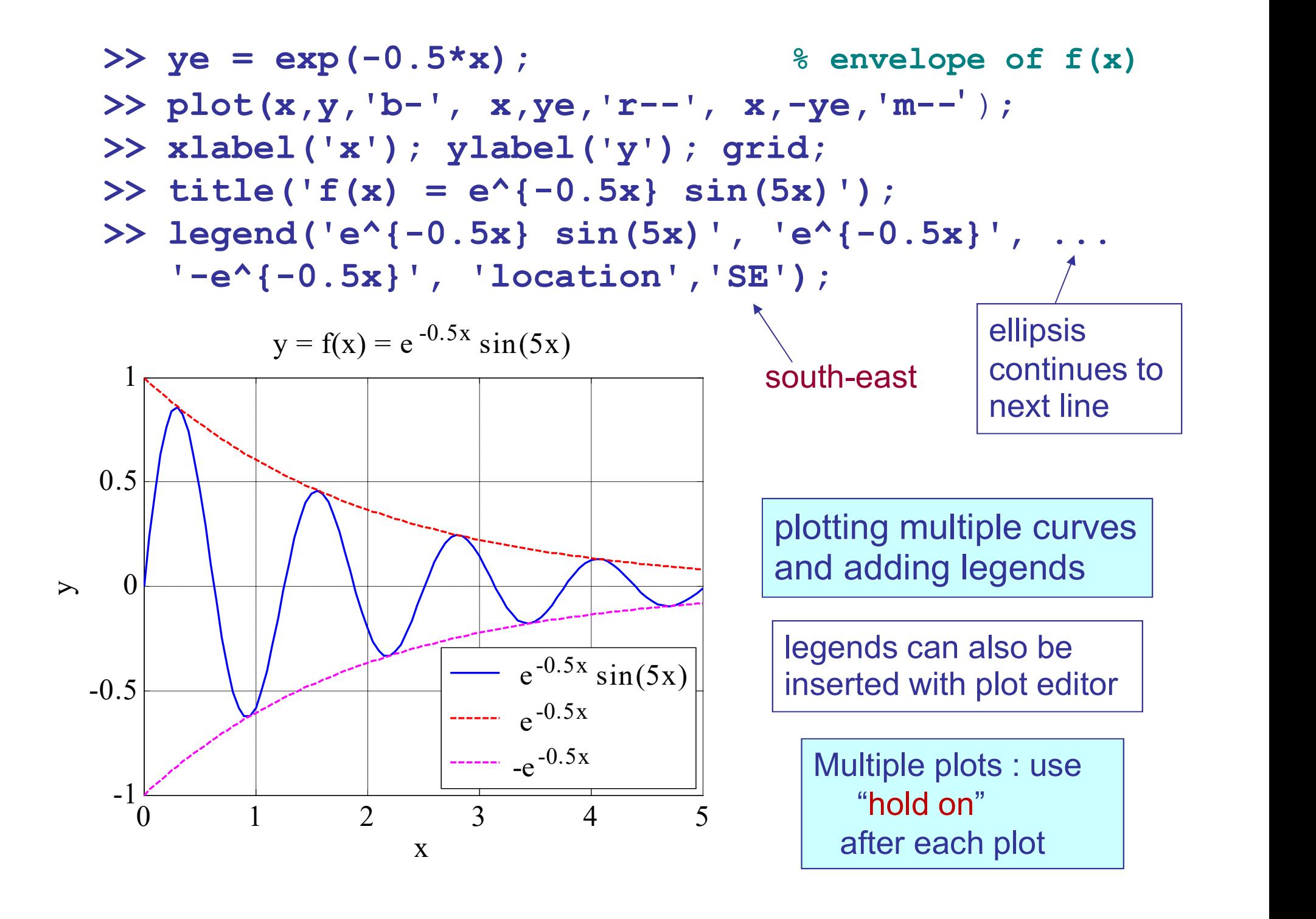

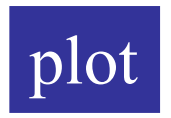

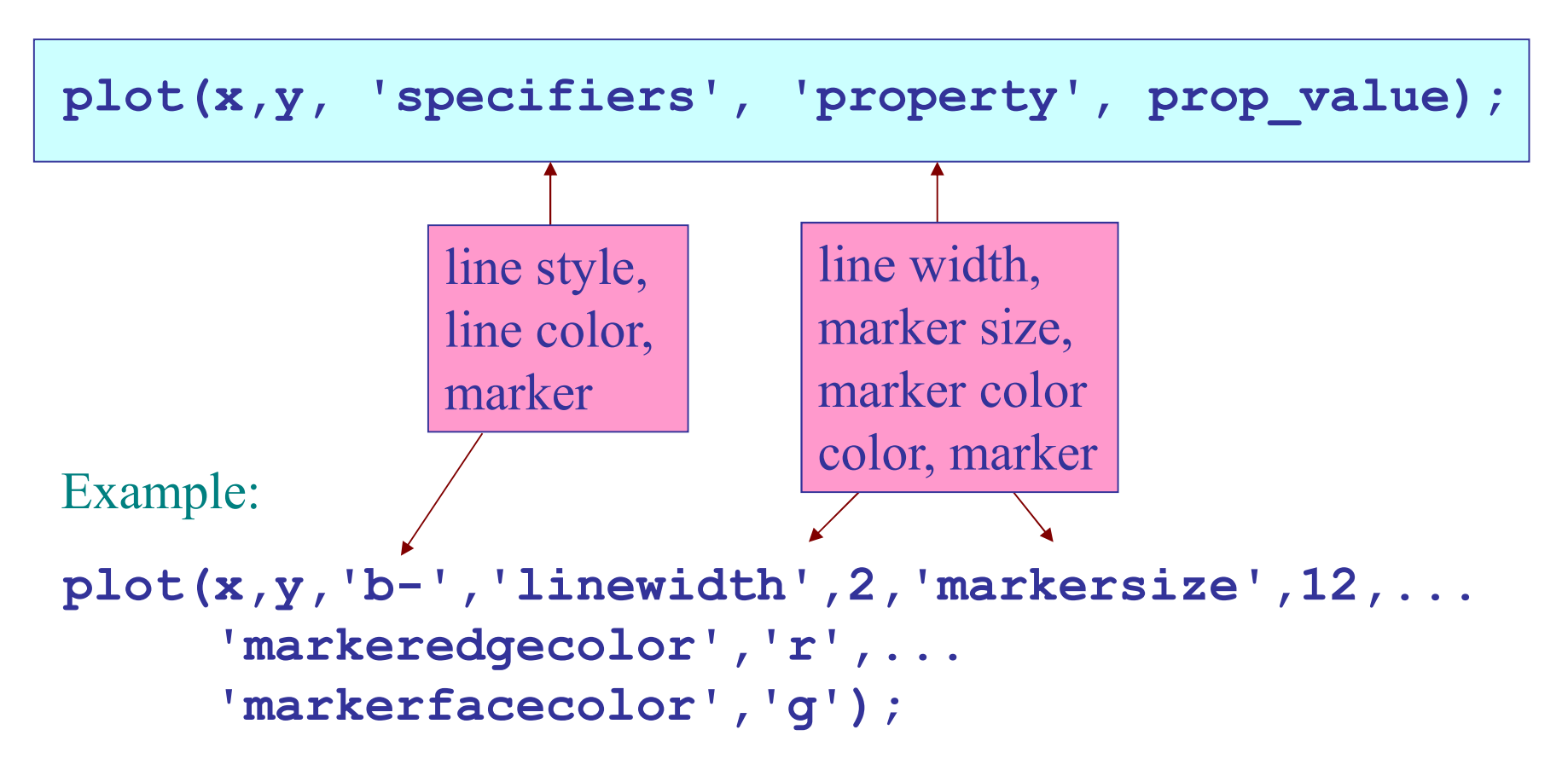

## default values: LineWidth  $= 0.5$  points MarkerSize  $= 6$ FontSize = 10

# Line Styles, Point Types, Colors, and Properties

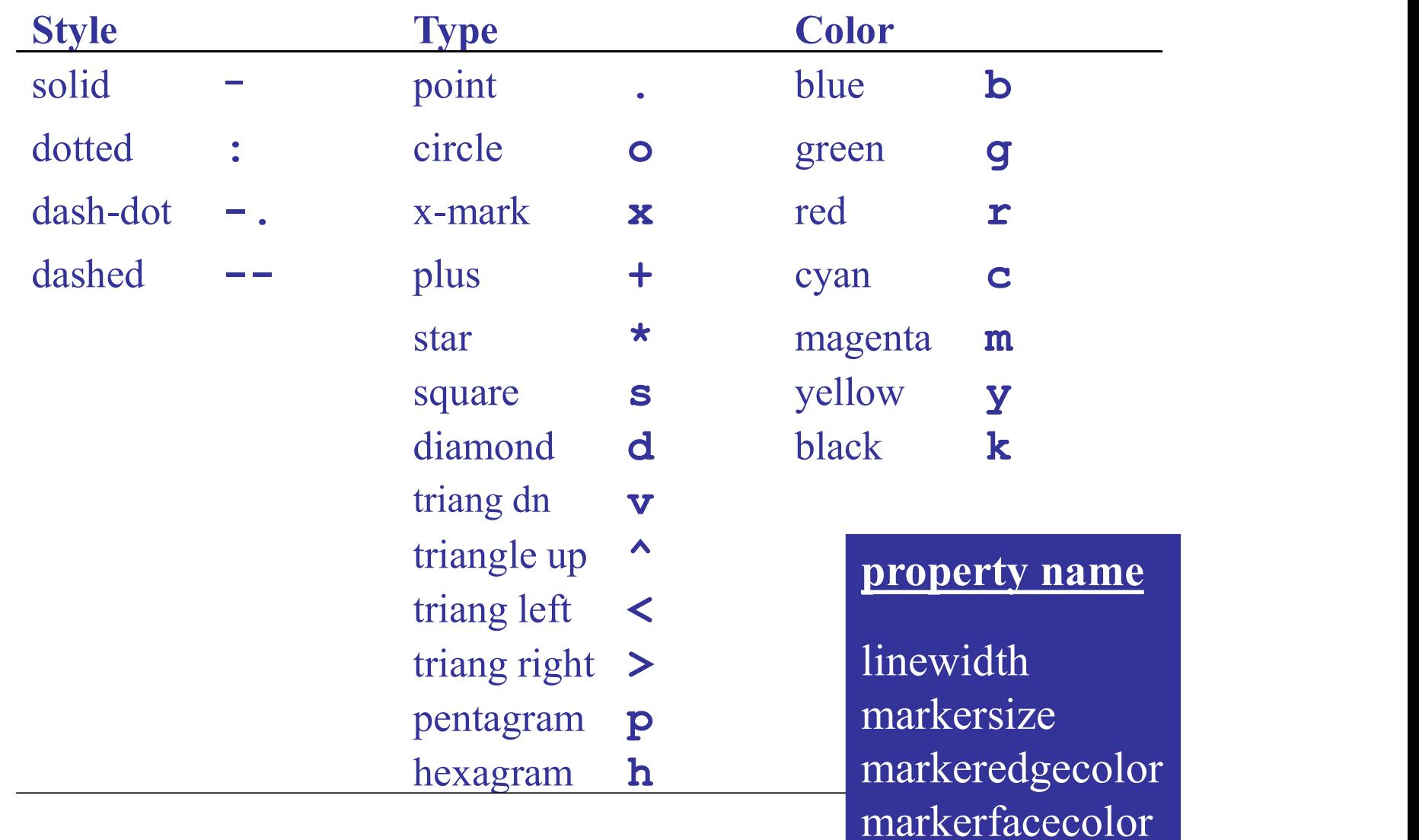

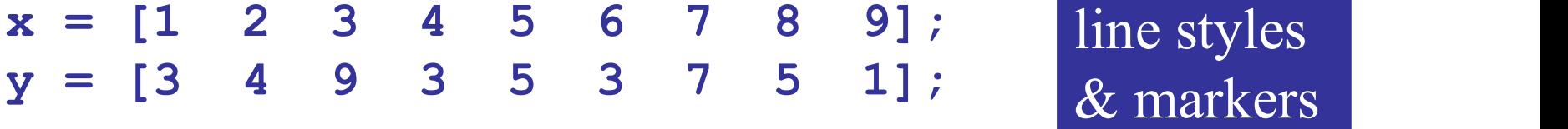

 $plot(x,y,'b-');$ 

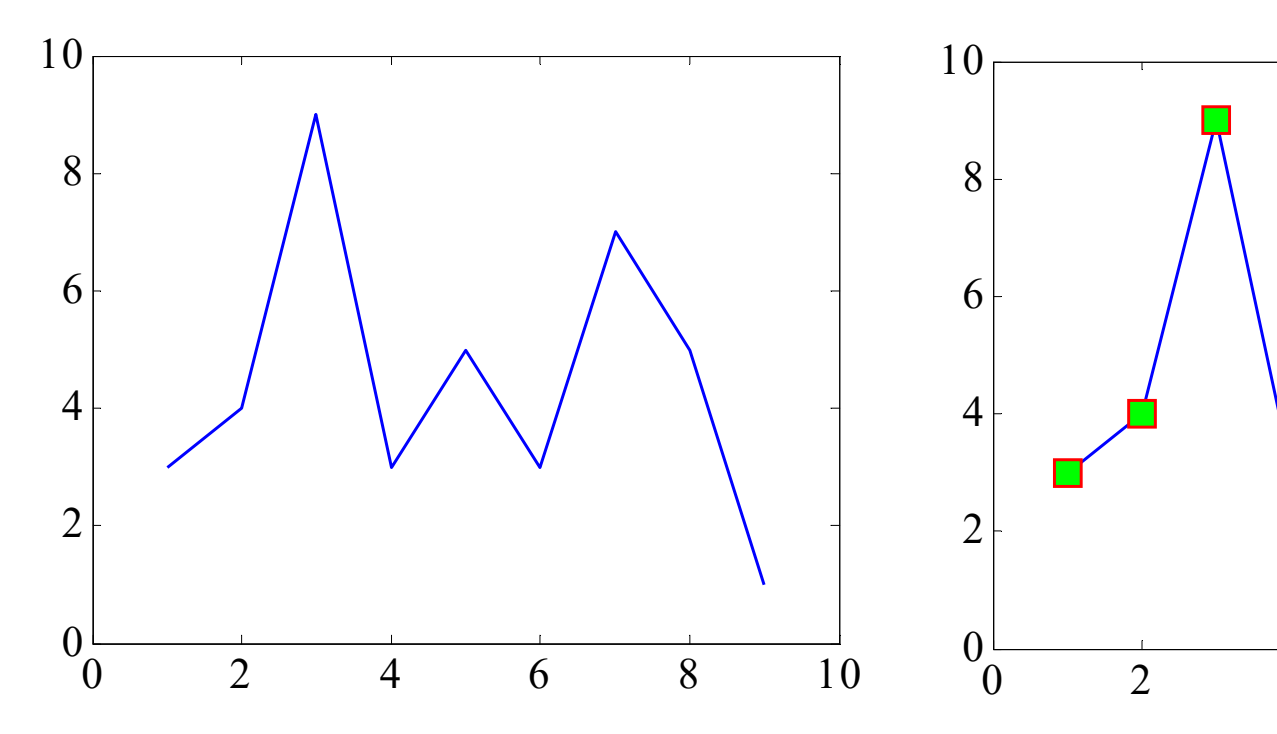

 $plot(x,y,'bs-'$ , ... 'MarkerEdgeColor','r',... 'MarkerFaceColor','g')

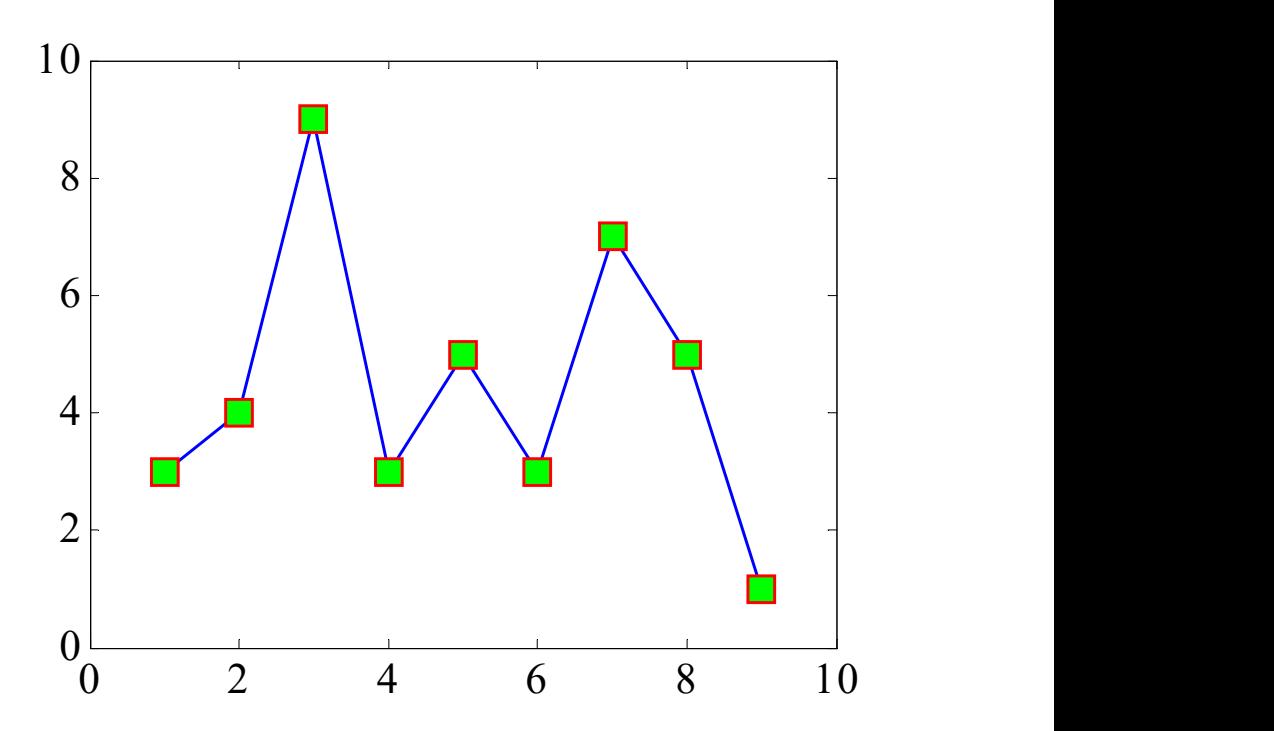

```
plot(x,y,'b-', 'LineWidth',3); 
hold on; 
plot(x,y,'or', 'MarkerSize', 12, ...
                'MarkerFaceColor','g');
```
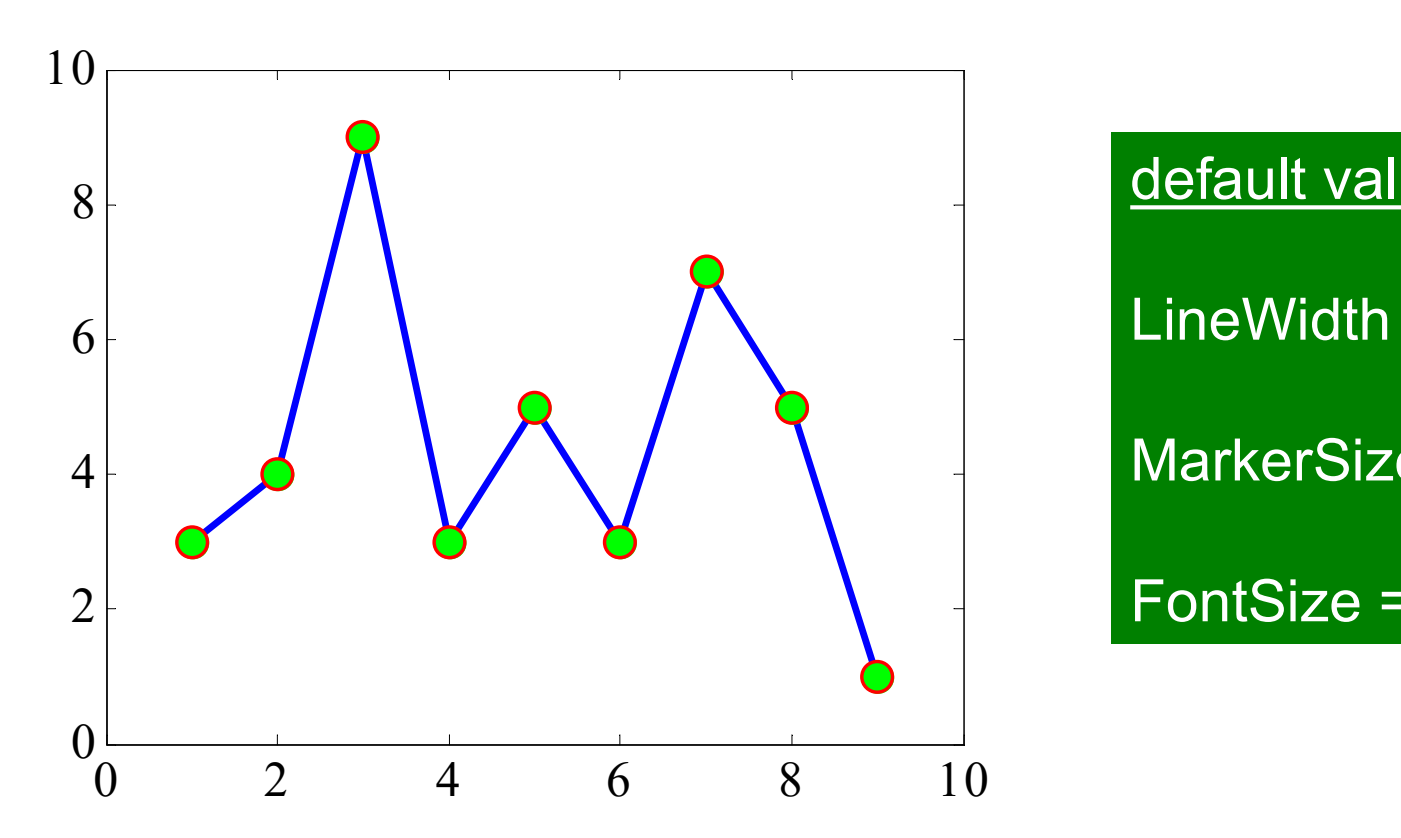

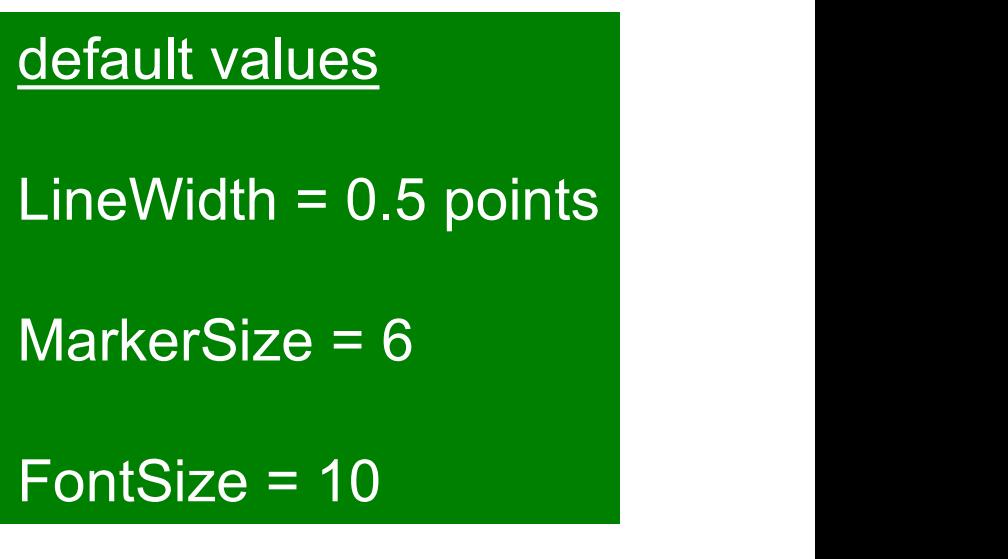

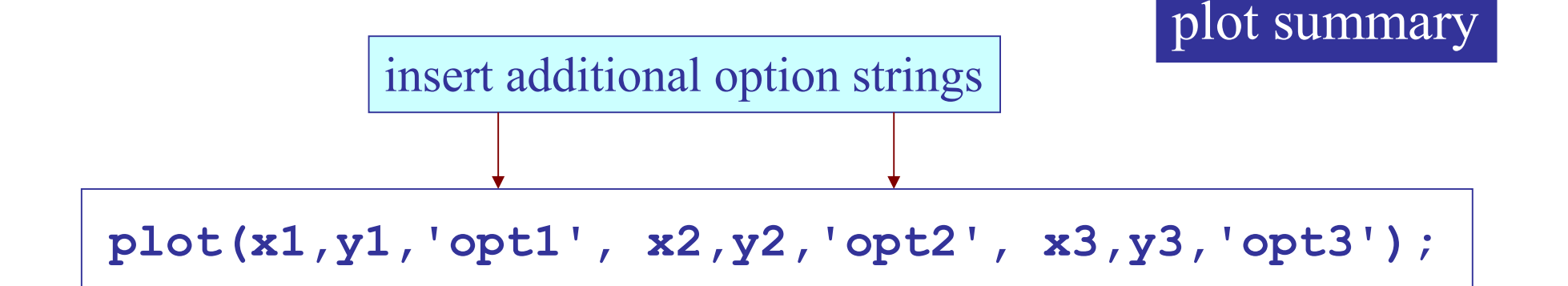

x1, y1 may have different size than x2, y2, or x3, y3

```
plot(x1,y1,'specs1','prop1',val1);
hold on;
plot(x2,y2,'specs2','prop2',val3);
plot(x3,y3,'specs3','prop3',val3);
hold off;
```
hold on/off allows independent specification of plot parameters

 $% x = M-vector, Y = MxN$  matrix

 $\texttt{plot(x,Y)}:\leftarrow \textsf{plot}$  each column of <code>Y</code> against  $\texttt{x} \mid$ 

 $% X =$  MxN matrix,  $Y =$  MxN matrix

 $\texttt{plot(X,Y)}:\textcolor{red}{\leftarrow}\textcolor{blue}{\textsf{plot}}$  each column of **Y** against each column of **X** 

plot variants

% Y = MxN real-valued matrix  $\texttt{plot(Y)}\;;\;\leftarrow \mid$  plot  $\texttt{Y}$  columns against their index  $\mid \;\;\mid \texttt{X,Y}$  only the % Z = MxN complex-valued matrix plot(Z); plot(real(Z), imag(Z)); equivalent for complex X,Y only their real parts are used, and imag parts ignored, exception

## How to plot a circle

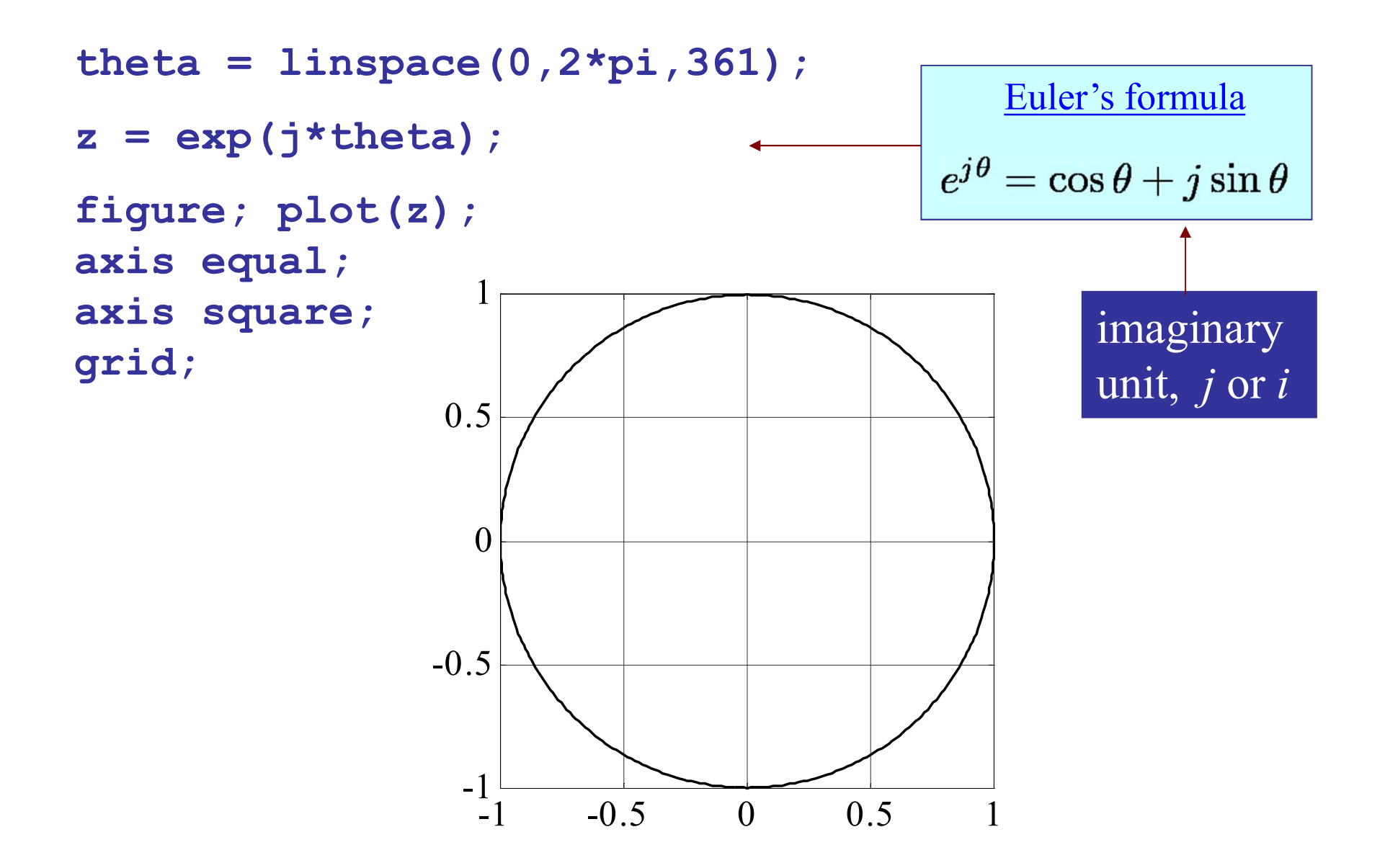

# adding text

gtext('text\_string'); add by mouse text(x,y,'text string','property',value);

### property

fontsize size of text font color text color fontangle normal, italic fontweight normal, bold 1inewidth rectangular box rotation text orientation fontname specify font

backgroundcolor rectangular area of text edgecolor edge of rectangular box

properties can also be set with the plot editor

can also be used in title, xlabel, ylabel, legend

 $x = 1$ inspace(0,pi,100);  $y = sin(x)$ ;

```
plot(x/pi,y,'b','linewidth',2);
```

```
xlabel('{\it\textbf{(}}\psi');\
```

```
str = 'max at \{\text{it}\} = \pi/2';
```

```
gtext(str,'fontsize',20);
gtext(str,'fontsize',20,'rotation',90);
gtext('sin(x)','fontsize',20,'rotation',60);
gtext('\alpha\beta\Gamma\Delta\omega\Omega');
```
text positions, colors, sizes, and background colors can be fine-tuned from the plot editor (see net page)

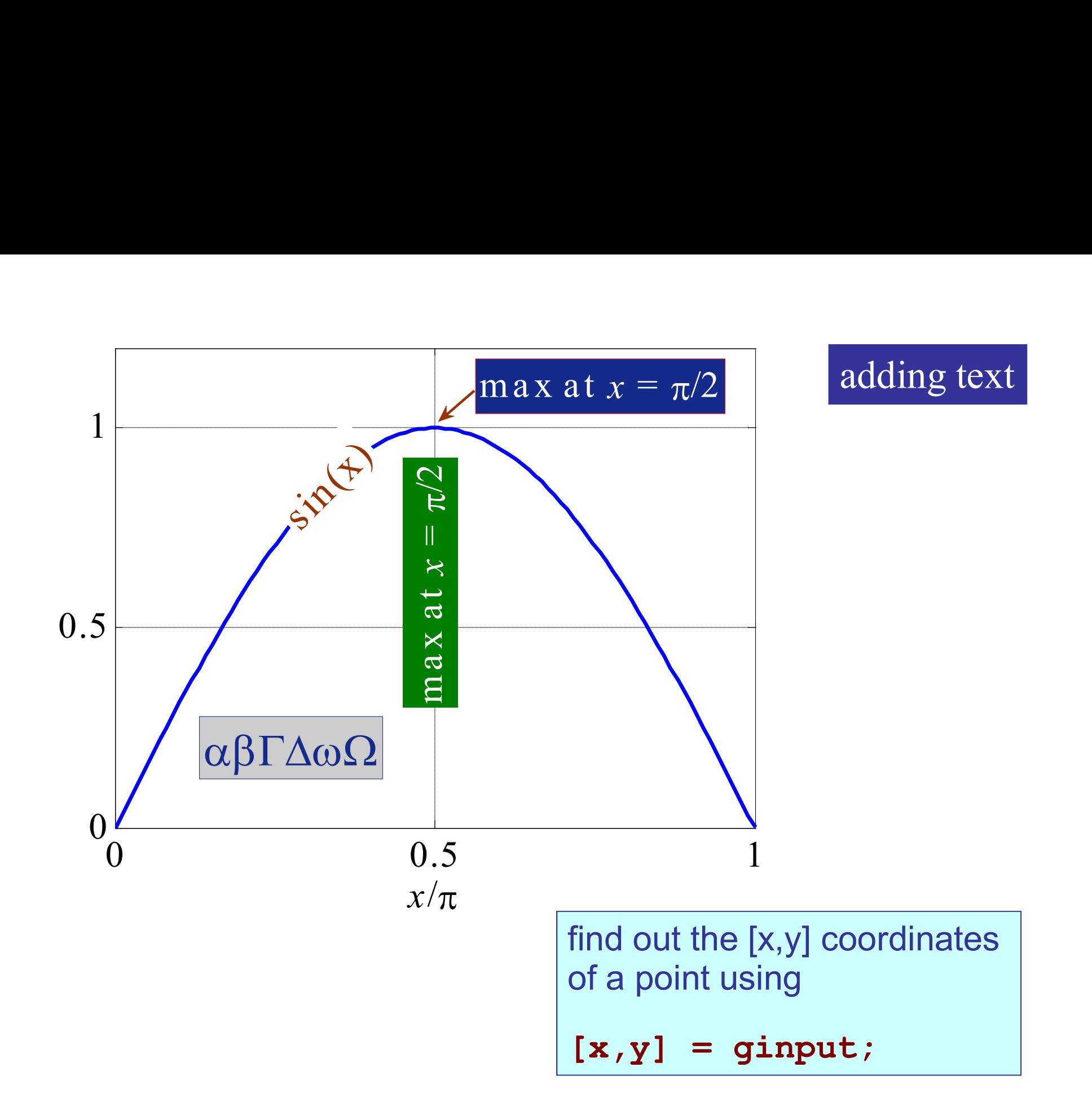

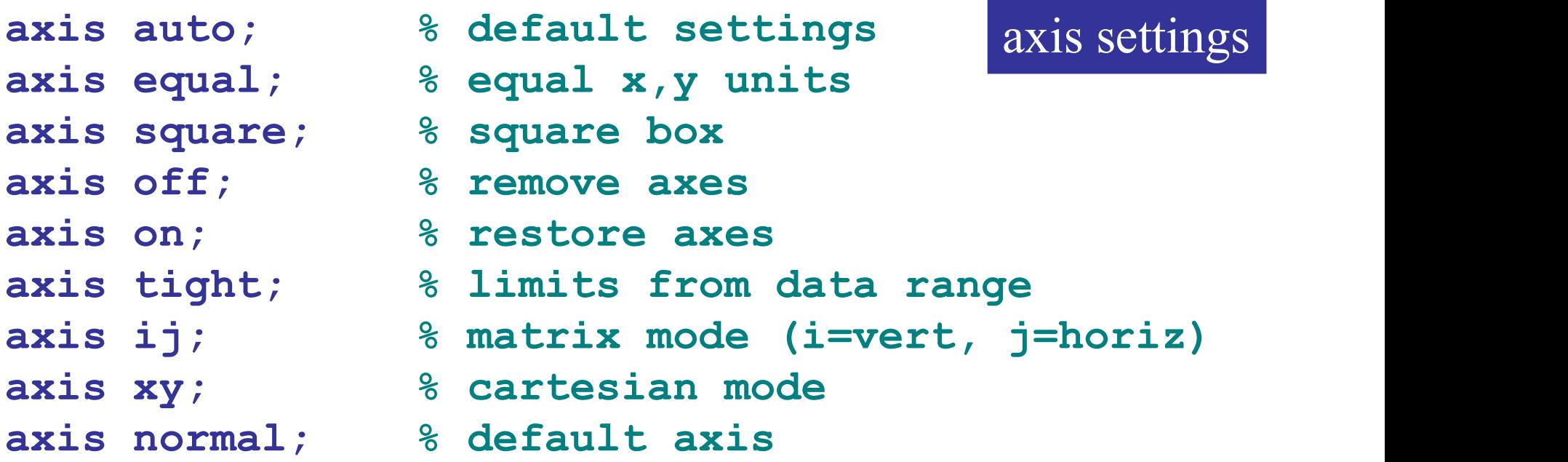

axis([xmin,xmax,ymin,ymax]); % limits axis([xmin,xmax,ymin,ymax,zmin,zmax]);

 $xlim([xmin, xmax])$ ;  $\leq$  8 set x-axis limits ylim([ymin,ymax]); zlim([zmin,zmax]); set(gca, 'xtick', v);  $\frac{1}{2}$   $\frac{1}{2}$ set(gca, 'ytick', v);  $% s = 0:2:10$ correlated

```
x = 1inspace (-10, 10, 200);
y = cos(x);
plot(x,y)
```

```
xticks([-3*pi -2*pi -pi 0 pi 2*pi 3*pi])
xticklabels({'-3\pi','-2\pi','-\pi','0','\pi','2\pi','3\pi'})
yticks([-1 -0.8 -0.2 0 0.2 0.8 1])
```
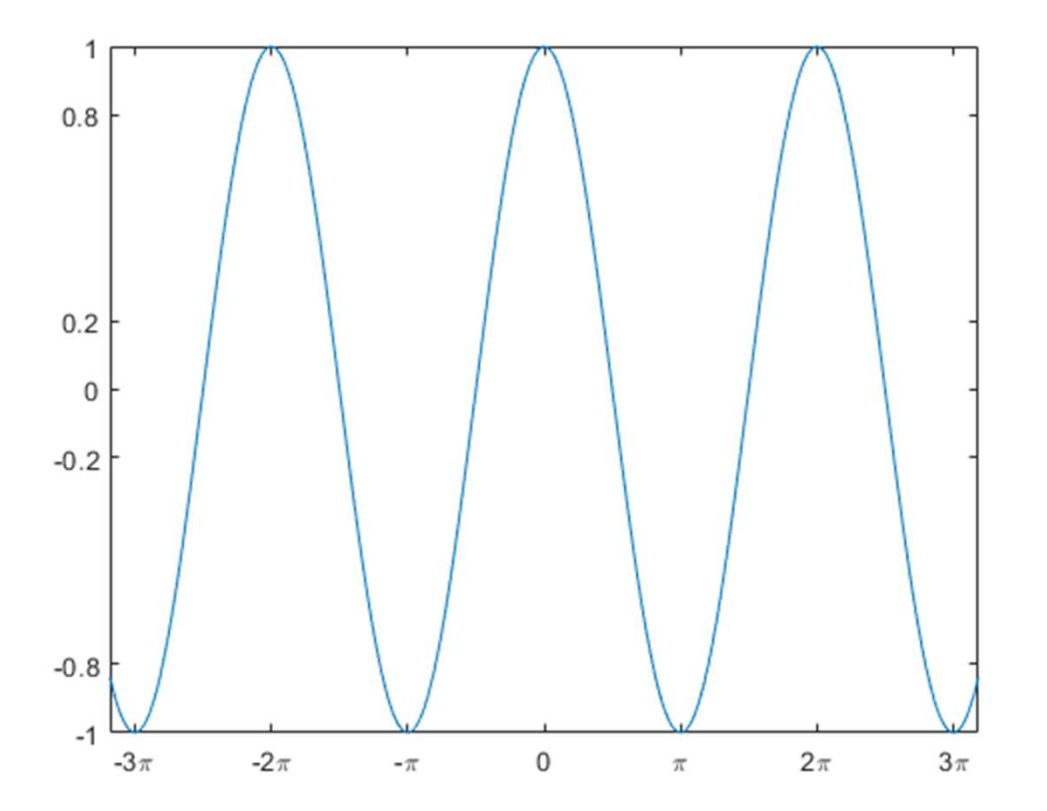

$$
x = \text{linspace}(0, 5, 1000);
$$
  
\n $y = 100*\exp(x) . * \sin(20*x);$   
\nplot(x, y)

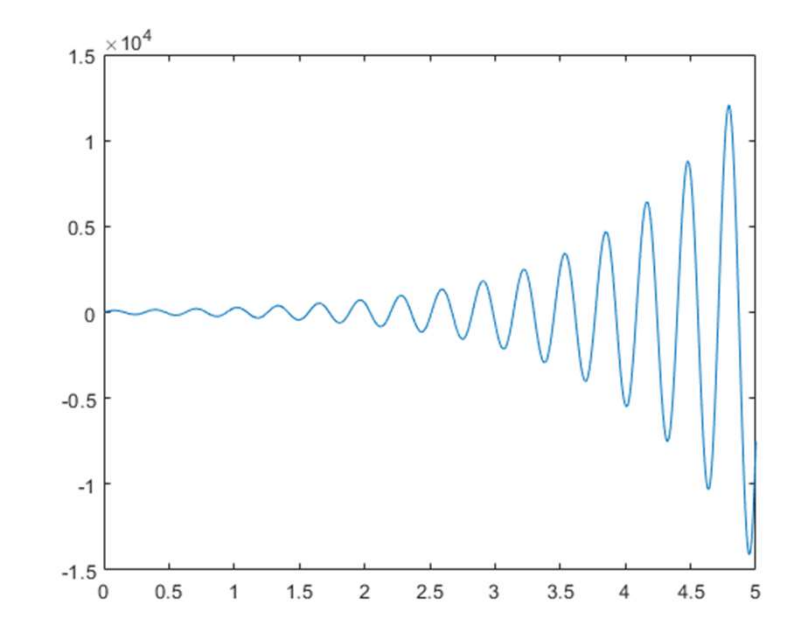

 $ax = gca;$ ax.YAxis.Exponent = 2;

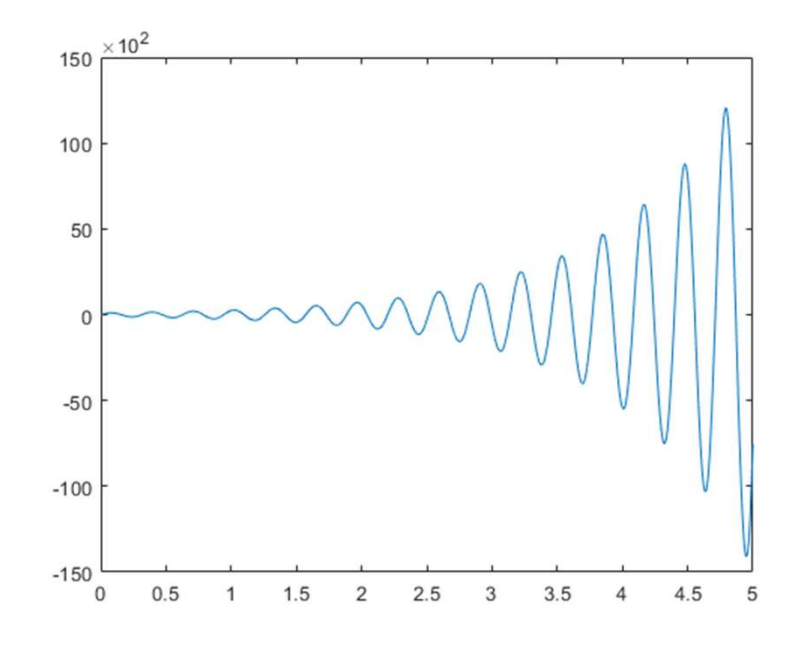

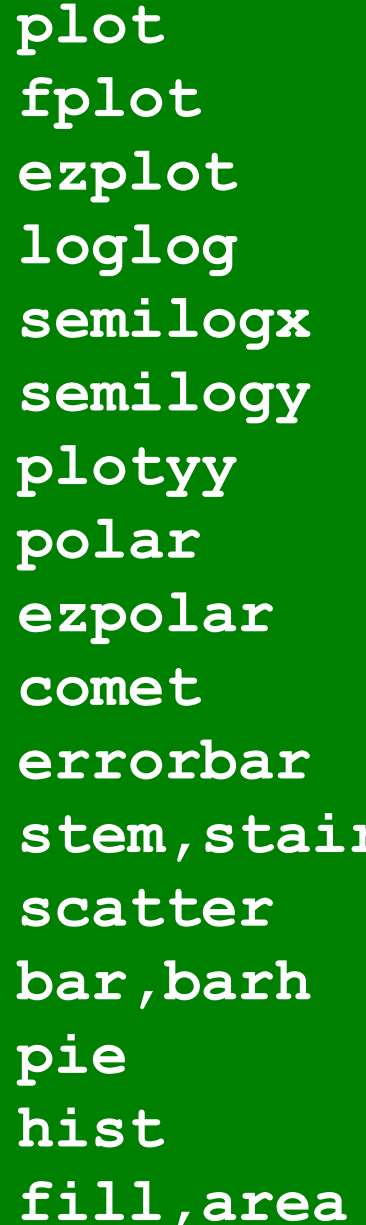

function plot function plot log x,y axes log x-axis log y-axis left  $&$  right y-axes polar plot polar animated x-y plot plot with error bars s stem and staircase scatter plot bar graphs pie chart histogram polygon & area fill

# $\frac{1}{2}$  basic x-y plot  $\frac{1}{2}$  2D plotting functions

fplot('sin', [-2,2]\*pi); fplot('sin(x)', [-2,2]\*pi); f = @(x) sin(x); fplot(f, [-2,2]\*pi);

fplot, ezplot

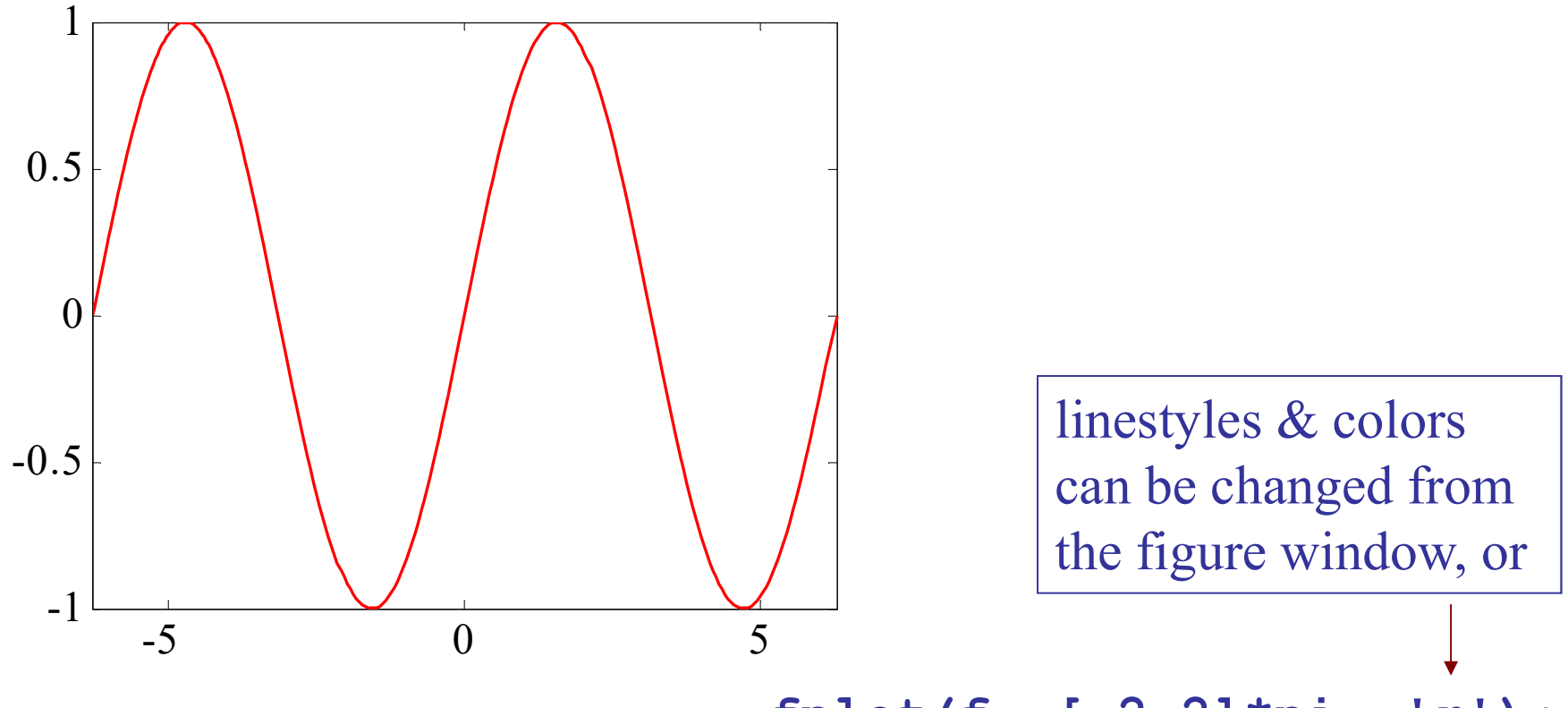

fplot(f, [-2,2]\*pi, 'r');

ezplot('sin', [-2,2]\*pi); ezplot('sin(x)', [-2,2]\*pi); f = @(x) sin(x); ezplot(f, [-2,2]\*pi);

# fplot, ezplot

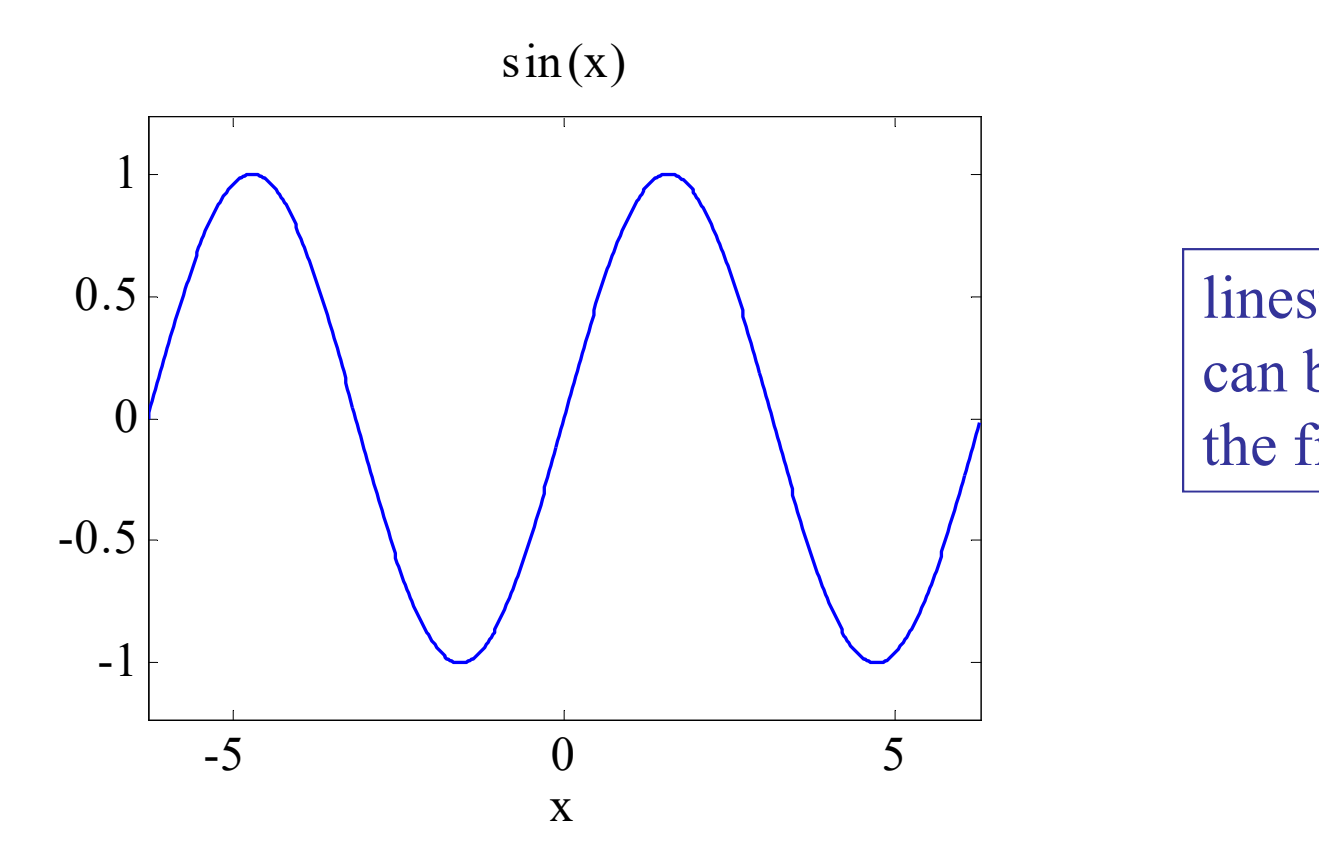

linestyles & colors can be changed from the figure window

ezplot('x^2-y^4', [-pi,pi]); f = @(x,y) x.^2 - y.^4; ezplot(f, [-pi,pi]);

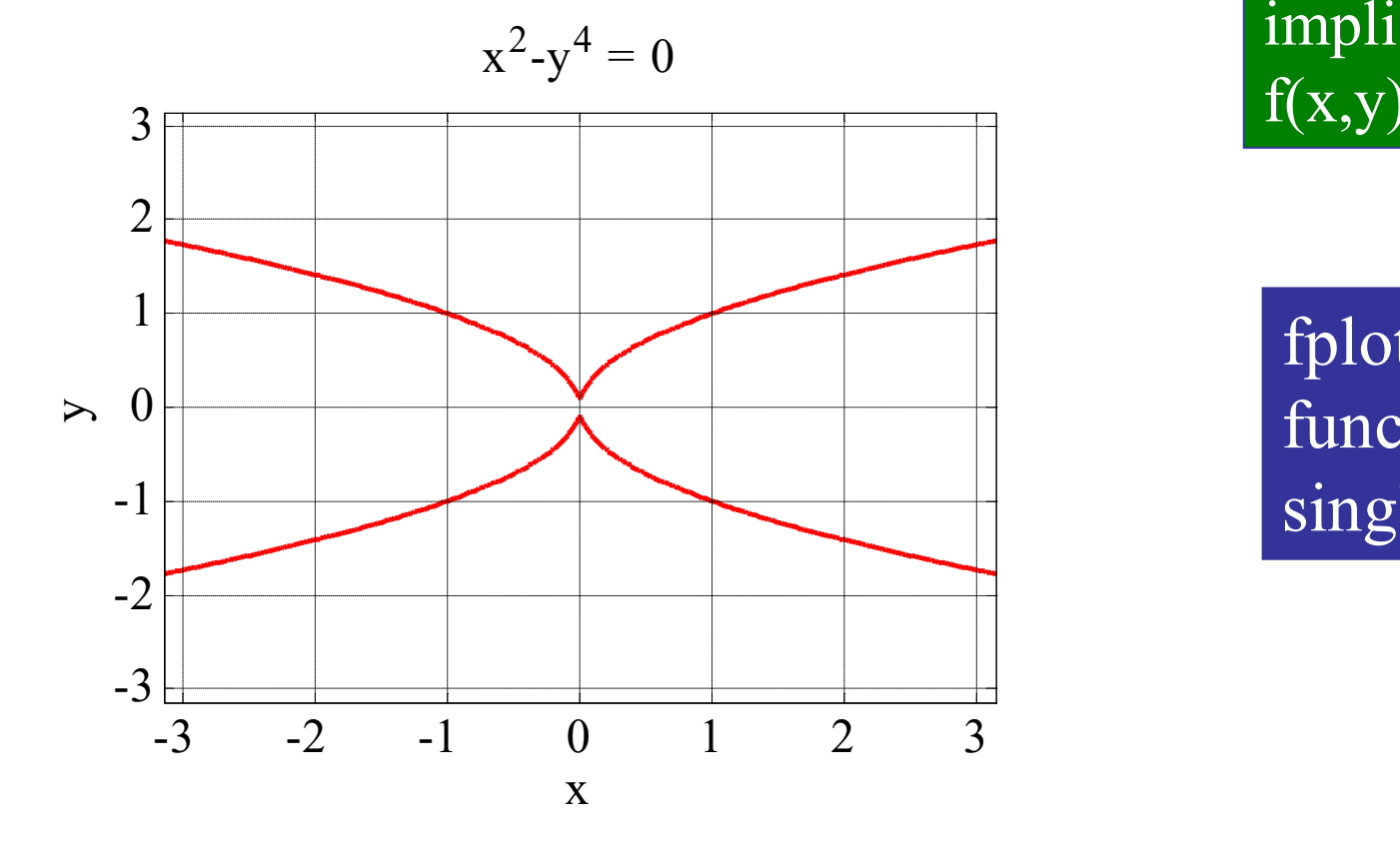

# fplot, ezplot

ezplot can plot functions defined implicitly, i.e.,  $f(x,y) = 0$ 

fplot plots function with single variable

## loglog plots Butterworth lowpass audio filter

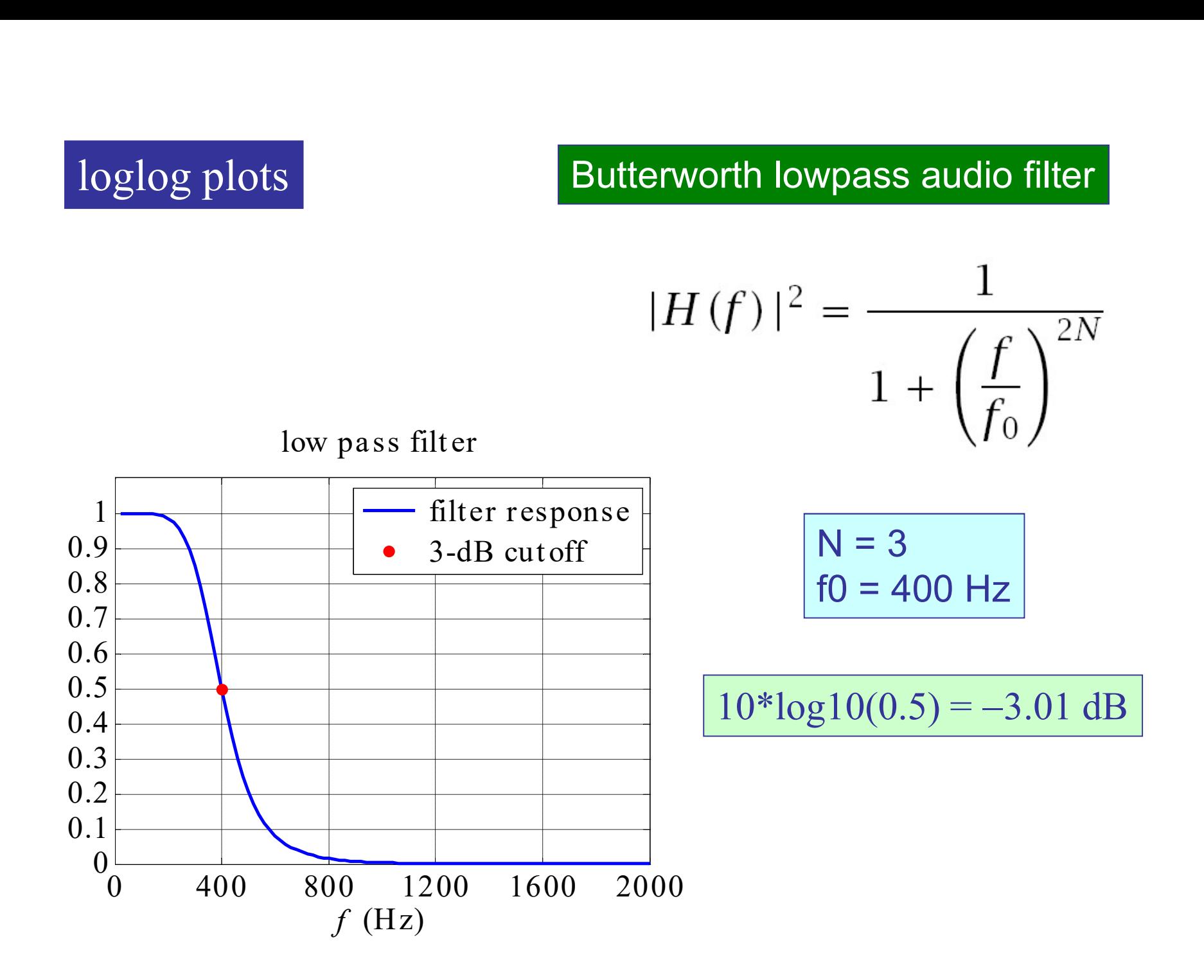

```
f = 1inspace(20,2000,100); % 20 Hz to 2 kHz
f0 = 400; \textdegree 3-dB frequency
H2 = 1./(1+ (f/f0).^6); % magnitude square
plot(f,H2,'b', 'linewidth',2);
hold on; 
plot(f0,0.5,'r.', 'markersize',20);
xaxis(0,2000, 0:400:2000); 
yaxis(0,1.1, 0:0.1:1); grid;
xlabel('{\it\{ \it\} (Hz)');title('low pass filter');
legend(' filter response', ' 3-dB cutoff',... 
'location', 'ne');
```
## loglog

```
loglog(f,H2, 'b', 'linewidth',2);
```

```
yaxis(10^(-5), 10^(0.5), 10.^(-5:0));
xlabel('{\itf} (Hz)'); grid;
title('low pass filter');
```
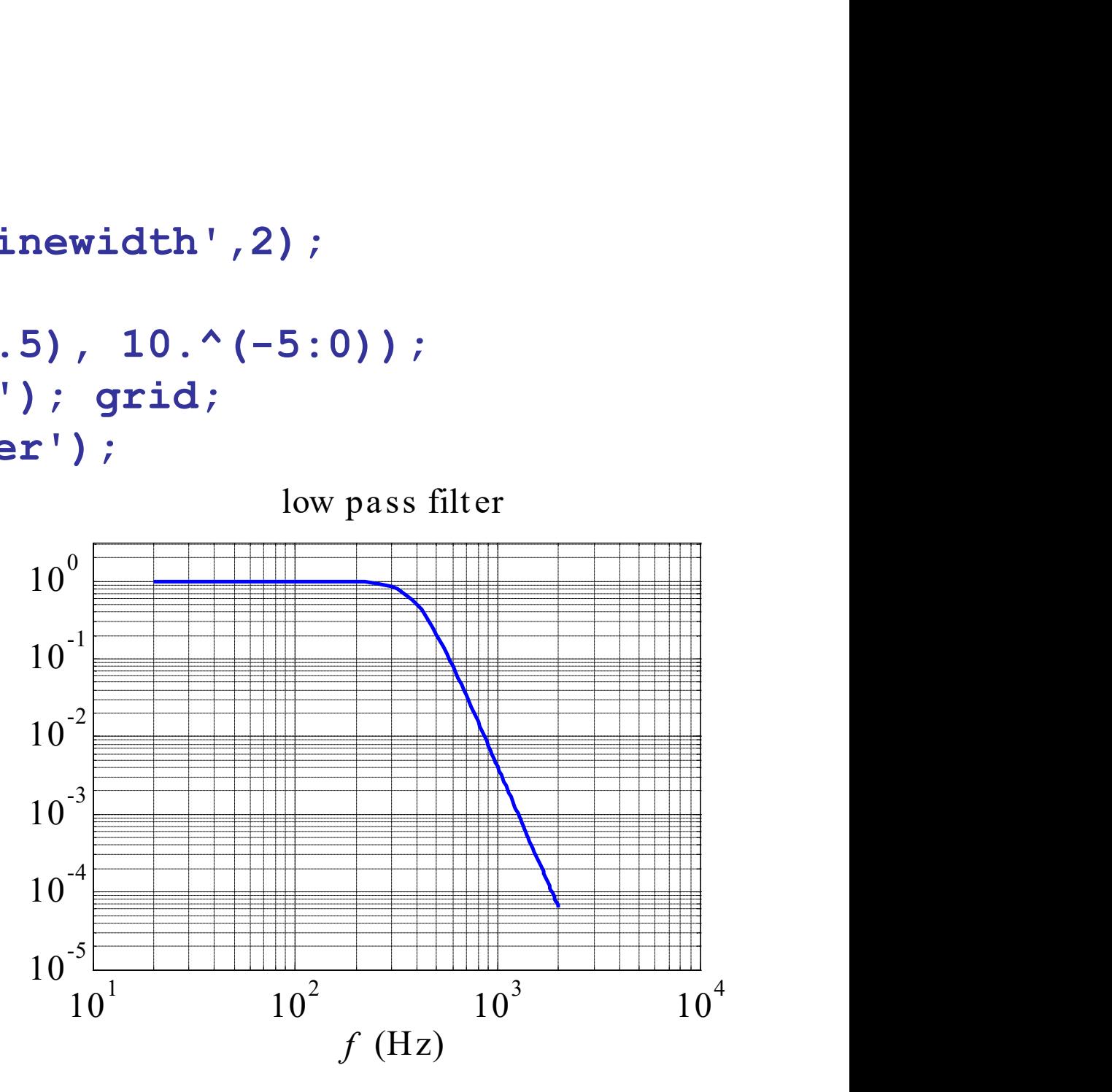

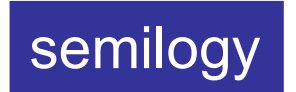

```
semilogy(f,H2, 'b', 'linewidth',2);
```

```
yaxis(10^(-5), 10^(0.5), 10.^(-5:0));
xlabel('{\it\textbf{(Hz)}'); grid;}title('low pass filter');<br>low pass filter
```
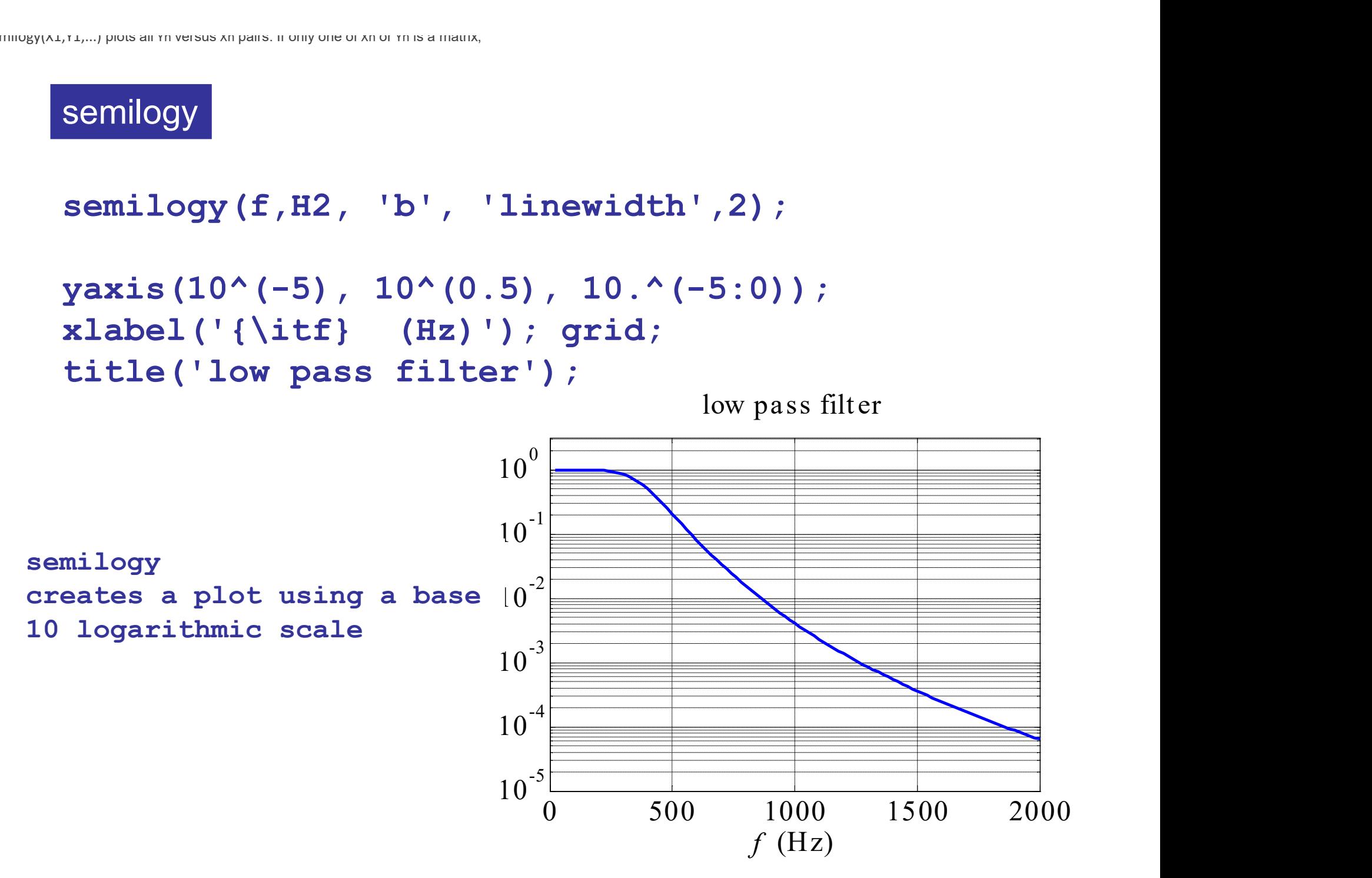

```
plot(log2(f/20), 10*log10(H2),'b');
```

```
xaxis(0,8, 0:2:8); yaxis(-50,5,-50:10:0); 
xlabel('octaves = log 2({\hat{t}t})/20)');
ylabel('decibels'); grid;
title('low pass filter');
```
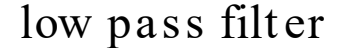

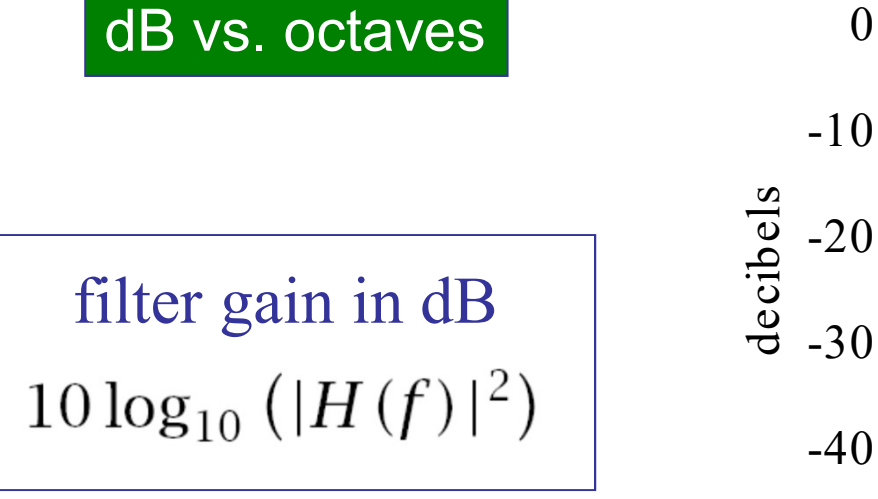

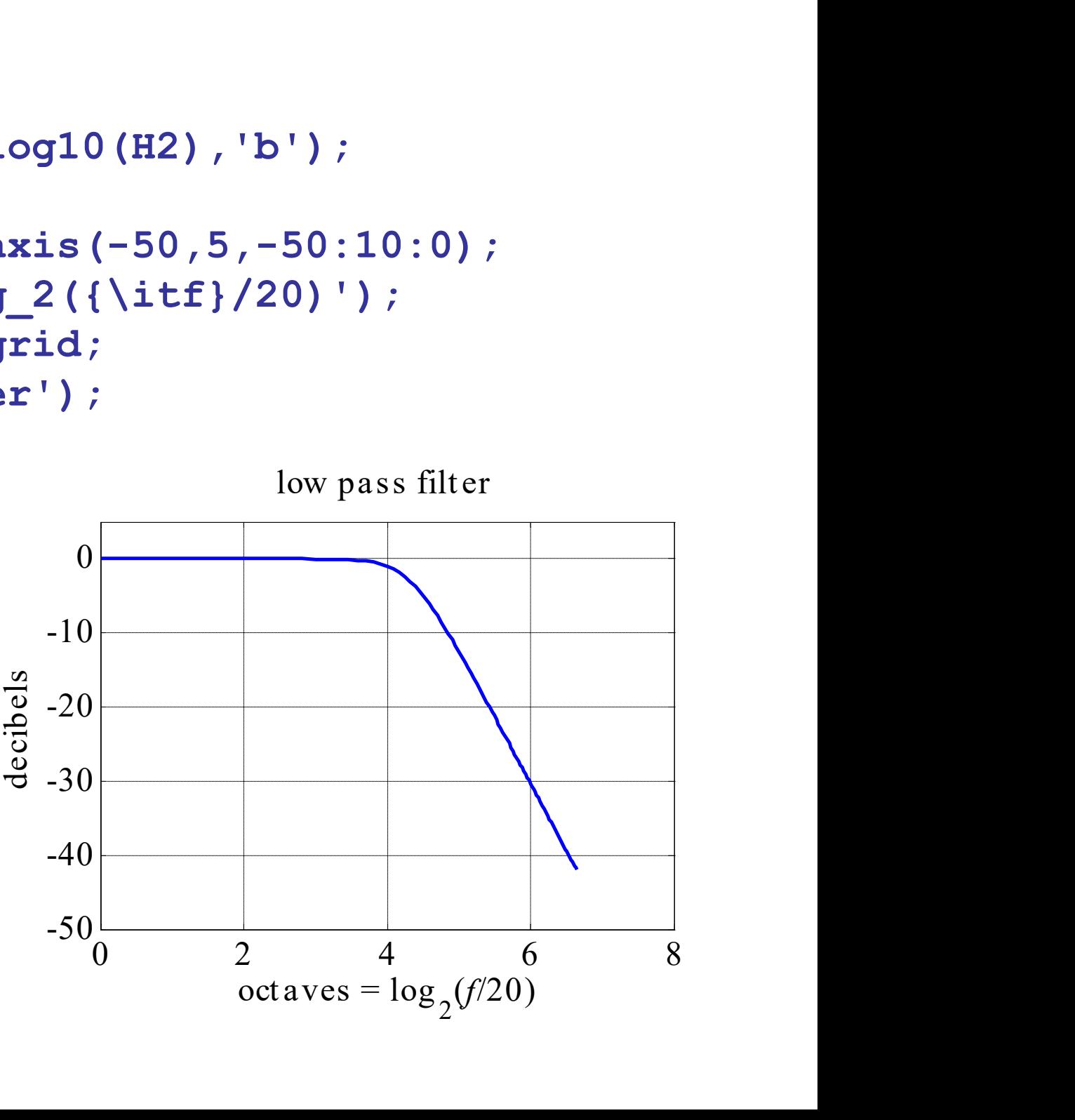

```
plot(f, 10*log10(H), 'b', 'linewidth',2);
hold on; plot(f0,10*log10(0.5), 'r.', ...
'markersize',20);
```

```
th', 2);<br>
.', ...<br>
50, 5, -50:10:0);<br>
cibels'); grid;<br>
low pass filter<br>
errors of the same of the same of the same of the same of the same of the same of the same of the same of the same of the same of the same of the sam
xaxis(0,2000, 0:400:2000); yaxis(-50,5,-50:10:0); 
xlabel('{\itf} (Hz)'); ylabel('decibels'); grid;
title('low pass filter');
legend(' dB', ' 3-dB point',... 
'location', 'ne');
```
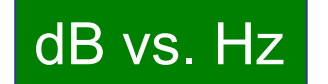

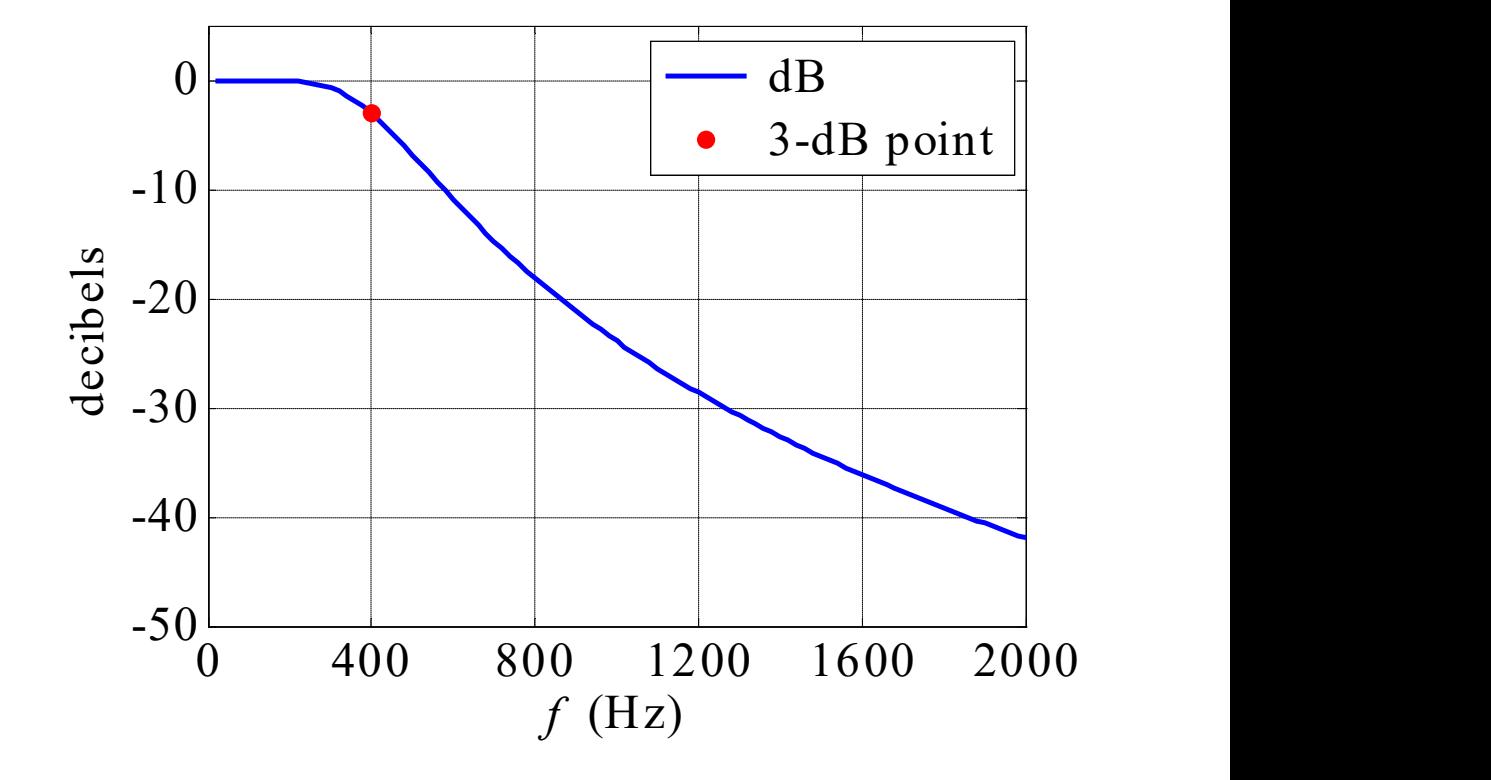

```
Y = load('transistor count.dat'); \frac{1}{2} file on webpage
y = Y(:,1); % transistor count
t = Y(:,2); % year
c1 = v(1); \frac{1}{2} \frac{1}{2} \frac{1}{2} \frac{1}{2} \frac{1}{2} \frac{1}{2} \frac{1}{2} \frac{1}{2} \frac{1}{2} \frac{1}{2} \frac{1}{2} \frac{1}{2} \frac{1}{2} \frac{1}{2} \frac{1}{2} \frac{1}{2} \frac{1}{2} \frac{1}{2} \frac{1}{2} \frac{1}{2} \frac{1}{2} 
t1 = t(1); 8 \t1 = 1971, starting year
c = c1 * 2.^(t-t1)/2; % predicted count
a = 1540.1813; b = 0.5138; 8 least-squares fit
f = a * 2.^(b * (t-t1)); % fitted curve
figure; 
semilogy(t,y,'k.', t,c,'b-', t,f,'r--');
xlabel('year'); ylabel('count');
title('transistor count');
legend(' data', ' predicted', ' fitted',...
         'location', 'se');
semilogy example – Moore's law<br>Y = load('transistor_count.dat'); % file on
```
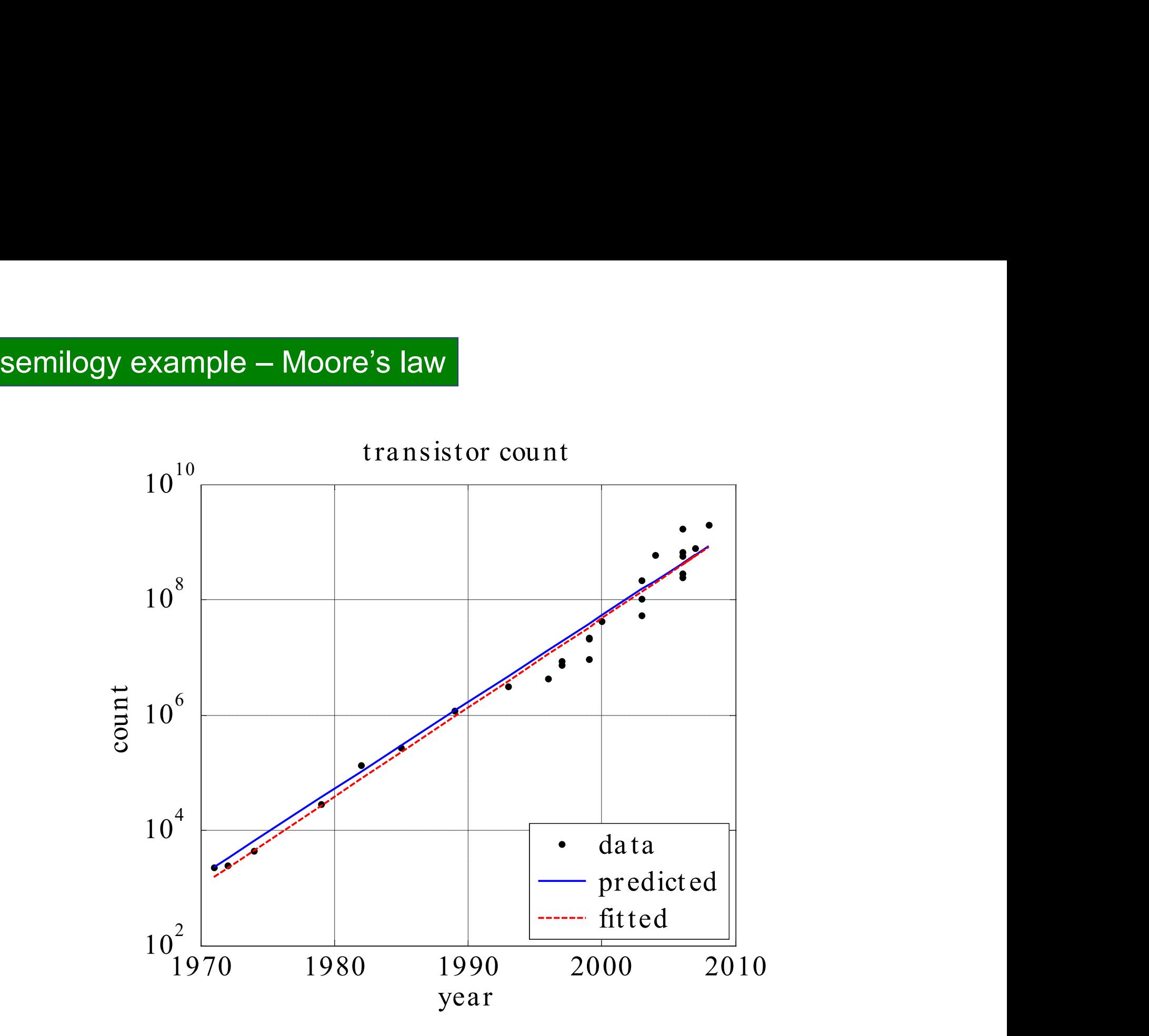

3d order Butterworth lowpass filter  
\nfrequency response  
\n
$$
H(f) = \frac{1}{(1+s)(1+s+s^2)}, \quad s = \frac{jf}{f_0}
$$
\n
$$
G(f) = 10 \log_{10}(|H(f)|^2)
$$
\n
$$
\theta(f) = -\text{Arg}(H(f)) \quad \text{phase response (radians)}
$$
\n
$$
|H(f)|^2 = \frac{1}{1 + (f/f_0)^6} \quad \text{magnitude response (radians)}
$$

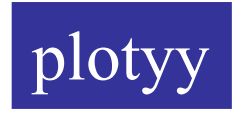

```
f = 1inspace(20,2000,100); f0 = 400; s = j*f/f0;
H = 1./((1+s).*(1 + s + s.^{2}));G = 10*log10(abs(H).^2);th = angle(H) * 180/pi; % convert radian to degrees
[a, h1, h2] = \text{plotyy}(f, G, f, th);xlabel('{\it\{ \it\} (Hz)');axes(a(1));
yaxis(-50,5, -50:10:0);
ylabel('magnitude (dB)');
axes(a(2));
yaxis(-190,190, -180:90:180);
ylabel('phase (degrees)'); 
set(h1, 'linewidth',2, 'color', 'b'); 
set(h2, 'linewidth',2, 'color', 'r');
legend([h1,h2], 'G(f)', ' \theta(f)');a=[a(1),a(2)],h1,h2
                                    are axis and line handles,
                                    axes activates left, then 
                                    right axis
                                    set line properties
```
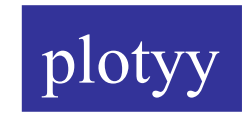

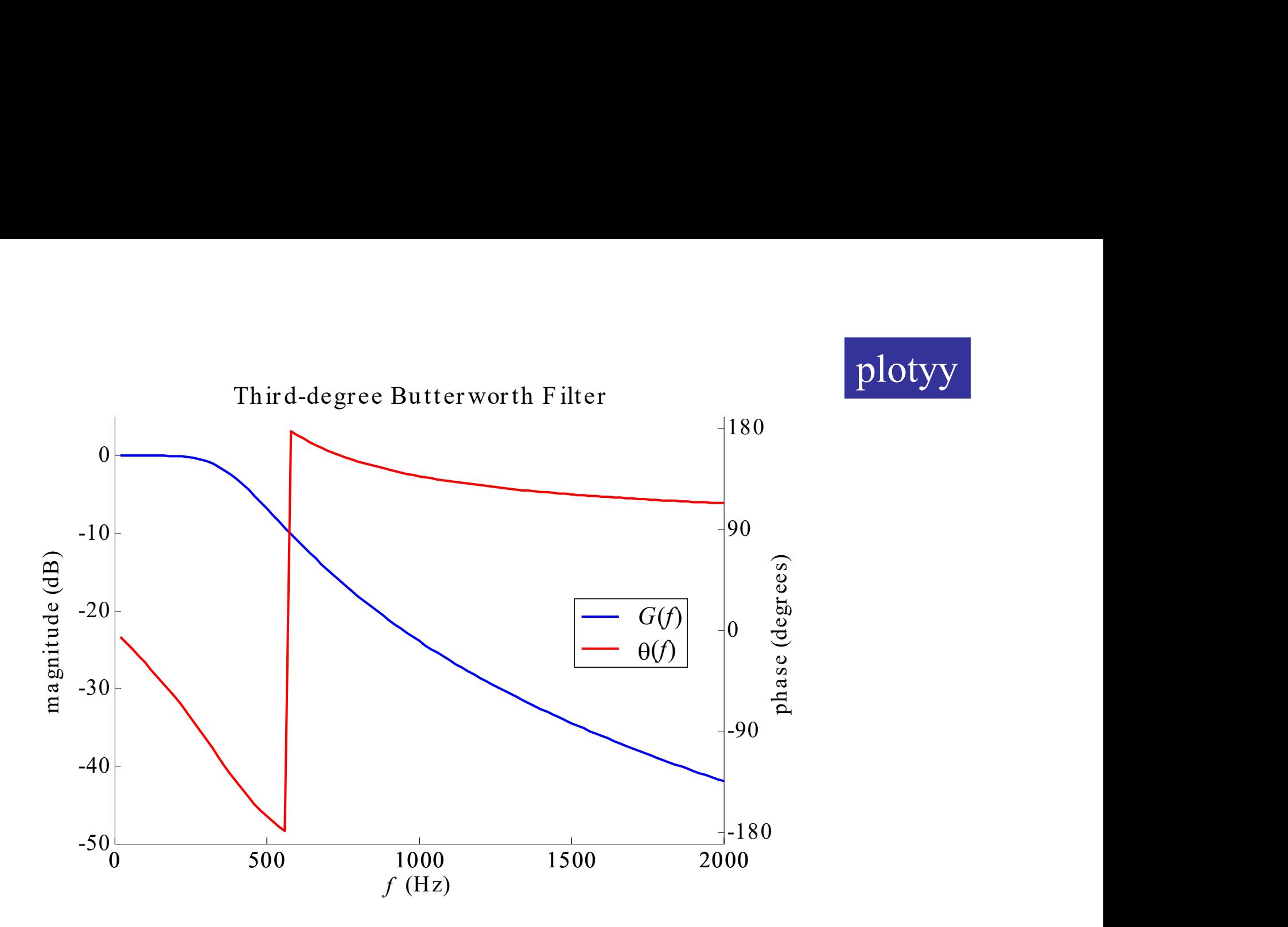

title, x-y axis labels, linestyles, colors, legends, and tickmarks can also be set from the figure window (select left or right y-axis from the plot browser)

scatter plots

```
scatter(x,y, area, color);
```
plot(x,y, '.');

similar to this,

but scatter allows more control of the area and color of dots

>> help scatter >> doc scatter

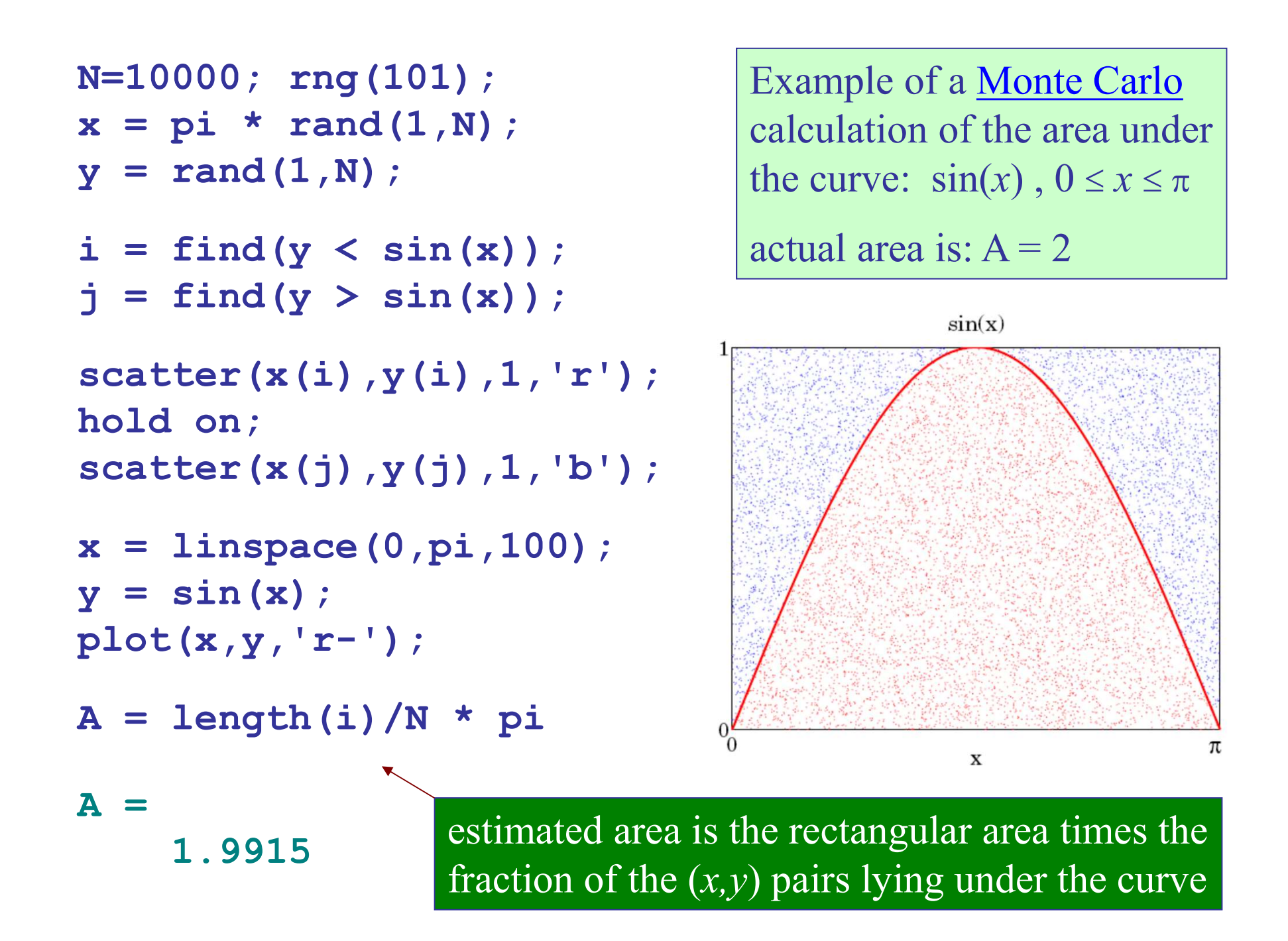

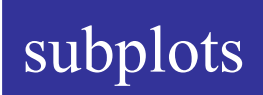

3 x 4 pattern

general syntax:

 $\mathbf{n} \times \mathbf{m} = \text{box pattern}$  $\mathbf{p}$  = counting figures across rows

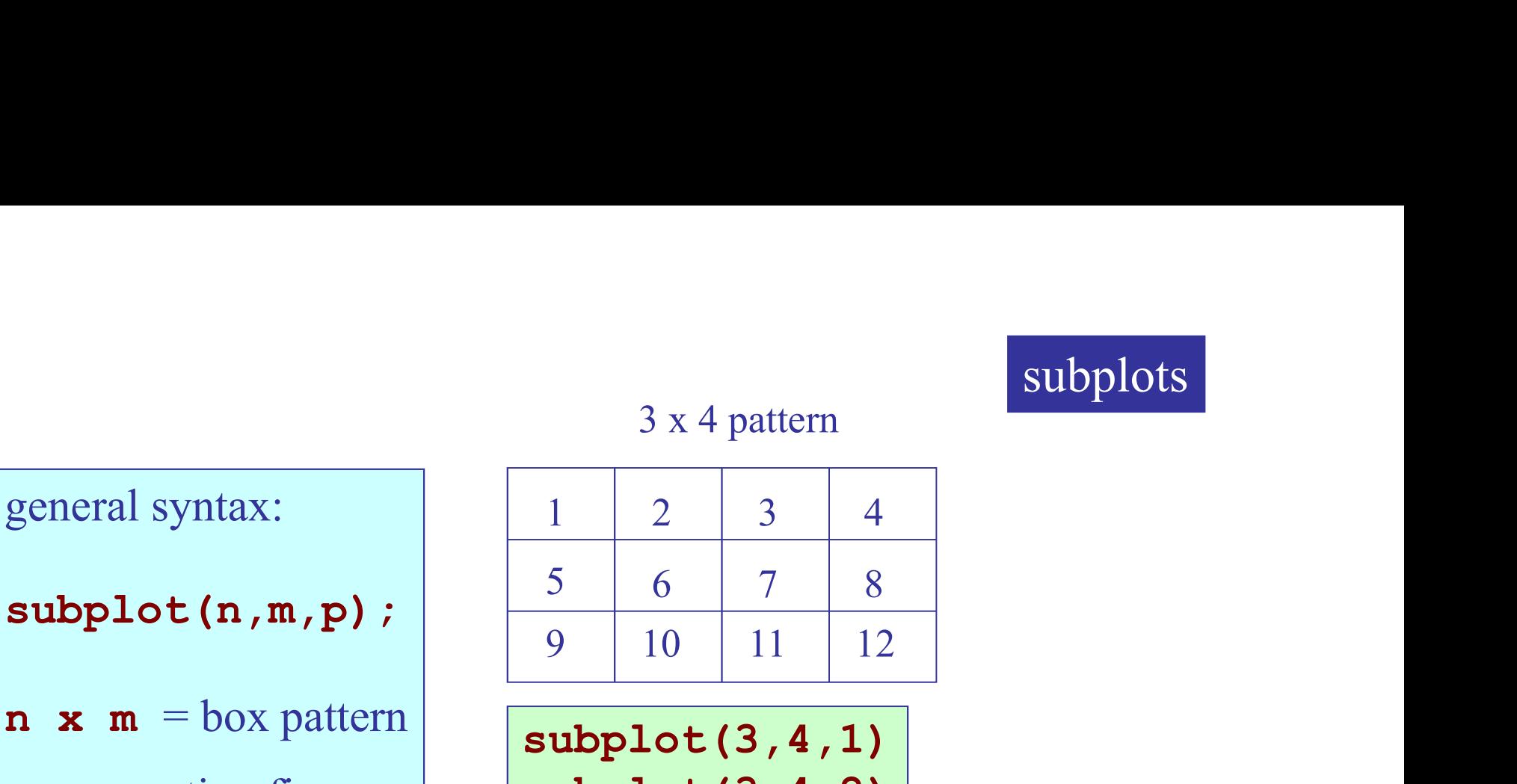

subplot(3,4,1) subplot(3,4,2) etc.

$$
\begin{aligned}\nx &= \text{linspace}(1,10,200) ; \\
y1 &= \sin(x) . ^2; \\
y2 &= 1./x; \\
y3 &= \exp(-0.3*x) . * \cos(5*x) ; \\
y4 &= 1./ \text{floor}(x) ;\n\end{aligned}
$$

subplot(2,2,1); plot(x,y1,'b'); subplot(2,2,2); plot(x,y2,'r'); subplot(2,2,3); plot(x,y3,'m'); subplot(2,2,4); plot(x,y4,'g');

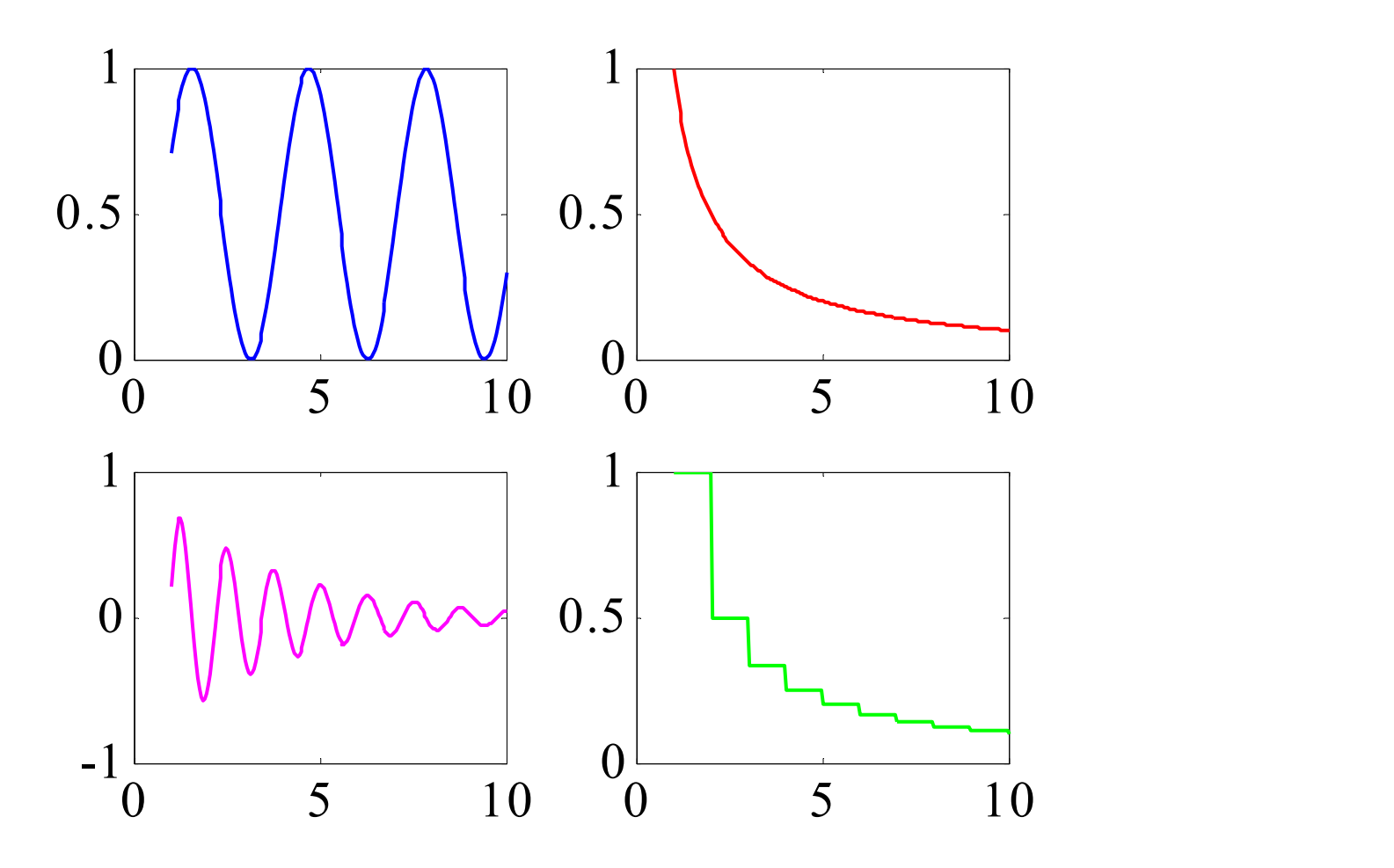

subplot(2,2,1); plot(x,y1,'b'); subplot(2,2,2); plot(x,y2,'r'); subplot(2,1,2); plot(x,y3,'g');

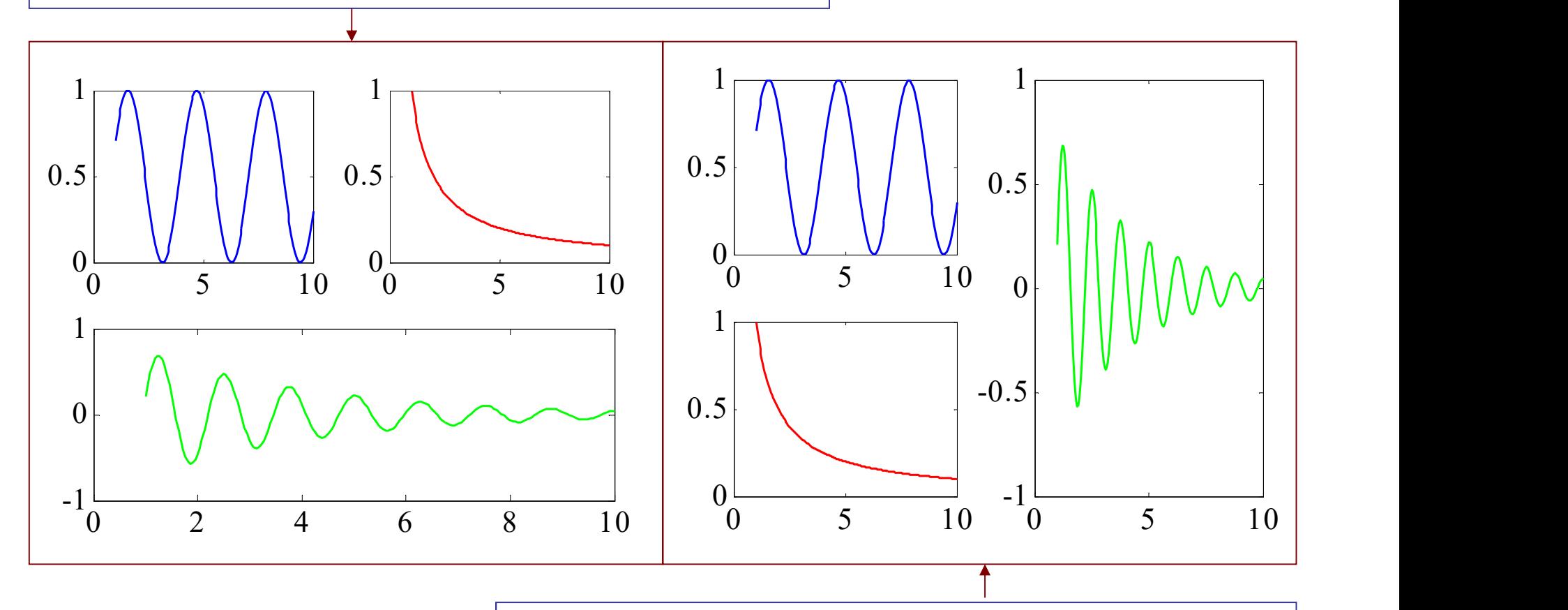

subplot(2,2,1); plot(x,y1,'b'); subplot(2,2,3); plot(x,y2,'r'); subplot(1,2,2); plot(x,y3,'g');

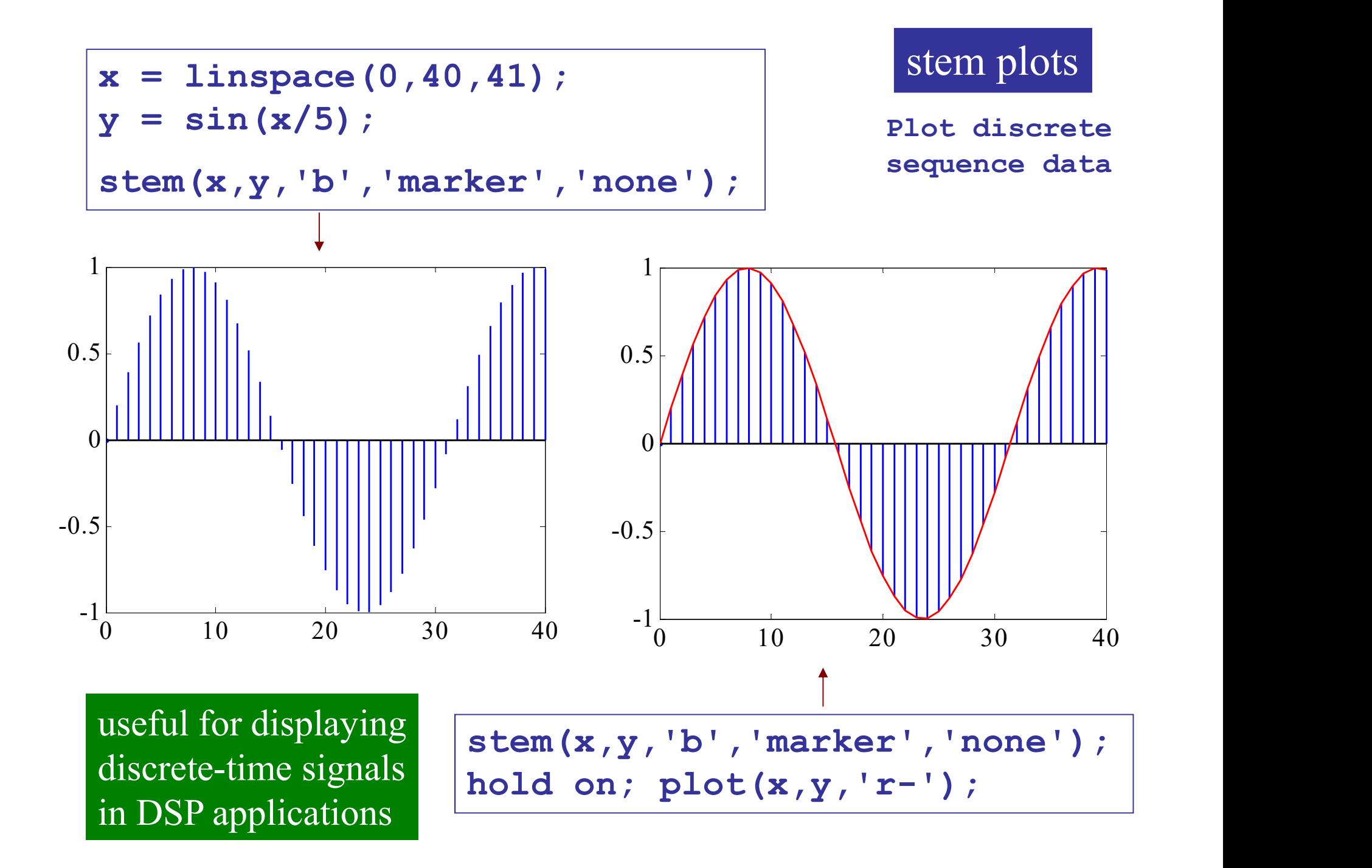

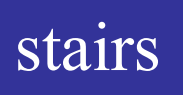

```
x = 1inspace (0,40,41);
y = sin(x/5);
stairs(x,y,'b');
```
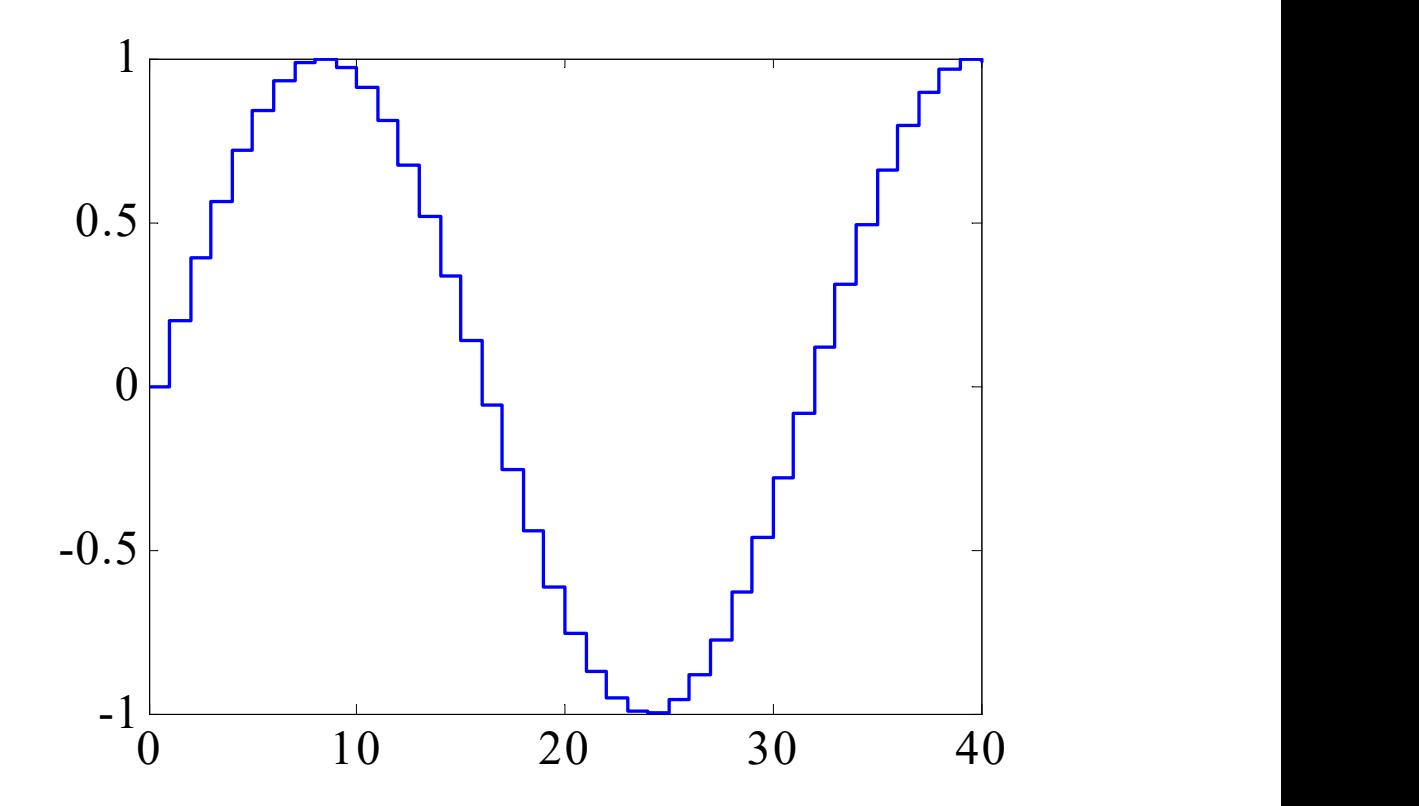

bar graphs

```
Y = [8 \ 1 \ 2]9 3 9
   2 5 9
   9 7 5
    6 9 8];
x = 2007:2011; y = Y(:,2);subplot(2,2,1); bar(x,y);subplot(2,2,2); bar(x,Y);subplot(2,2,3); barh(Y);
subplot(2,2,4); bar(Y);
```
bar graphs

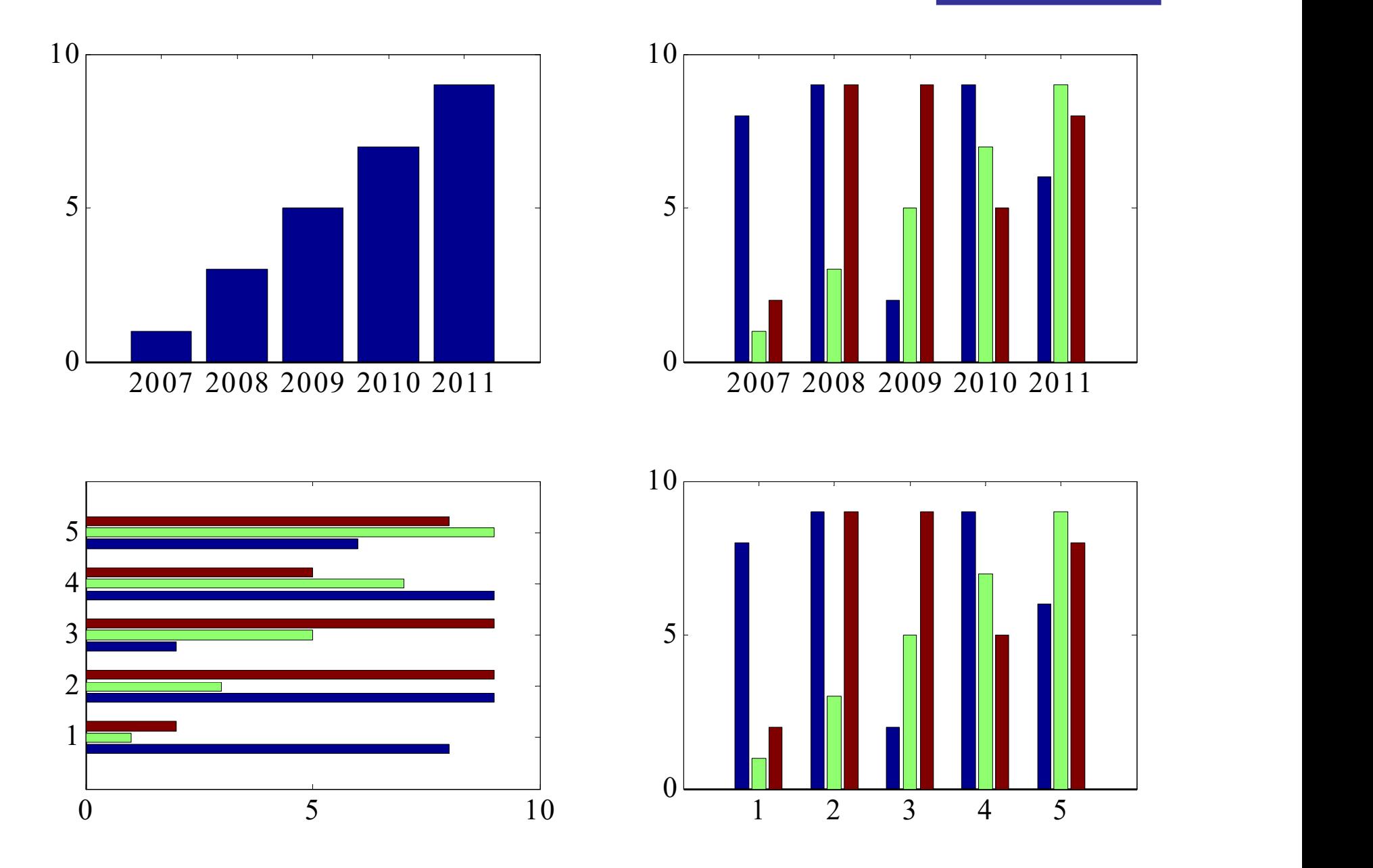

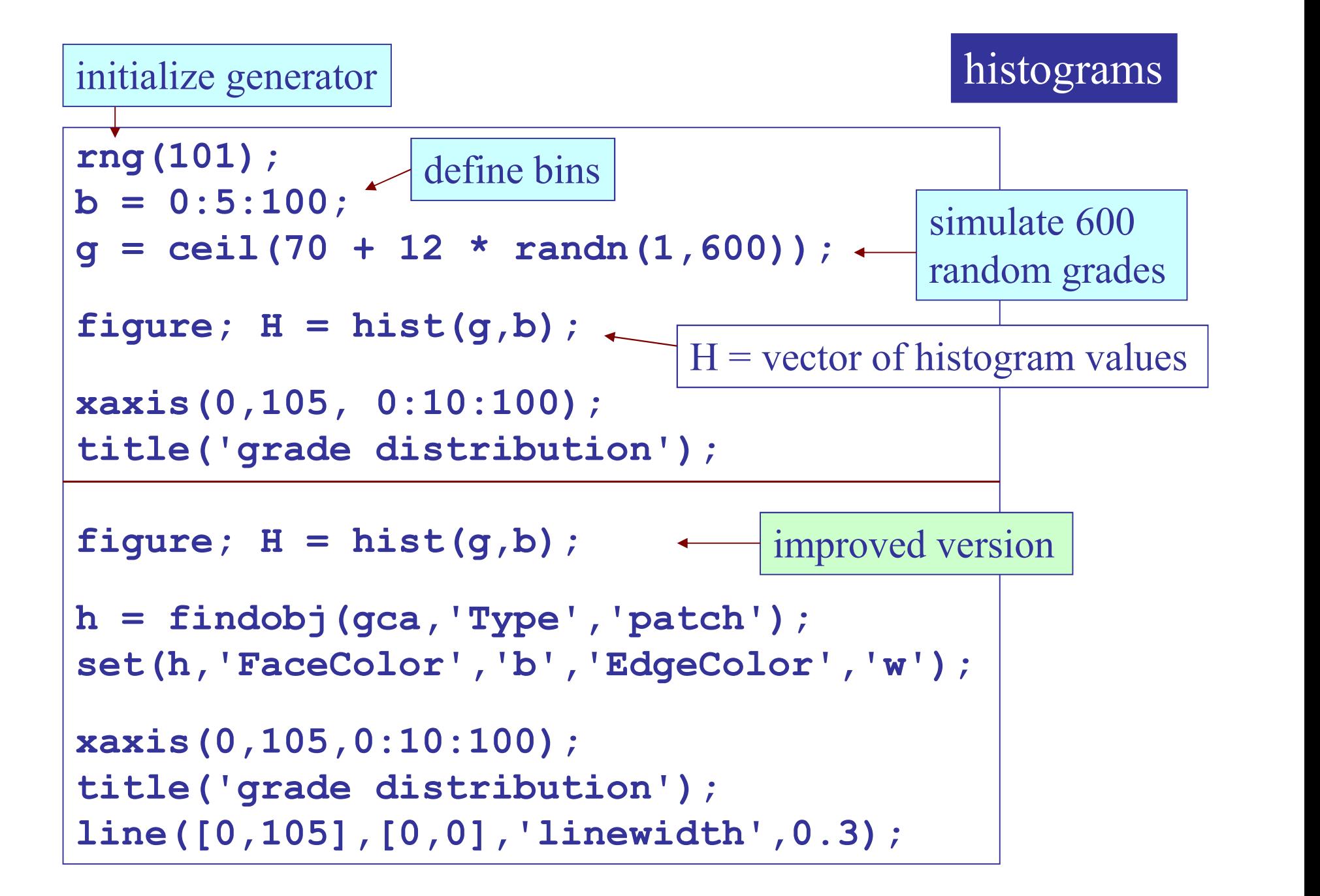

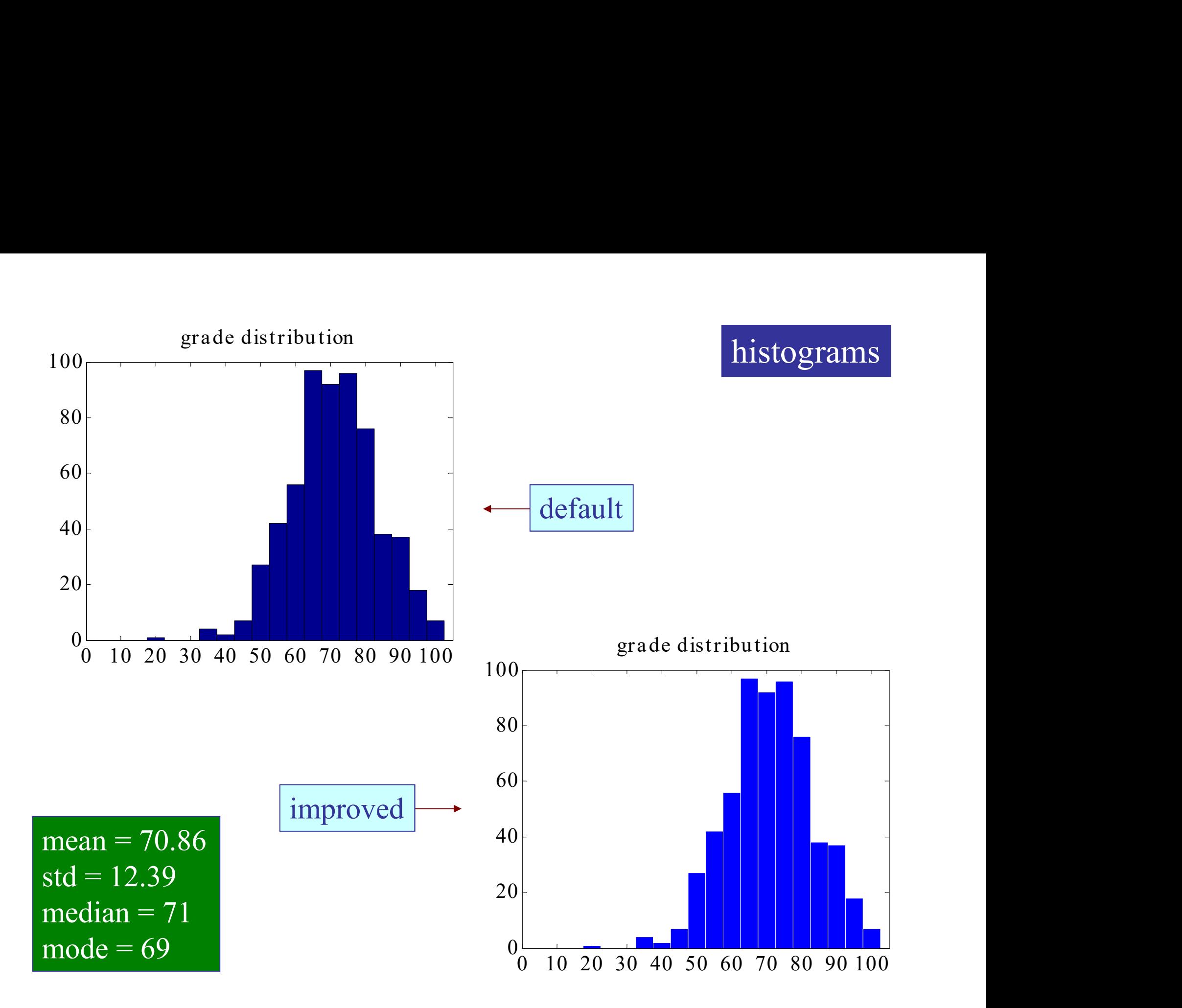

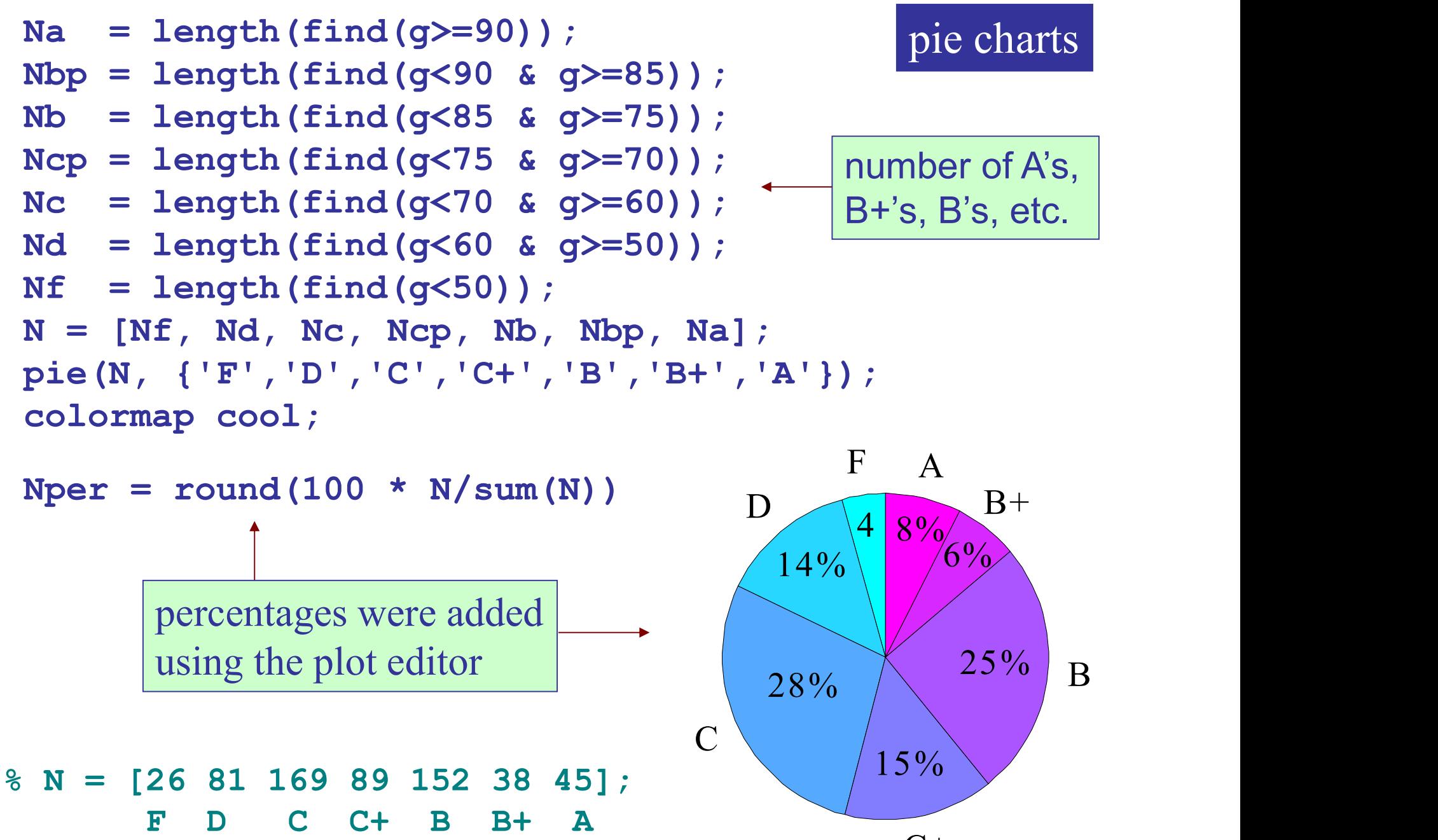

 $C+$ 

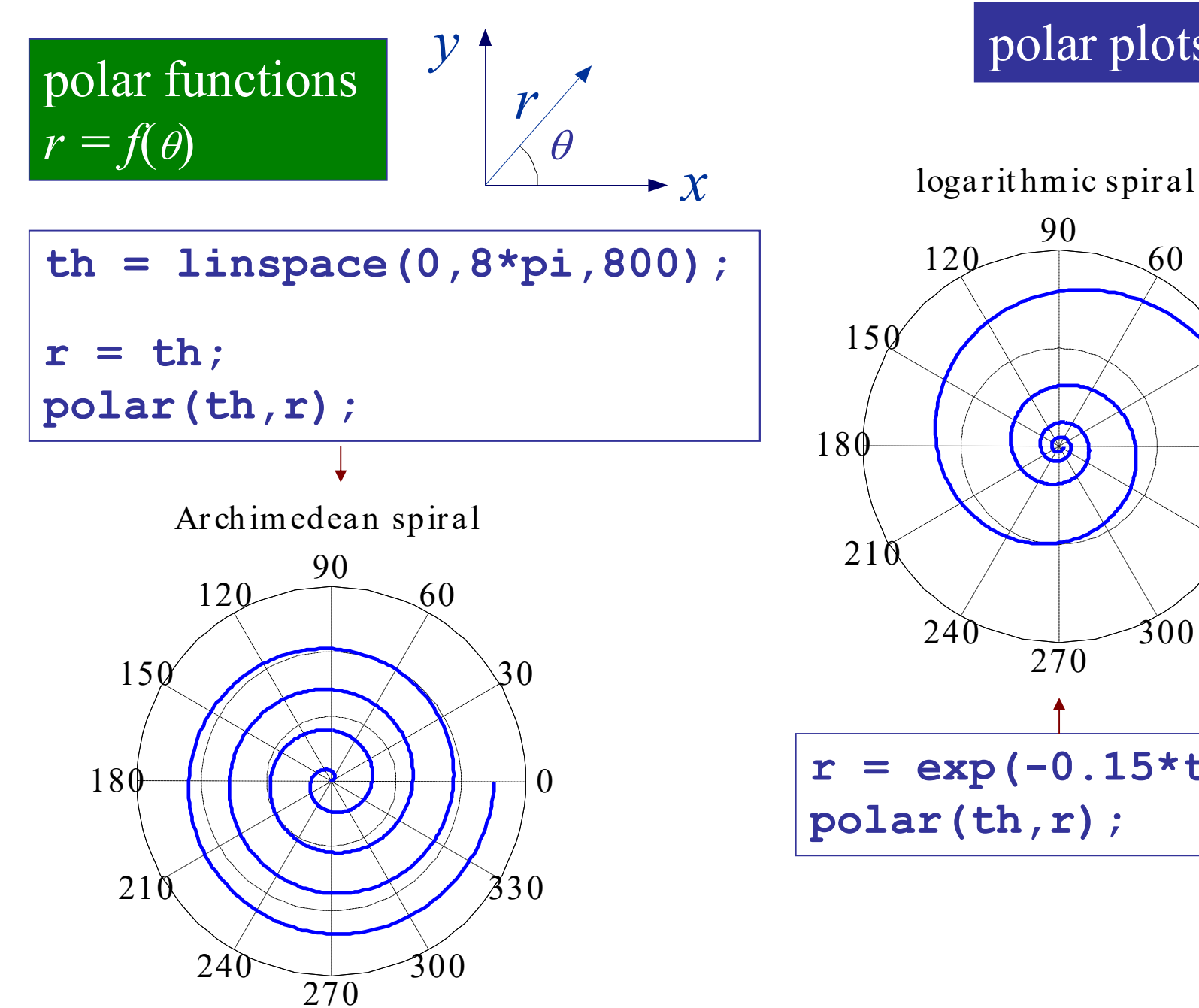

## polar plots

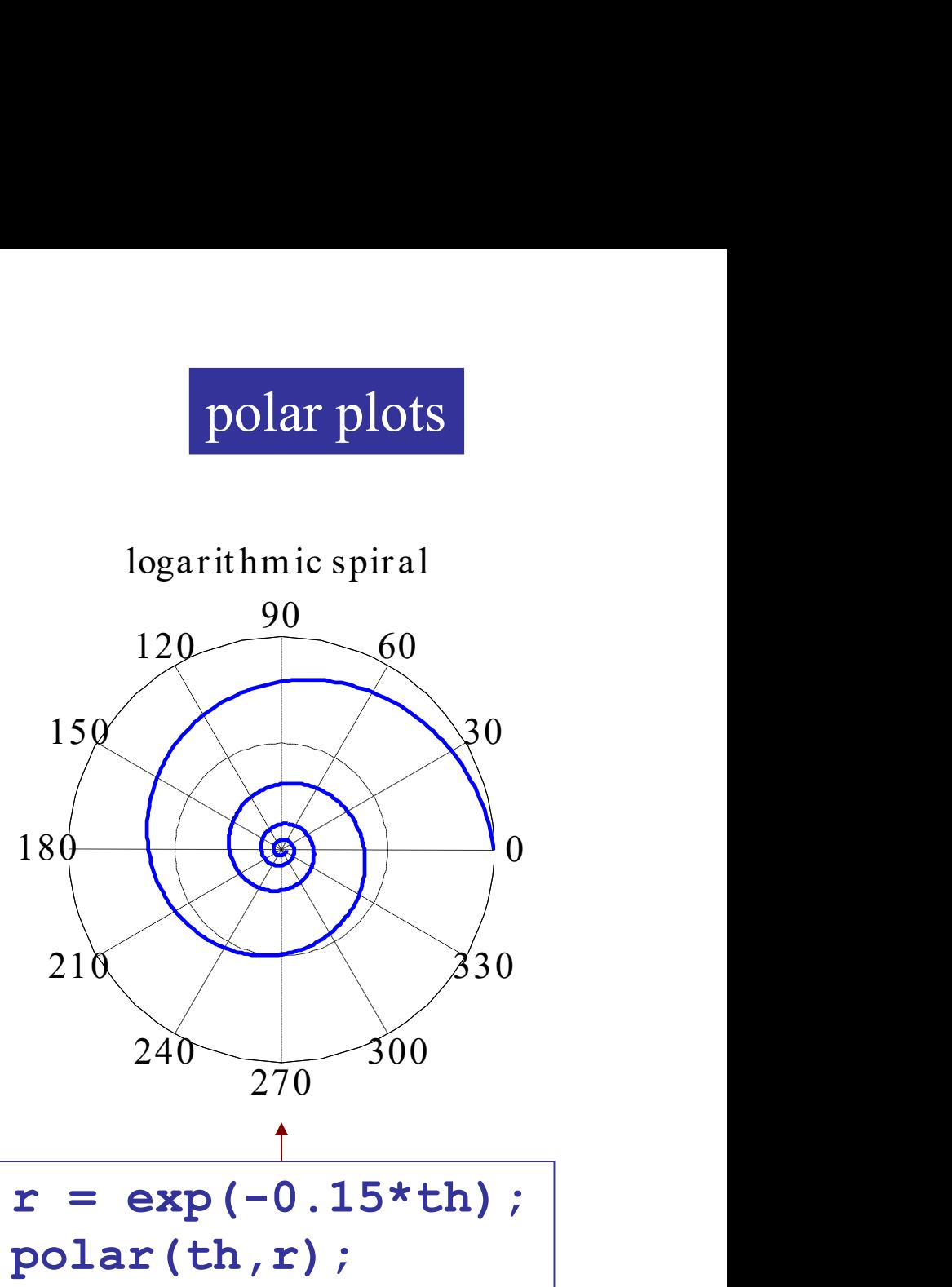

## 3D plotting functions

plot3,ezplot3 x-y-z line plot contour, ezcontour contour plot contourf,ezcontourf filled contour plot mesh,ezmesh wireframe surface plot meshc,ezmeshc wireframe plus contour meshz wireframe with curtain surf, ezsurf solid surface plot surfc, ezsurfc surface plot plus contour waterfall waterfall plot stem3, scatter3 3D stem and scatter  $bar3$ , bar3h, pie3 3D bar & pie charts fill3 polygon fill comet3 animated plot3

meshgrid was discussed in week-3

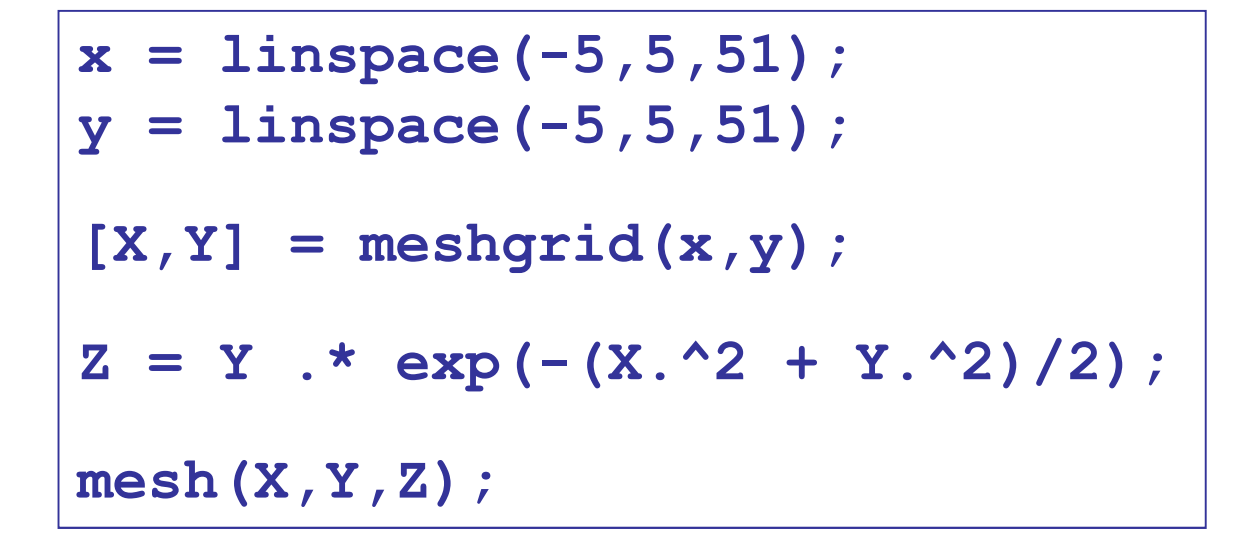

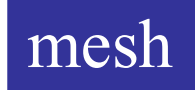

$$
z = f(x, y) = y \exp(-(x^2 + y^2)/2)
$$

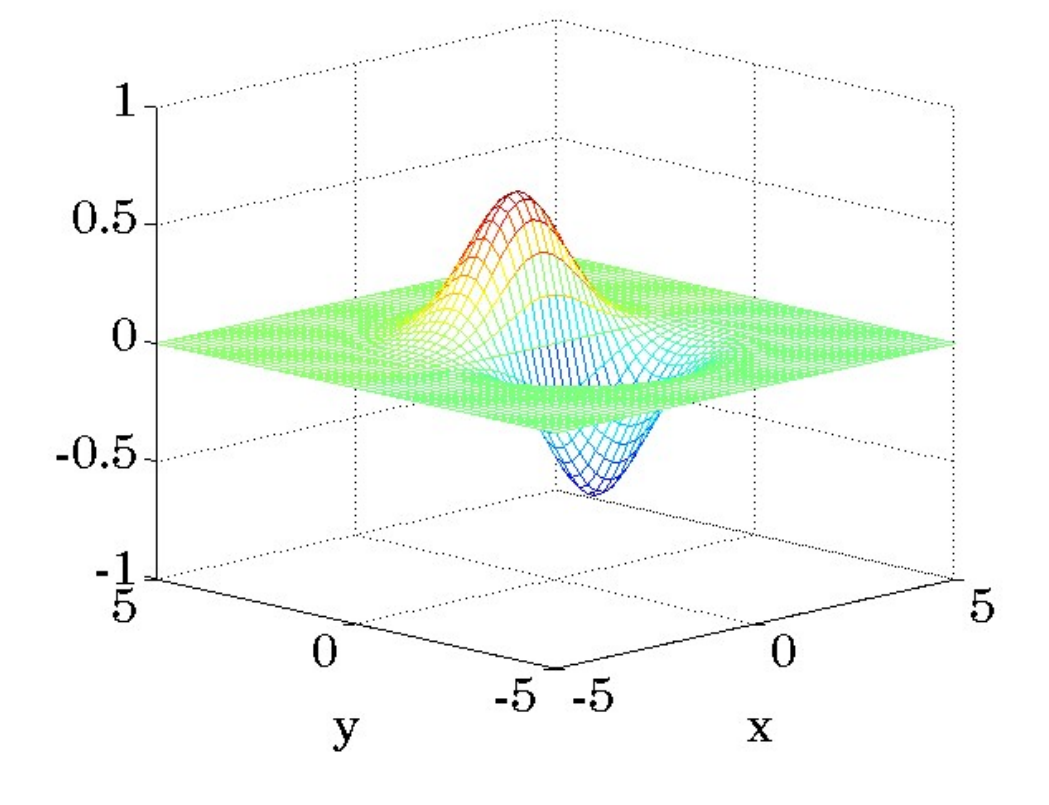

meshc

meshc(X,Y,Z); view(-45,15); colorbar;

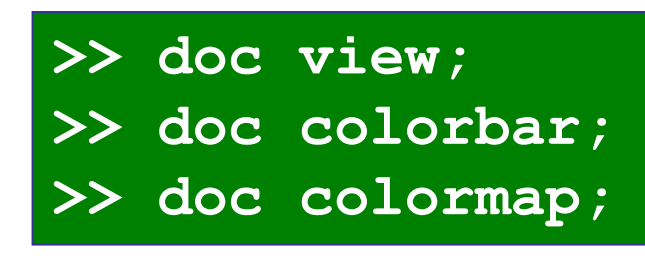

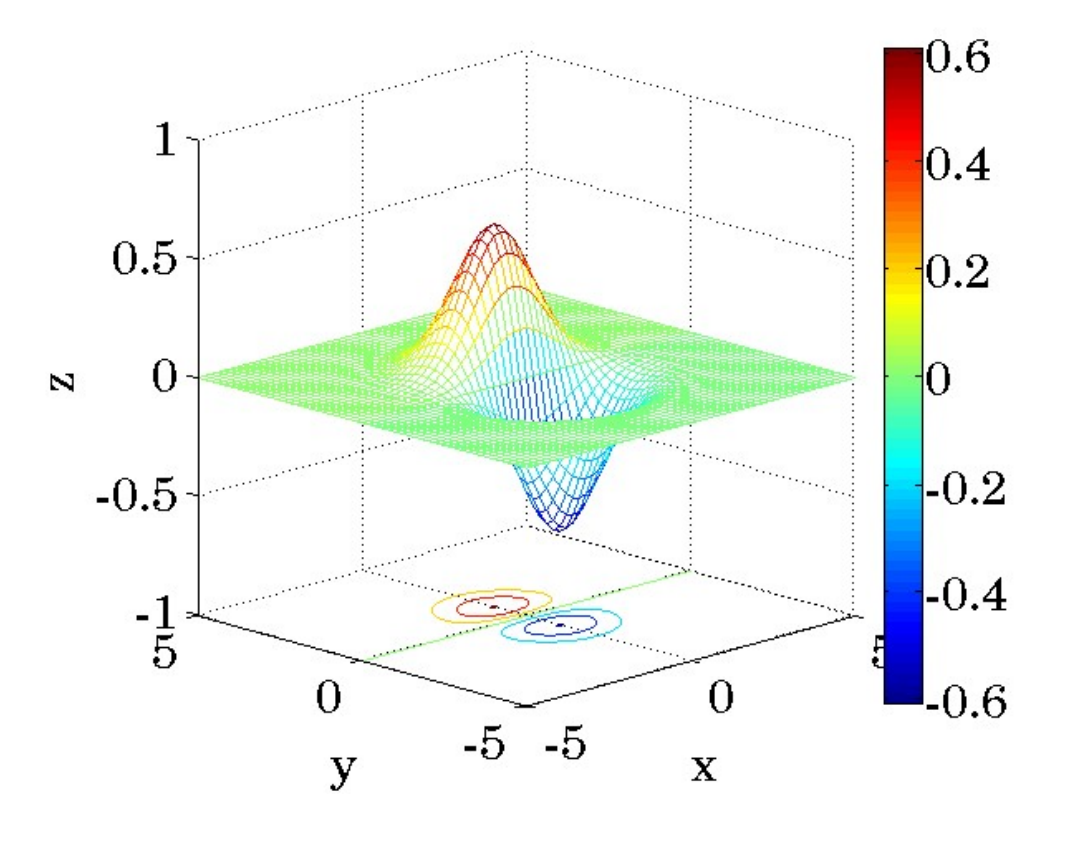

## contour contourf

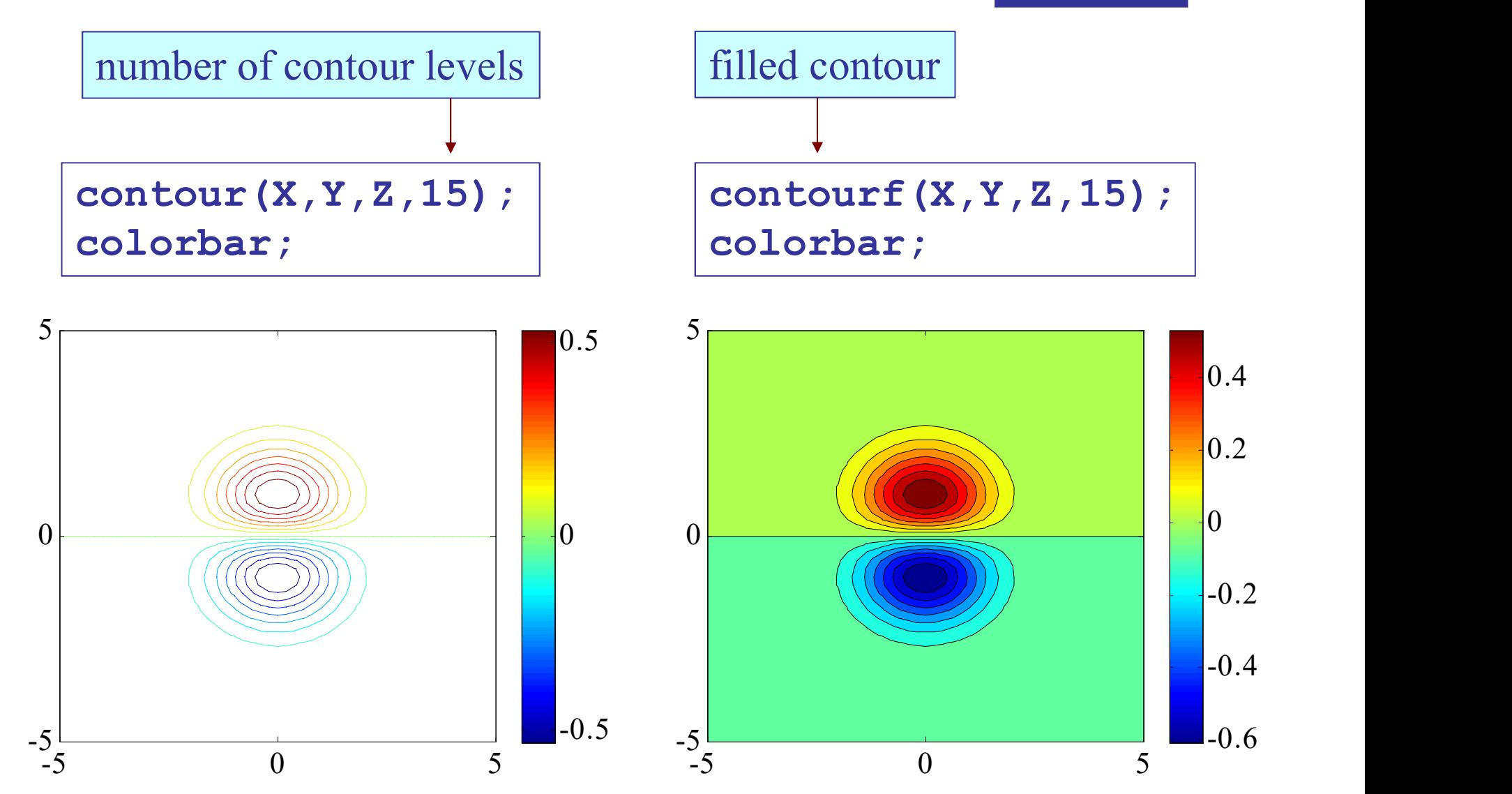

x = 
$$
\text{lingpace}(-5, 5, 51)
$$
;  
\ny =  $\text{lingspace}(-5, 5, 51)$ ;  
\n $[X, Y] = \text{meshgrid}(x, y)$ ;  
\n $Z = (X \cdot 2 + Y \cdot 2) \cdot * \text{exp}(-(X \cdot 2 + Y \cdot 2) / 2)$ ;

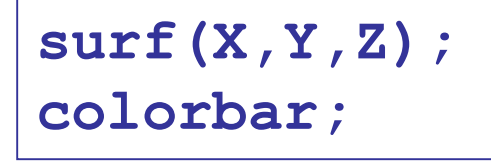

surf(X,Y,Z); shading interp; colorbar;

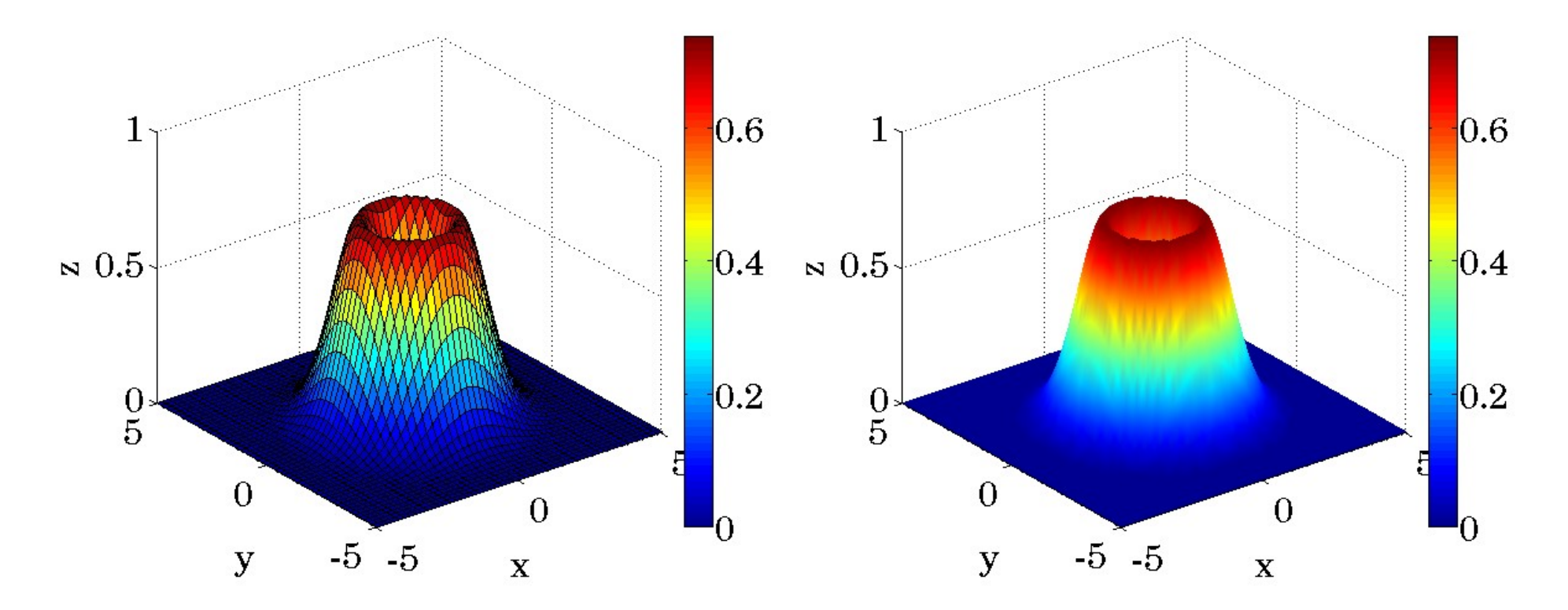

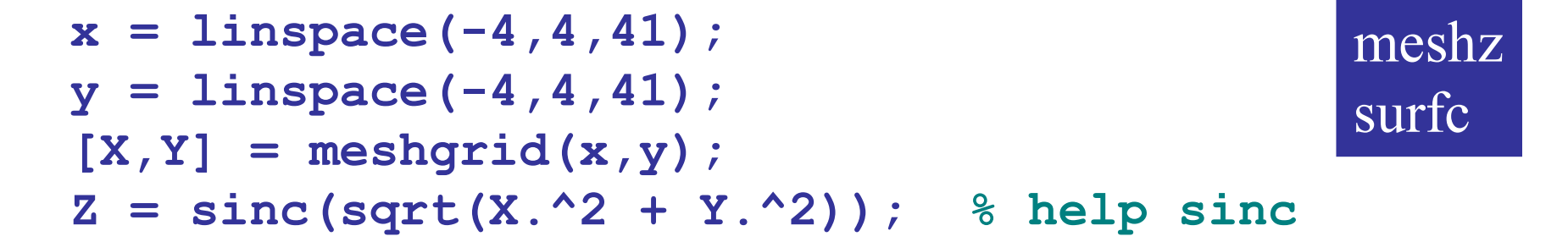

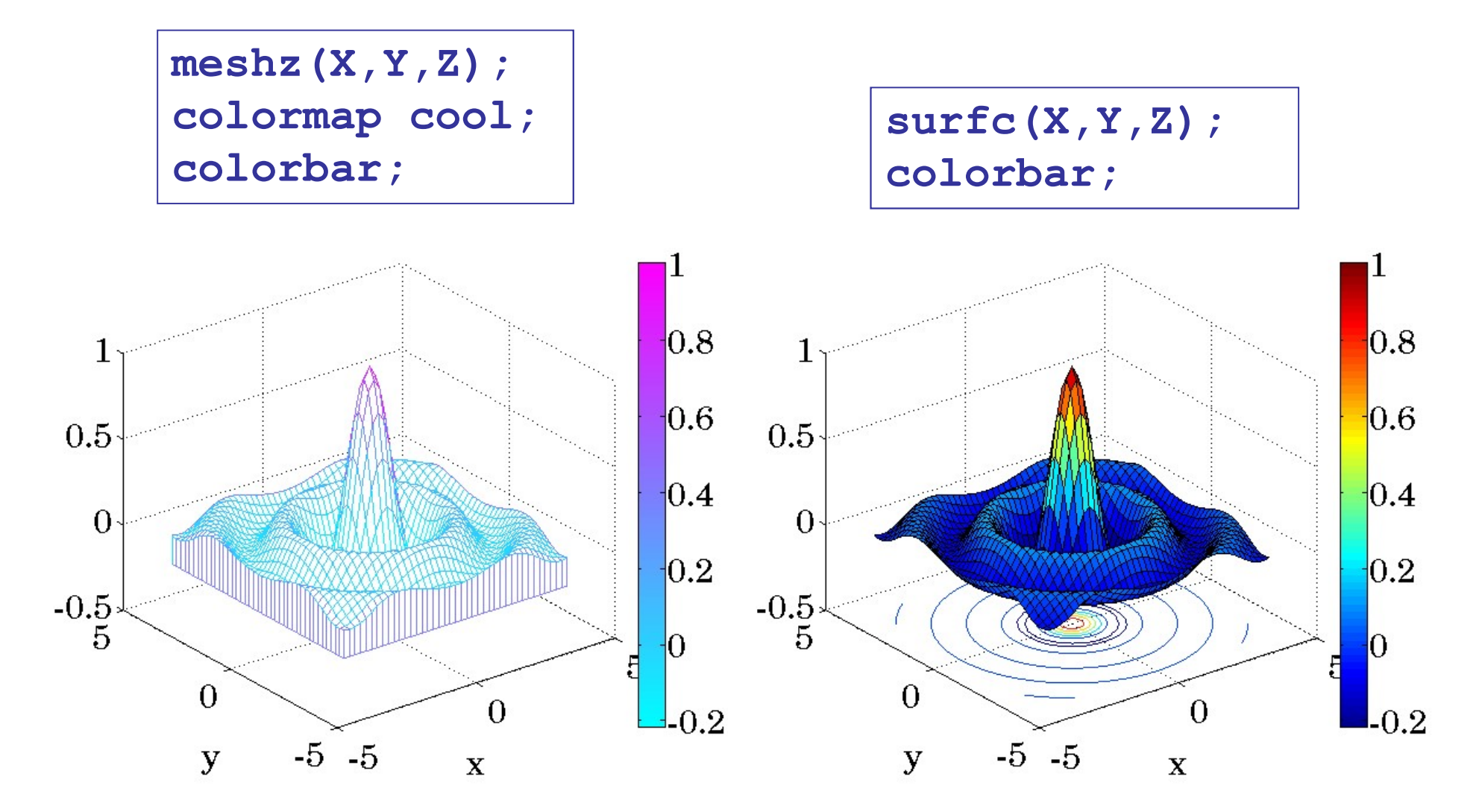

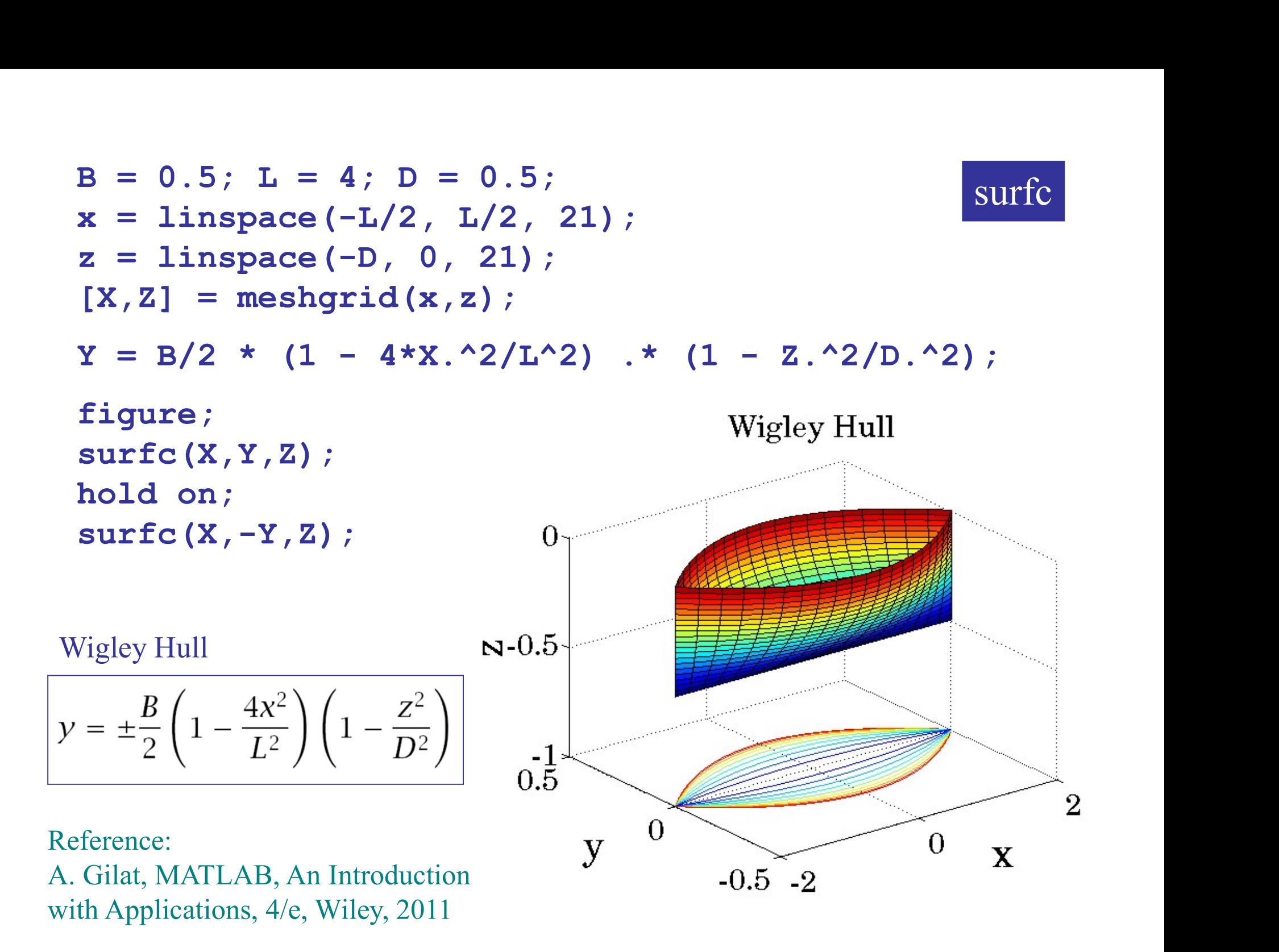

National Advisory Committee for Aeronautics area

### NACA airfoils

$$
y = \pm \frac{tc}{0.2} \left[ 0.2969 \sqrt{\frac{x}{c}} - 0.1260 \left( \frac{x}{c} \right) - 0.3516 \left( \frac{x}{c} \right)^2 + 0.2843 \left( \frac{x}{c} \right)^3 - 0.1015 \left( \frac{x}{c} \right)^4 \right]
$$

 $0\leq x\leq c$ 

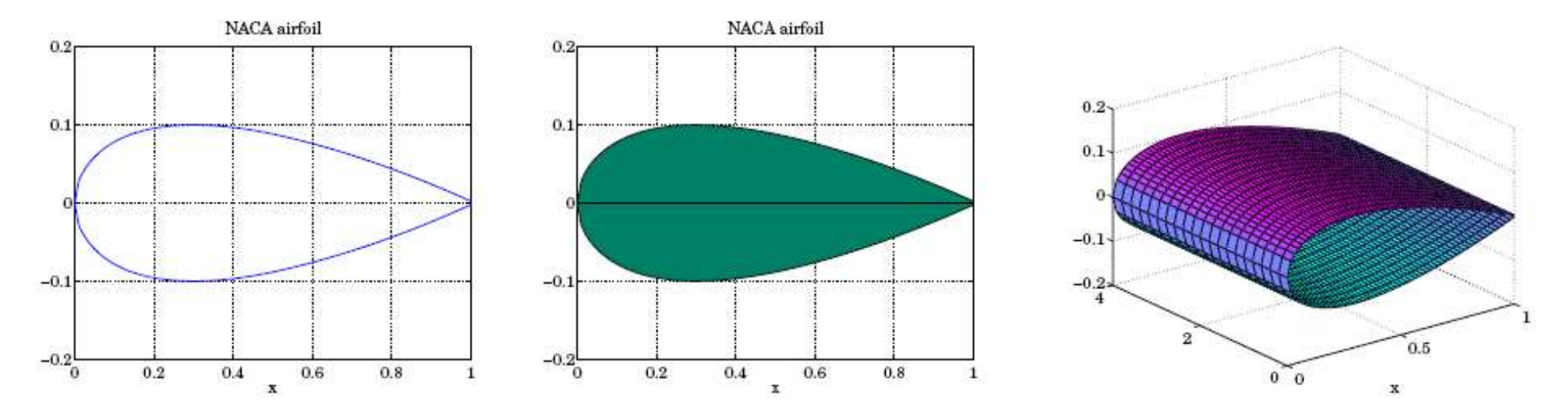

Reference: A. Gilat, MATLAB, An Introduction with Applications, 4/e, Wiley, 2011

```
c = 1; t = 0.2;
f = \theta(x) t*c/0.2 * (0.2969*sqrt(x/c) ...
              = 0.2;<br>
t*c/0.2 * (0.2969*sqrt(x/c) ...<br>
- 0.1260*(x/c) -0.3516*(x/c).^2 ...<br>
+ 0.2843*(x/c).^3 - 0.1015*(x/c).^4);<br>
ace(0,c,101);
              = 0.2;<br>
t*c/0.2 * (0.2969*sqrt(x/c) ...<br>
- 0.1260*(x/c) -0.3516*(x/c).^2 ...<br>
+ 0.2843*(x/c).^3 - 0.1015*(x/c).^4);<br>
ace(0,c,101);
x = 1inspace (0, c, 101);
y = f(x);
figure; plot(x,y,'b-'', x,-y,'b-');
figure; area(x, y); hold on; area(x, -y);
colormap summer;
w = 4 ;
y = 0:w/20:w;x = 0: c/60: c;[X, Y] = meshgrid(x, y);
Z = f(X):
figure; surf(X, Y, Z); hold on; surf(X, Y, -Z);
colormap cool;
```
area

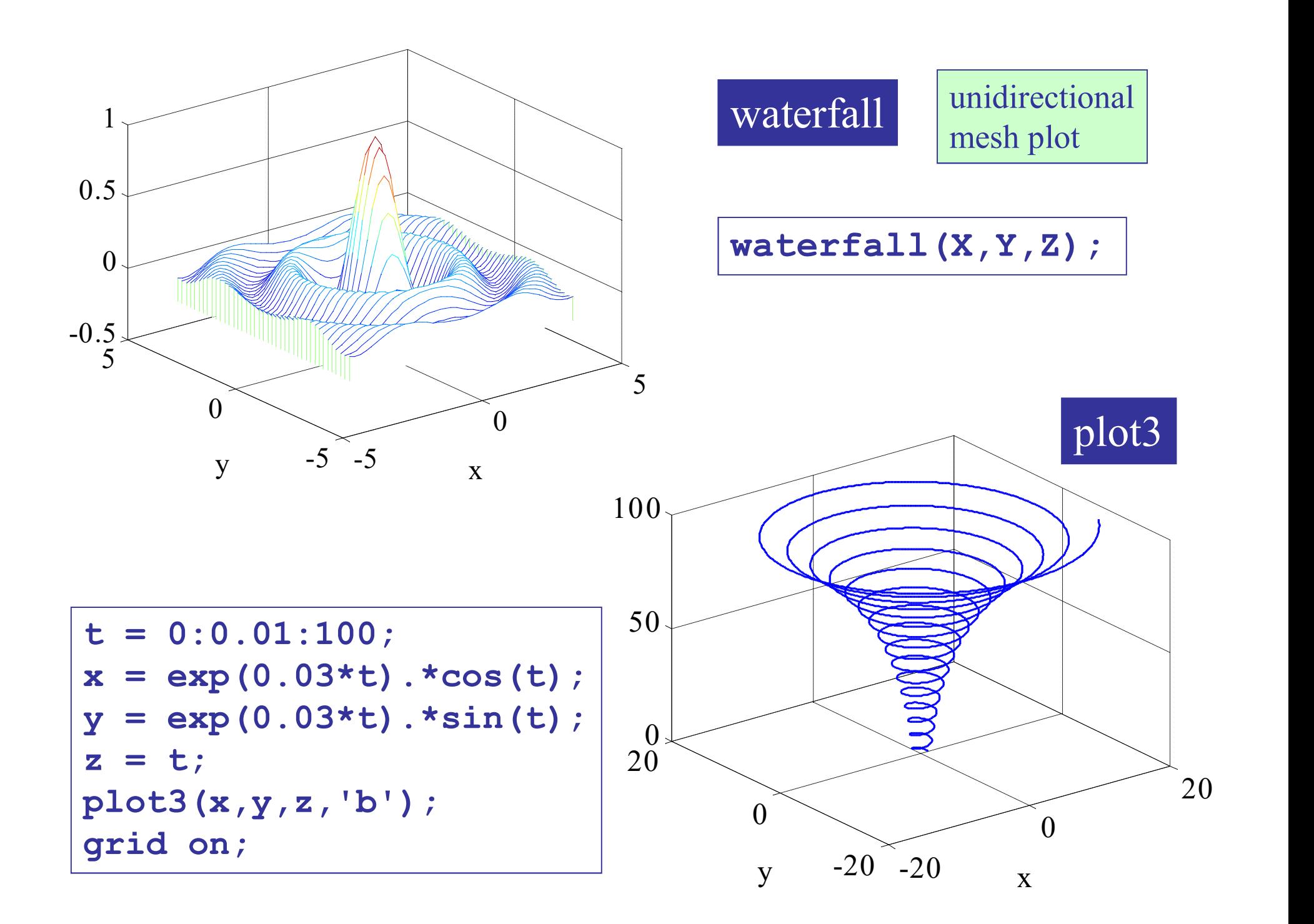

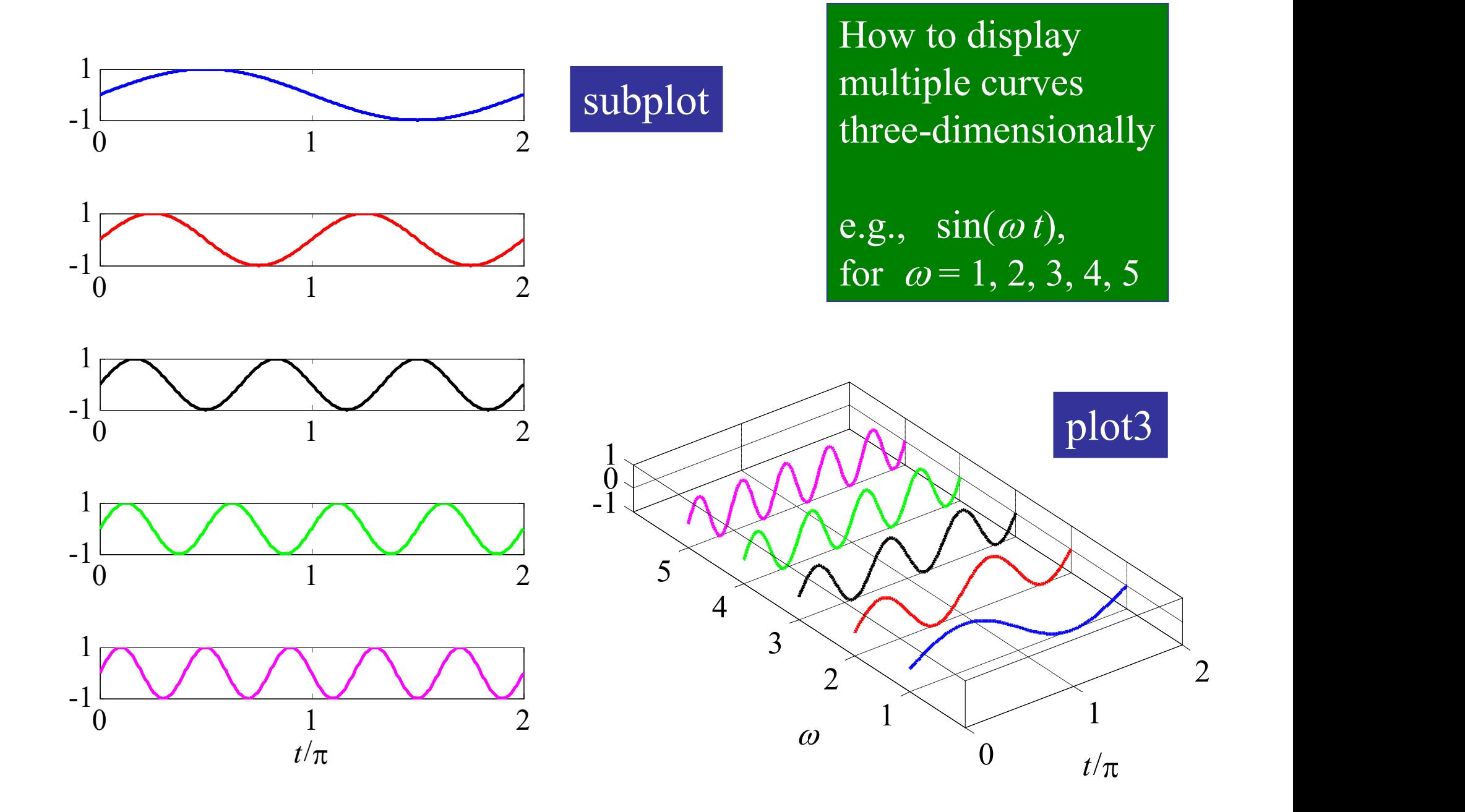

```
t = 1inspace (0,2*pi,361);
C = \{ 'b', 'r', 'k', 'g', 'm' \};for k=1:5,
   subplot(5,1,k);
   z = sin(k*t);
   plot(t/pi,z,'color',C{k});
   xaxis(0,2, 0:2);
   yaxis(-1,1, [-1,1]);
end
xlabel('t/\pi');
```

```
subplot
```

```
t = 1inspace (0,2*pi,361);
y1 = ones(size(t));C = \{ 'b', 'r', 'k', 'g', 'm' \};for k=1:5,
   z = sin(k*t);
   plot3(t/pi, k*y1, z, 'color', C(k));hold on;
end
hold off; box on; grid on;
xaxis(0,2, 0:2); yaxis(0,6, 1:5);
xlabel('t/\pi'); ylabel('\omega');
set(gca,'DataAspectRatio',[1, 1.5, 5]);
```

```
plot3
```
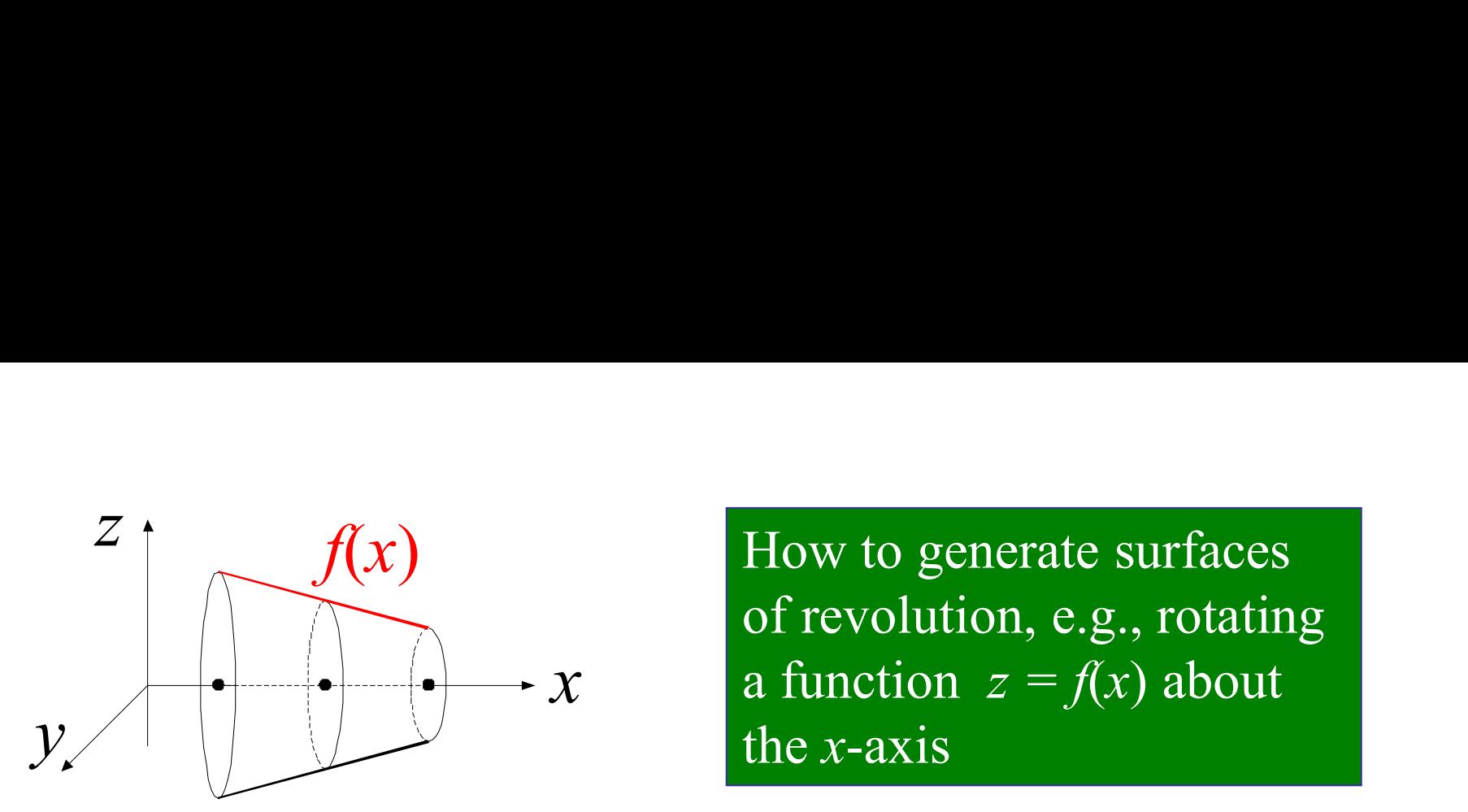

x a function  $z = f(x)$  about of revolution, e.g., rotating the  $x$ -axis

 $x = 1$ inspace(a,b,N); theta =  $linspace(0,2*pi,M)$ ;  $[X, Th] = meshgrid(x, theta)$ ;  $Y = f(X)$  .\*  $\cos(Th)$ ;  $Z = f(X)$  .\* sin(Th);  $surf(X,Y,Z);$  % or mesh()

assume  $f(x)$  is defined over  $a \leq x \leq b$ 

to rotate a function  $f(z)$ about the z-axis, simply interchange roles of x, z, but do  $\texttt{surf}(X,Y,Z)$ 

or, use the built-in function cylinder

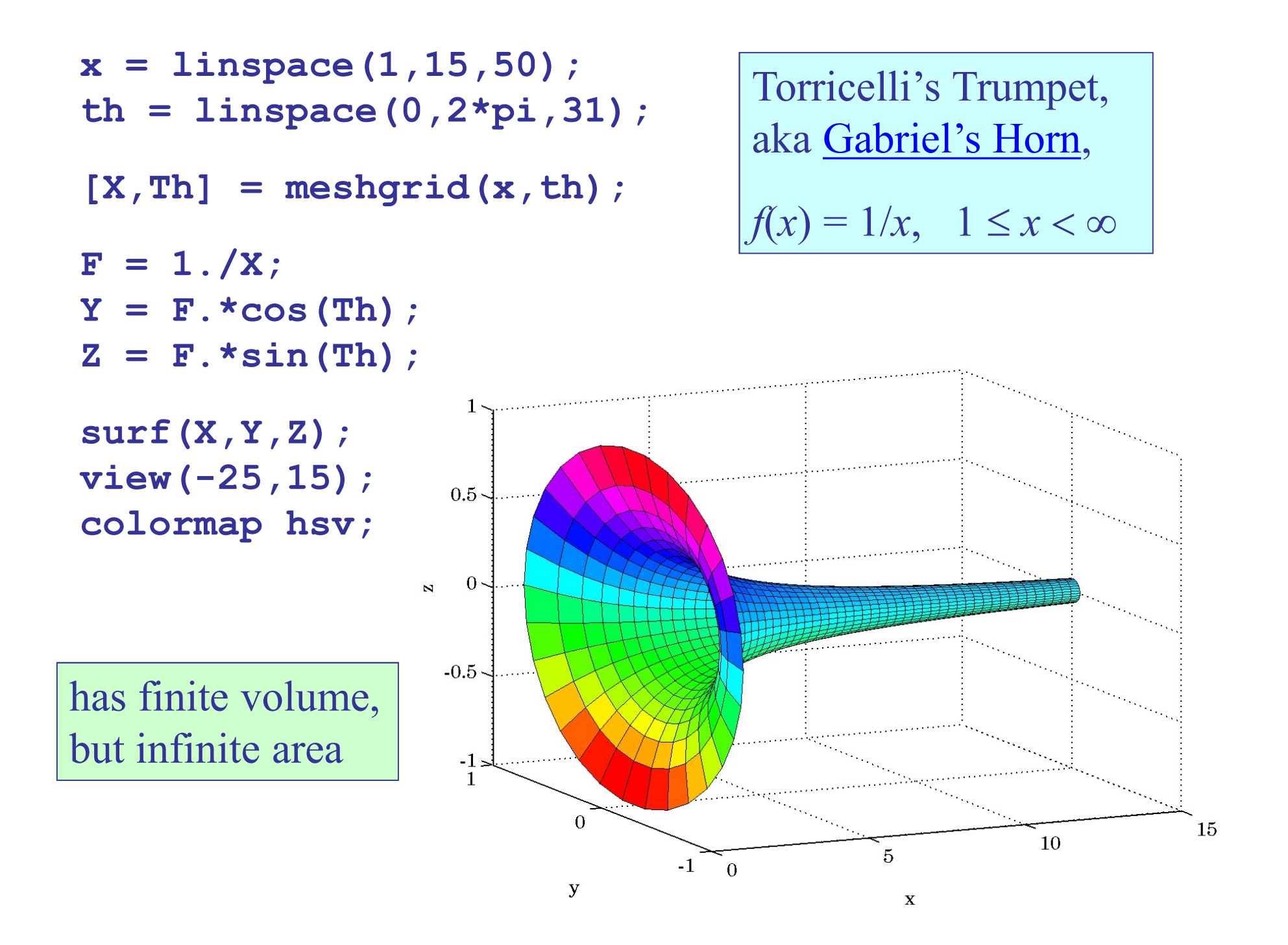

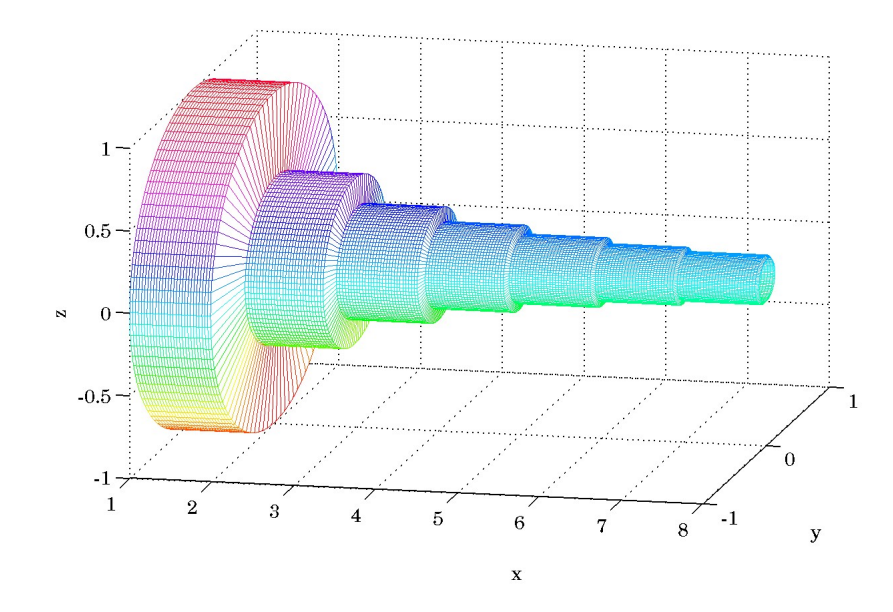

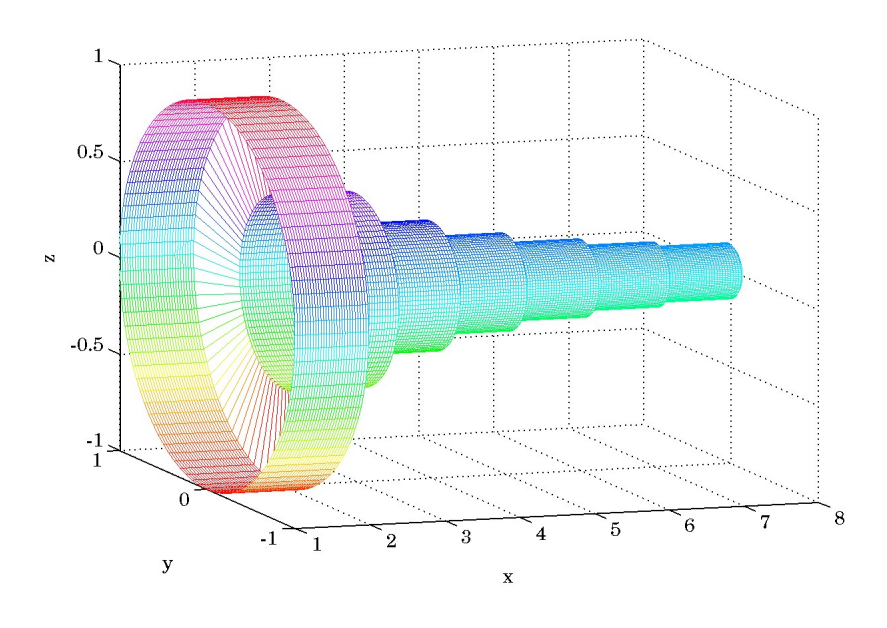

Gabriel's Cake uses a step version  $\Big|$ of  $f(x) = 1/x$ 

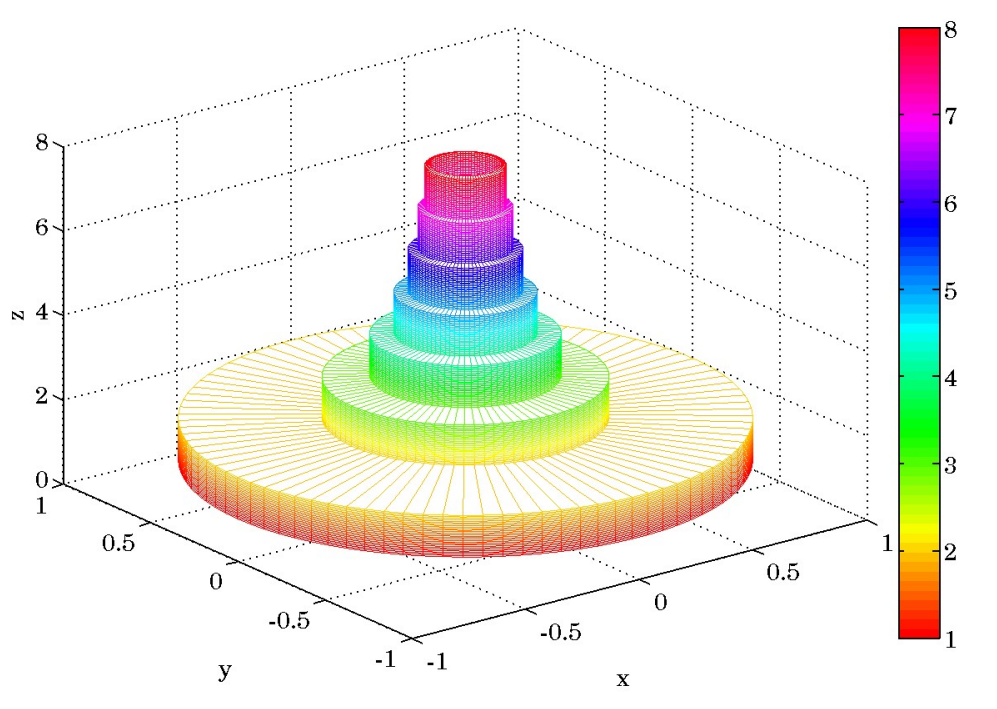

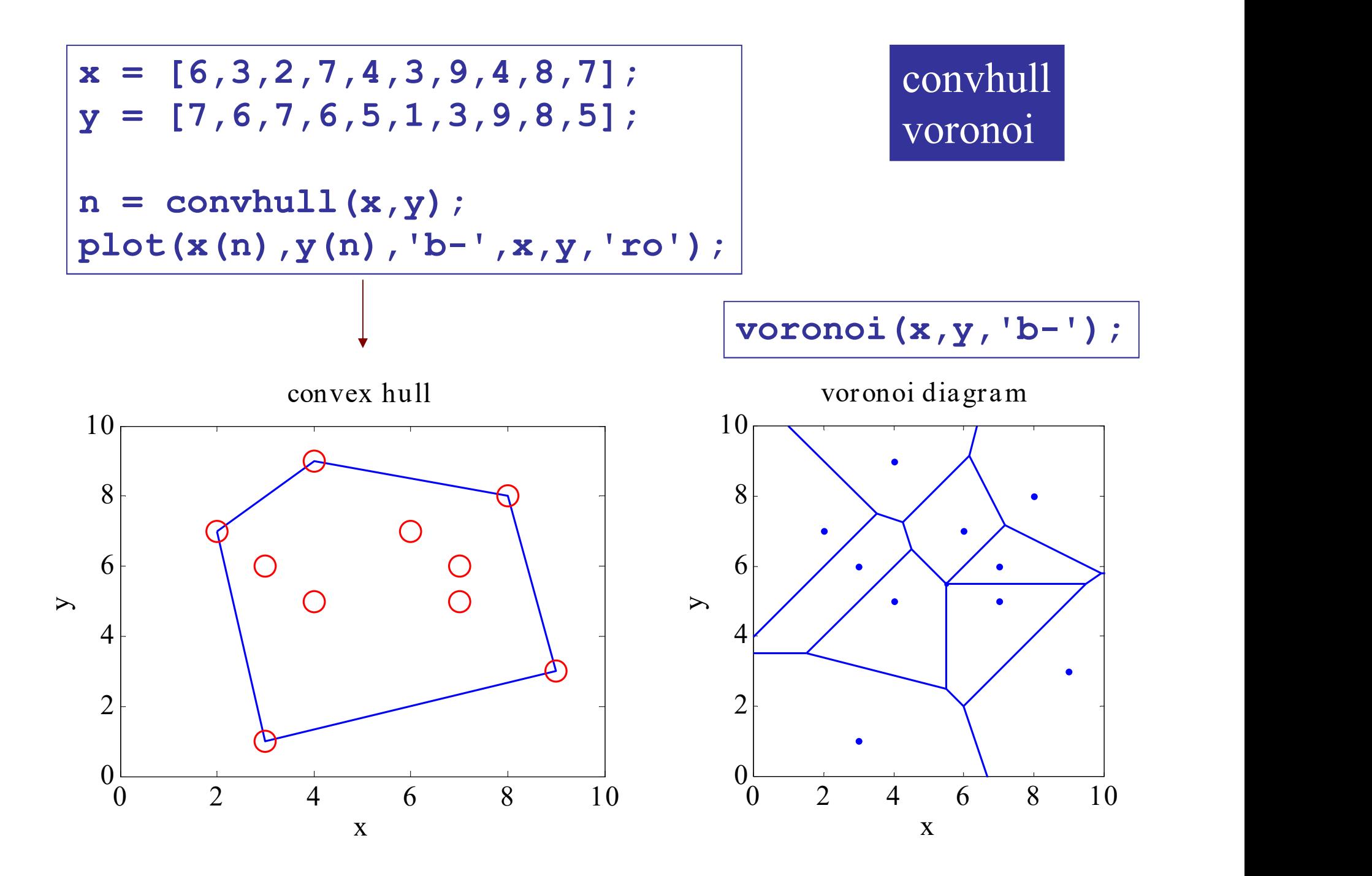

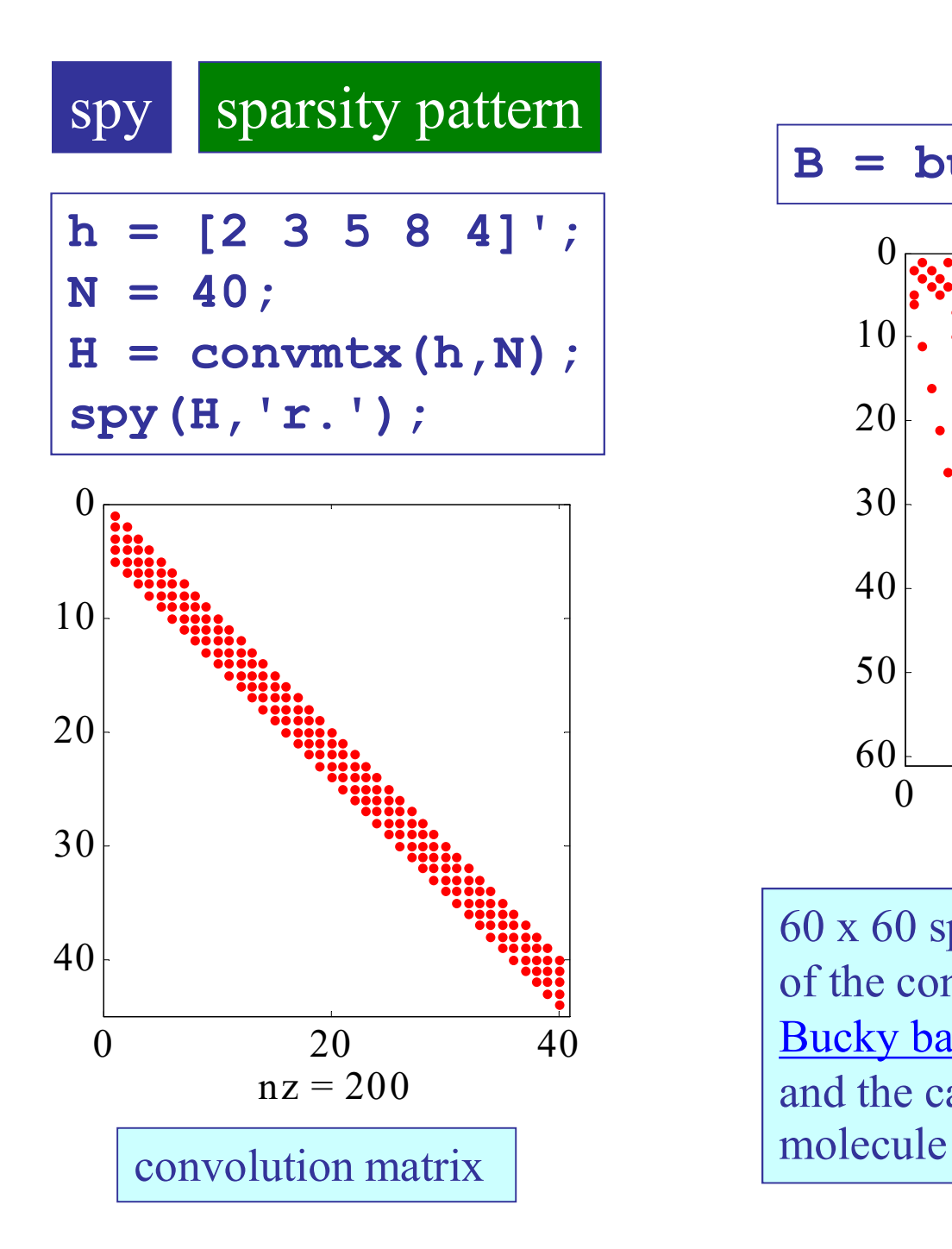

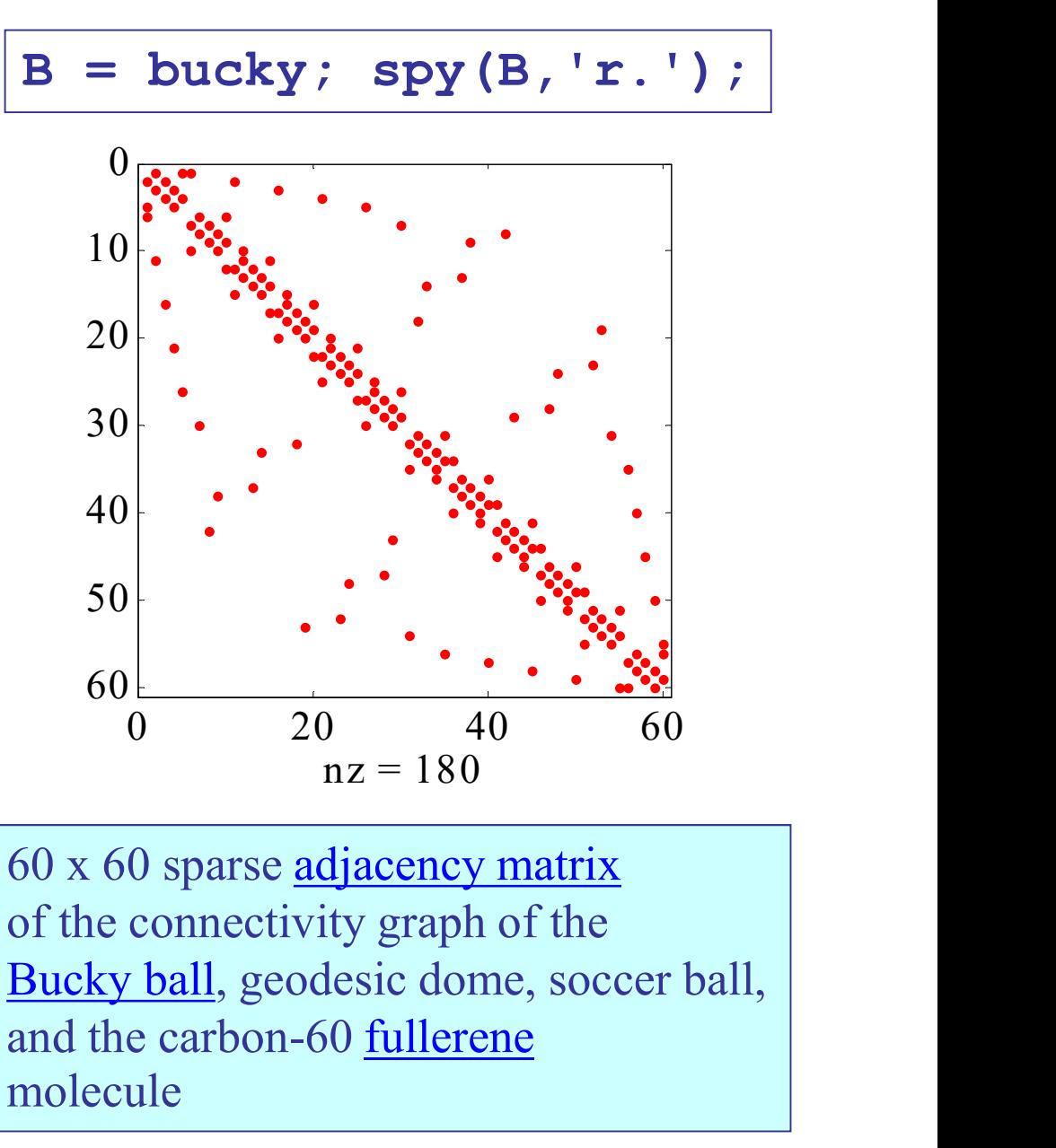

0 20 40 Bucky ball, geodesic dome, soccer ball, 60 x 60 sparse adjacency matrix of the connectivity graph of the and the carbon-60 fullerene

```
[B,V] = \text{bucky};H = sparse(60, 60);
k = 31:60;H(k, k) = B(k, k);% Visualize the variables
gplot(B-H,V,'b-');
hold on
gplot(H,V,'r-');
axis off equal square
```
MATLAB code from here

# gplot

plotting connectivity, or, adjacency matrices

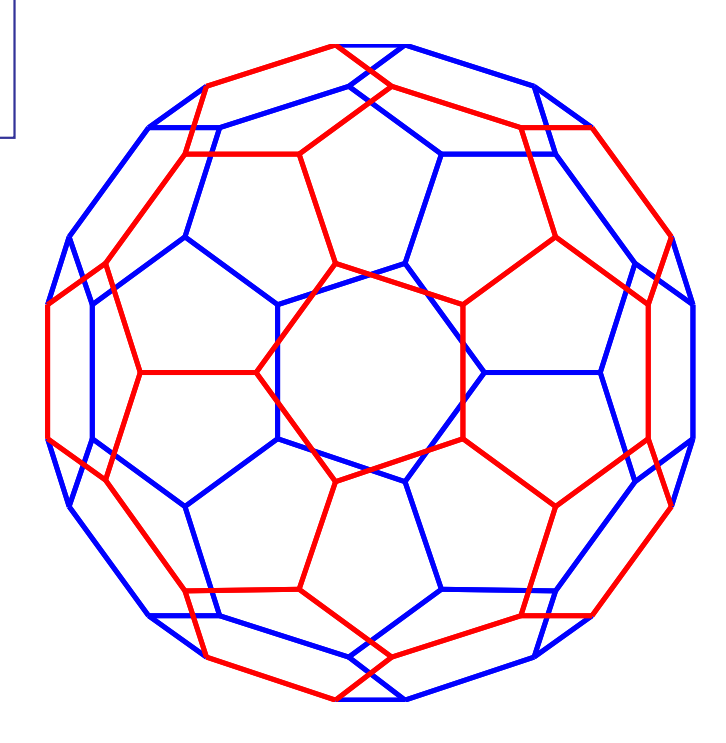

Examples of loading images

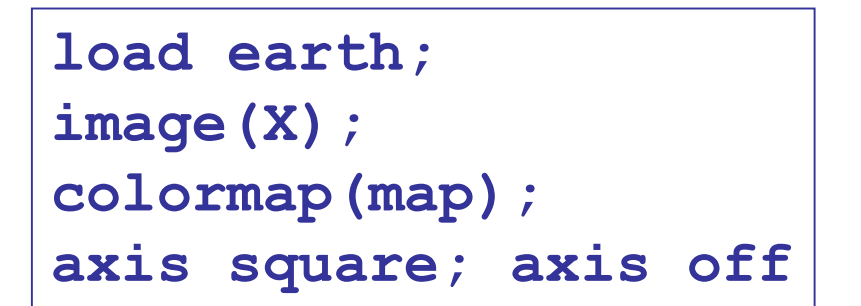

load flujet; image(X); axis off

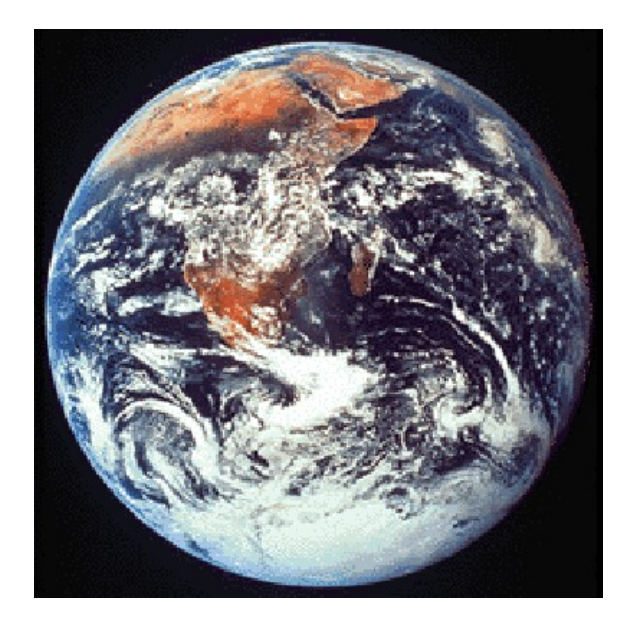

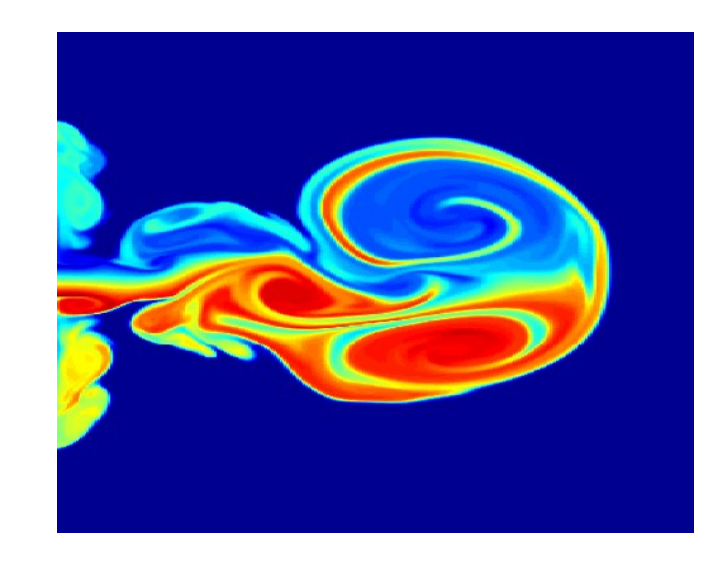

```
load mri; 
montage(D,jet);
title('Horizontal Slices');
               France (Separate Leader)<br>
France (Separate Leader)<br>
Horizontal Slices<br>
A A A
```
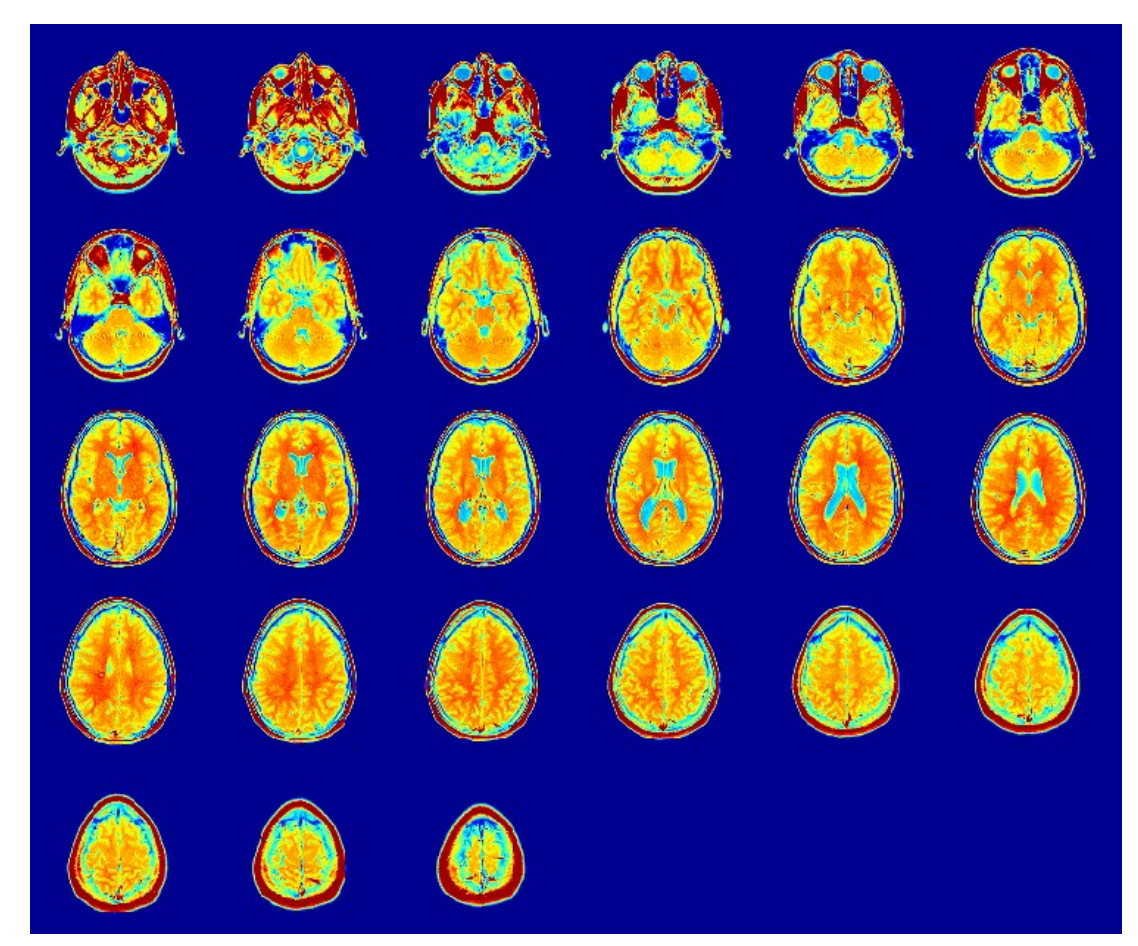

## Reading & writing image files

```
A = imread(filename, fmt);[A, map] = \text{imread}(\text{filename}, \text{fmt});
imwrite(A,filename,fmt);
imfinfo(filename);
fmt: 'jpg', 'jp2', 'tiff', 'png',
     'gif', 'bmp', and others
```
these functions have additional input/output options
$y = imread('ngc6543a.jpg', 'jpg');$ image(y);

title('NGC 6543 Nebula'); axis off;

NGC 6543 Nebula

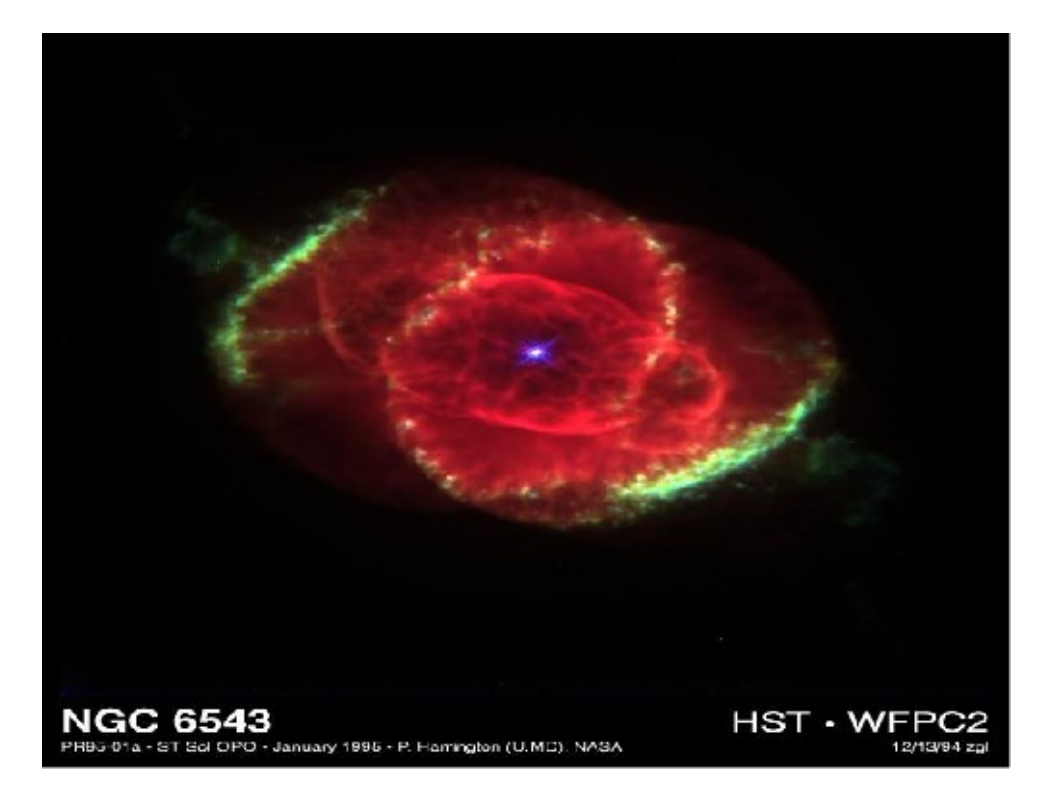

- load mandrill; % MATLAB demo image
- image(X); % X,map are part of the
- colormap(map); % saved mandrill.mat file

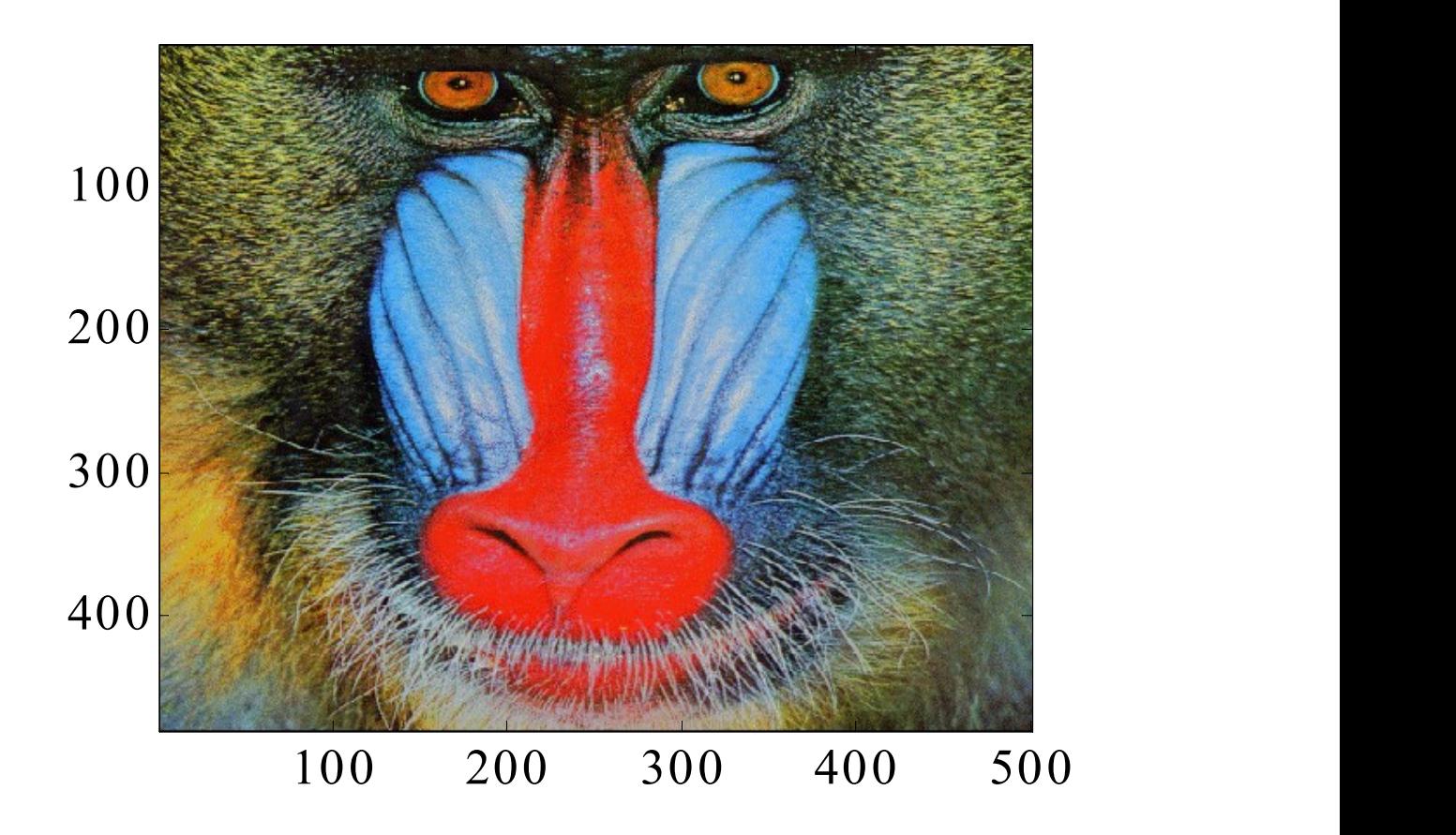

s1 = 'http://upload.wikimedia.org/'; s2 = 'wikipedia/commons/d/de/'; s3 = 'St Louis night expblend.jpg'; filename =  $[s1,s2,s3]$ ;

 $y = imread(filename, 'jpg')$ ; image(y); axis off;

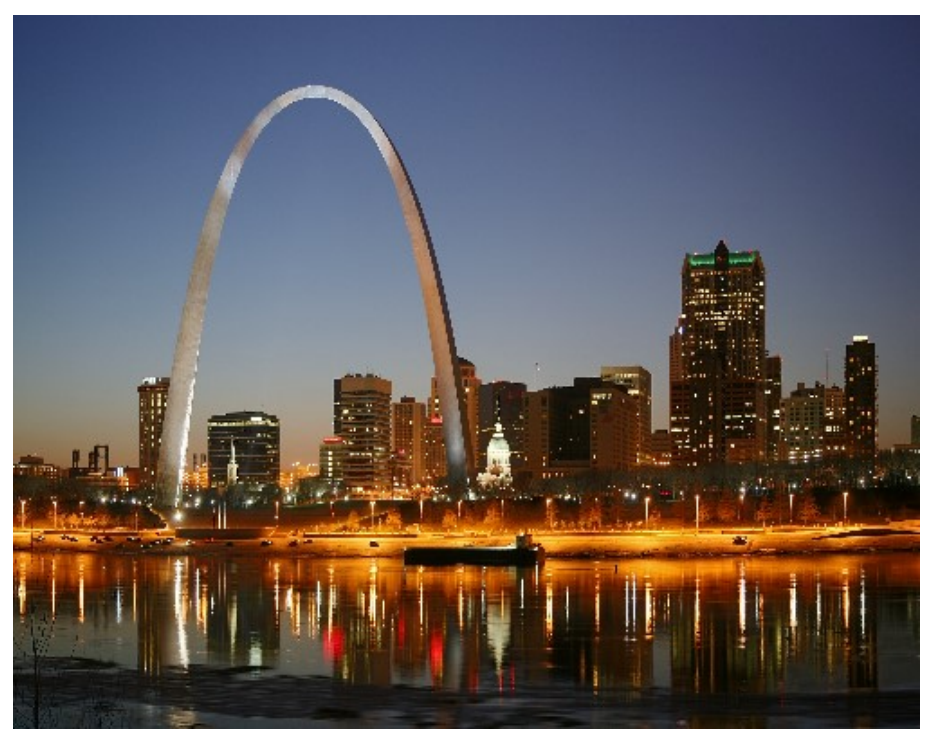

'http://upload.wikimedia.org/wikipedia/commons/d/de/St\_Louis\_night\_expblend.jpg'

## Finally, movies…

Animated plots can be made with the functions drawnow, getframe, movie

Please study and run the following M-files included in **movies**.zip (placed on sakai) :

- $h$ oops.m throwing the perfect basketball shot
- receiver. $m -$  moving wide-receiver catching a ball thrown by the QB
- cycloid.m cycloid curve traced by a point on a rolling wheel
- dipmovie.m  $-$  EM wave emitted by a dipole antenna, e.g., your cell phone (see Ref. ch.14)

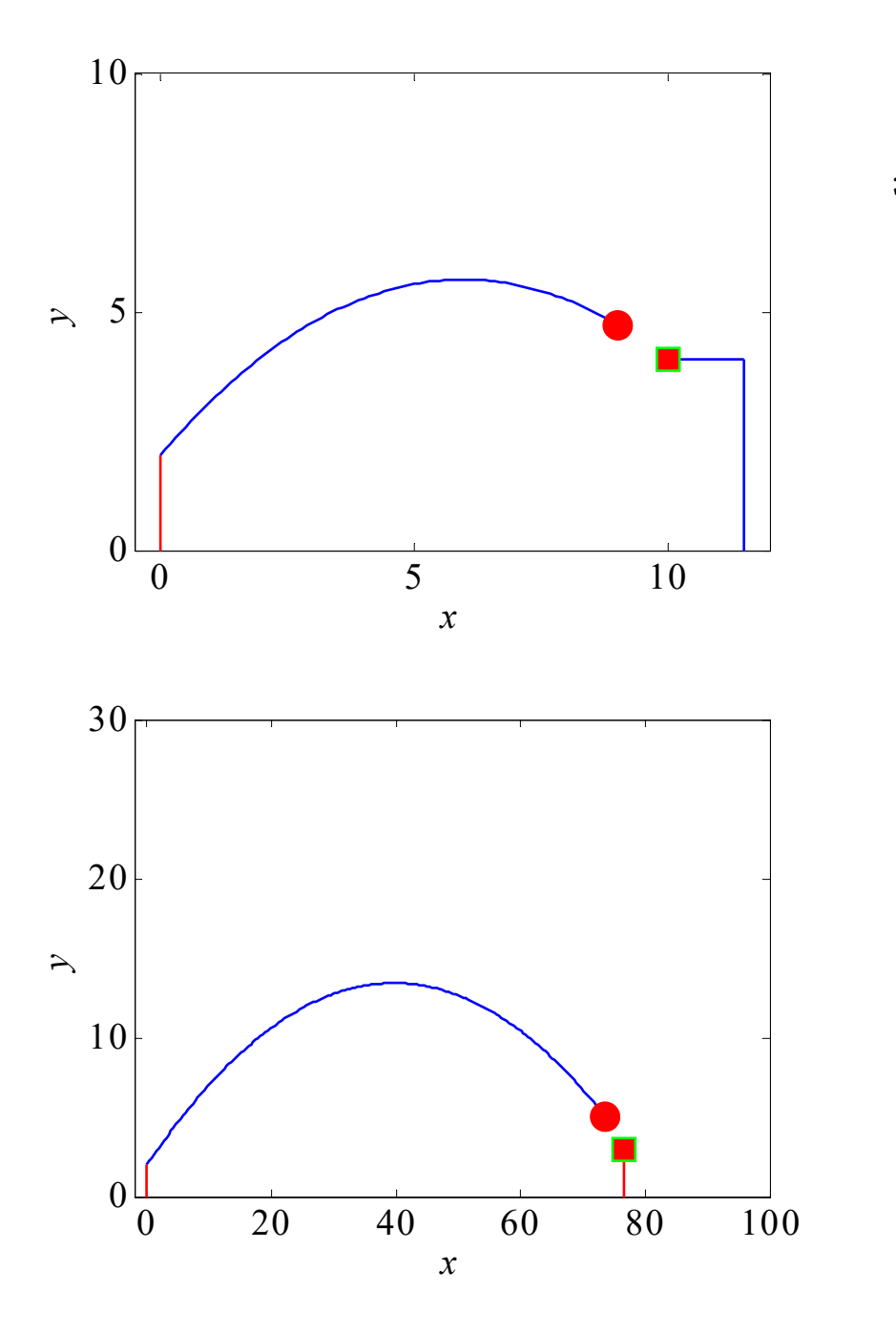

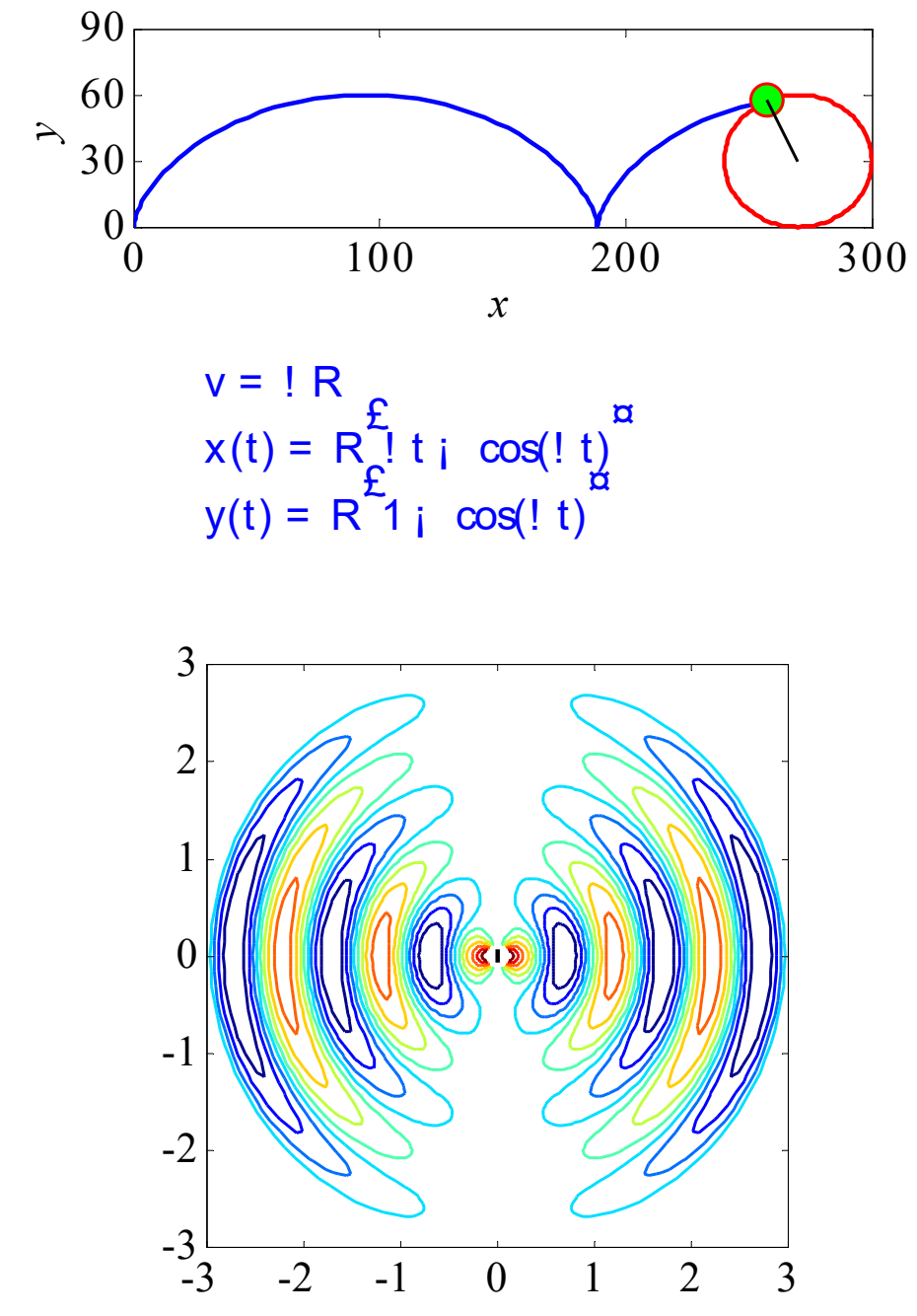